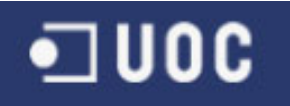

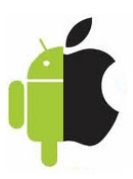

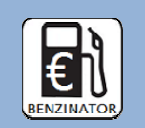

# **BENZINATOR**

# Aplicació mòbil multiplataforma

per seguiment de consum de vehicles

# **PROJECTE FINAL DE CARRERA**

ALUMNE: DAVID CALVO SENDÓN ENGINYERIA INFORMÀTICA

CONSULTOR: Jordi Ceballos Villach

DATA: 07/01/2013

Víctor i Cristina, gràcies pel vostre esforç i per la vostra ajuda, sense vosaltres no hauria arribat aquí. Us estimo molt. Mama i Papa, gràcies per aguantar-me (també us estimo). José Luís, a tu també moltes gràcies per tot. Avis, no esteu aquí amb mi, però m'agradaria compartir-ho amb vosaltres. Jordi, moltes gràcies pel suport i els bons consells rebuts.

#### ÍNDEX  $\mathbf{1}$

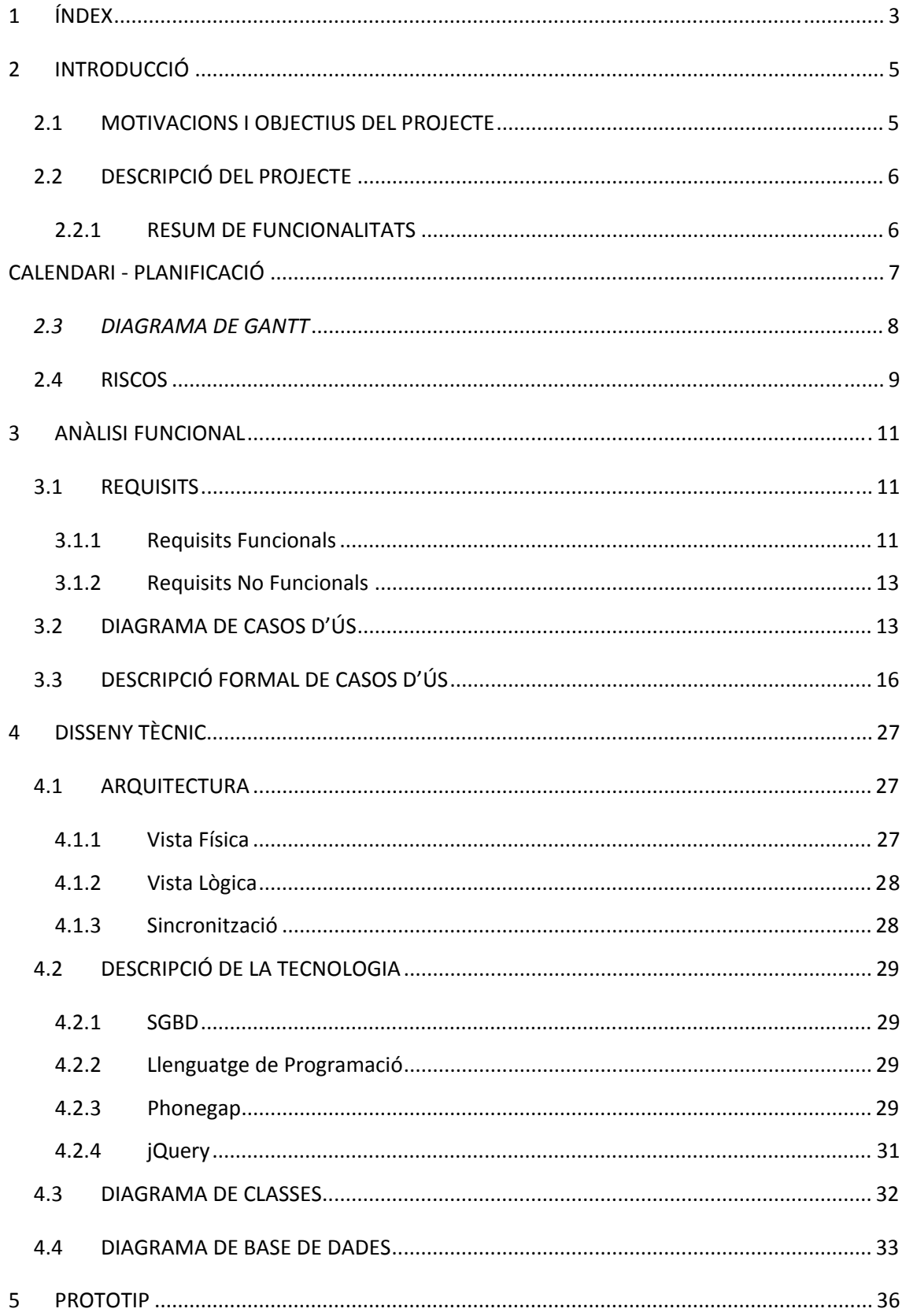

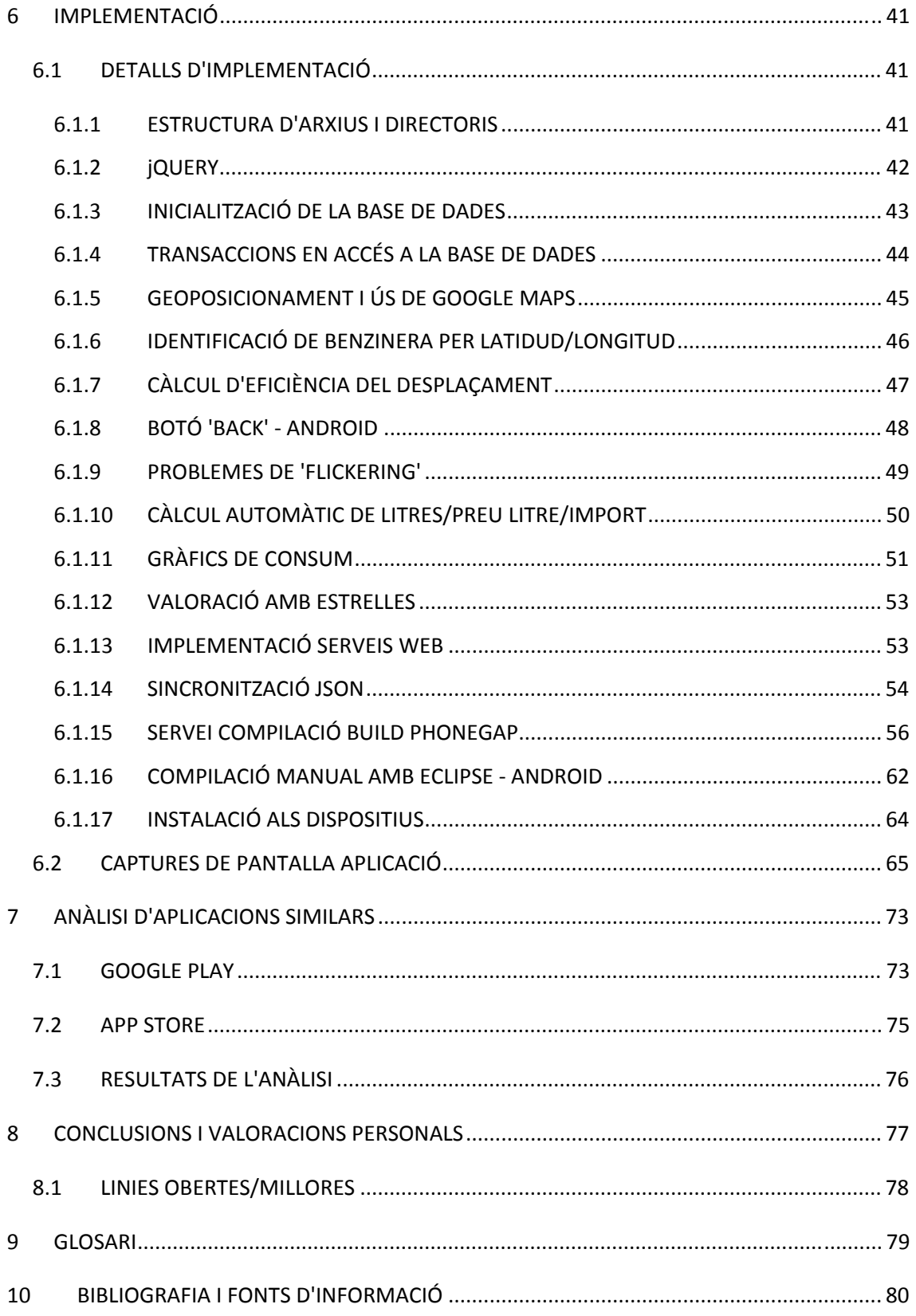

# **2 INTRODUCCIÓ**

# **2.1 MOTIVACIONS I OBJECTIUS DEL PROJECTE**

És una evidència que els dispositius mòbils (smartphones, tablets, mp3,...) es troben actualment a l'abast de gairebé tothom i que han passat a formar part del nostre dia a dia. També és cada cop més alt el nombre de funcionalitats que aquests dispositius ofereixen per un preu molt assequible, com GPS, acceleròmetre, càmera, bluetooth, WIFI, etc...

De la mateixa forma, el ventall de sistemes operatius disponibles per aquests dispositius també és ampli. Tot i que avui en dia ens trobem un cert domini de Android i iOS, els més difosos amb un 82% de la quota de mercat (xifres del 2º trimestre del 2012<sup>1</sup>), els segueixen altres com Symbian, Reserch in Motion, Bada i Microsoft, els quals no poden deixar-se de banda.

Els objectius d'aquest projecte estan orientats en desenvolupar una aplicació per dispositius mòbils que pugui ser executada sobre diverses plataformes, per tal de poder evitar els problemes derivats de dissenyar i implementar per entorns tant heterogenis, i són els següents.

- Desenvolupament d'una aplicació multiplataforma amb HTML5, CSS i Javascript. Inicialment s'ha decidit acotar a dues per motius de temps, Android i iOS, per la seva gran difusió, però sempre des de l'objectiu de poder reutilitzar tot l'esforç per implementar en qualsevol altra sense gaires canvis ni dificultats.
- Aprofundir sobre la tecnologia HTML5, CSS i Javascript, per tal de conèixer els seus beneficis i els seus inconvenients.
- Conèixer i desenvolupar sobre la plataforma PhoneGap.
- Aprofundir sobre les diferències entre els S.O. amb més difusió actualment al mercat, Android i iOS, i en que poden afectar al disseny de l'aplicació.
- Conèixer i estudiar els canvis necessaris per tal que l'aplicació funcioni sobre altres S.O. com RM (Blackberry), Windows Phone, Symbian,...
- Construir una aplicació real que funcioni en un entorn mòbil i pugui ser executada en un smartphone o tablet.
- Conèixer com poder publicar una aplicació a AppStore o Google Play.
- Desenvolupar un projecte real des del seu inici fins el seu tancament.

 $\overline{a}$ 

<sup>1</sup> Gartner Newsroom http://www.gartner.com/it/page.jsp?id=2120015

# **2.2 DESCRIPCIÓ DEL PROJECTE**

## **2.2.1 RESUM DE FUNCIONALITATS**

A continuació es descriuen breument les funcionalitats que complirà el programa a desenvolupar i que seran detallades en les posteriors seccions.

- Donar d'alta/baixa vehicles incloent un nom d'identificació, carburant utilitzat, tipus de vehicle, marca i model.
- L'aplicació controlarà el consum d'aquests vehicles tenint en compte els seus abastiments de carburant de la forma següent: Serà possible introduir per pantalla les dades de:
	- o km actuals
	- o import pagat + preu del litre o litres + preu del litre o import + litres
- Aquestes dades seran emmagatzemades localment al dispositiu.
- Si es disposa de GPS l'aplicació podrà emmagatzemar automàticament la posició al mapa on s'ha realitzat aquest abastiment.
- Addicionalment l'usuari podrà valorar la benzinera i/o enregistrar comentaris de tipus text (Ex. 'Regalen un rentat gratuït', 'Fan uns esmorzars molt bons').
- L'aplicació també permetrà omplir aquestes dades posteriorment,
- Part d'aquesta informació es podrà fer pública a d'altres usuaris de l'aplicació mitjançant un sistema de sincronització amb un servidor extern.
- S'establiran 3 perfils d'accés (A nivell general de totes les dades):
	- o Públic: Qualsevol usuari registrat podrà veure les dades
	- o Amics: Només els usuaris autoritzats podran accedir a les dades. L'aplicació gestionarà un llistat d'usuaris 'amics' autoritzats que es podrà editar: afegir, eliminar.
	- o Privat: No es compartirà cap informació.
- Per tal d'utilitzar els modes Públic o Amics caldrà fer un registre. L'aplicació demanarà un correu electrònic, un nom d'usuari i una paraula clau.
- L'aplicació disposarà d'un mode de consultes de consums (gràfic estadístic) de les dades més significatives.
- També disposarà del mode de consultes de benzineres properes. Aquí el sistema oferirà les benzineres de l'usuari o bé totes les benzineres d'altres usuaris a les que tingui privilegis d'accés (caldrà estar registrat i no haver seleccionat el perfil privat). El sistema serà capaç de filtrar la informació segons determinats criteris: proximitat, preu, valoració,... La informació es mostrarà tant sobre un mapa com en una llista.
- Una altra funcionalitat serà la de poder calcular si el desplaçament a una benzinera amb un preu més baix és realment rentable tenint en compte la distància extra a recórrer. L'usuari podrà seleccionar aquest destí en un mapa.
- Per una altra banda, si l'usuari comparteix les seves dades, podrà consultar i comparar les dades de consum d'altres usuaris, amb la possibilitat de filtrar per tipus de carburant, marca i model.

# **CALENDARI - PLANIFICACIÓ**

La planificació d'aquest projecte ve marcada per les fites d'entrega de documentació i per tant ha estat necessari adaptar-se a aquestes dates.

El detall de tasques i fites es pot veure a continuació.

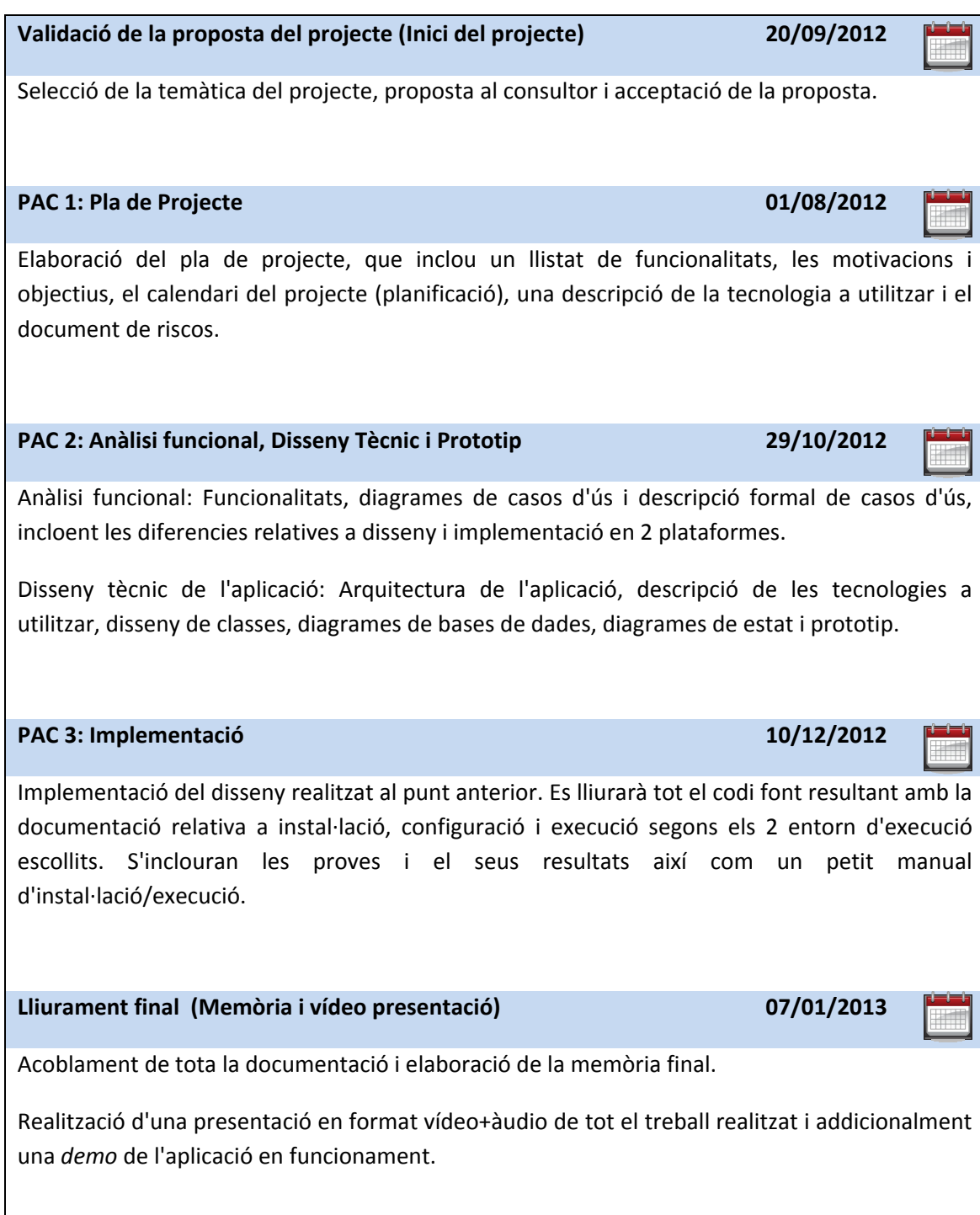

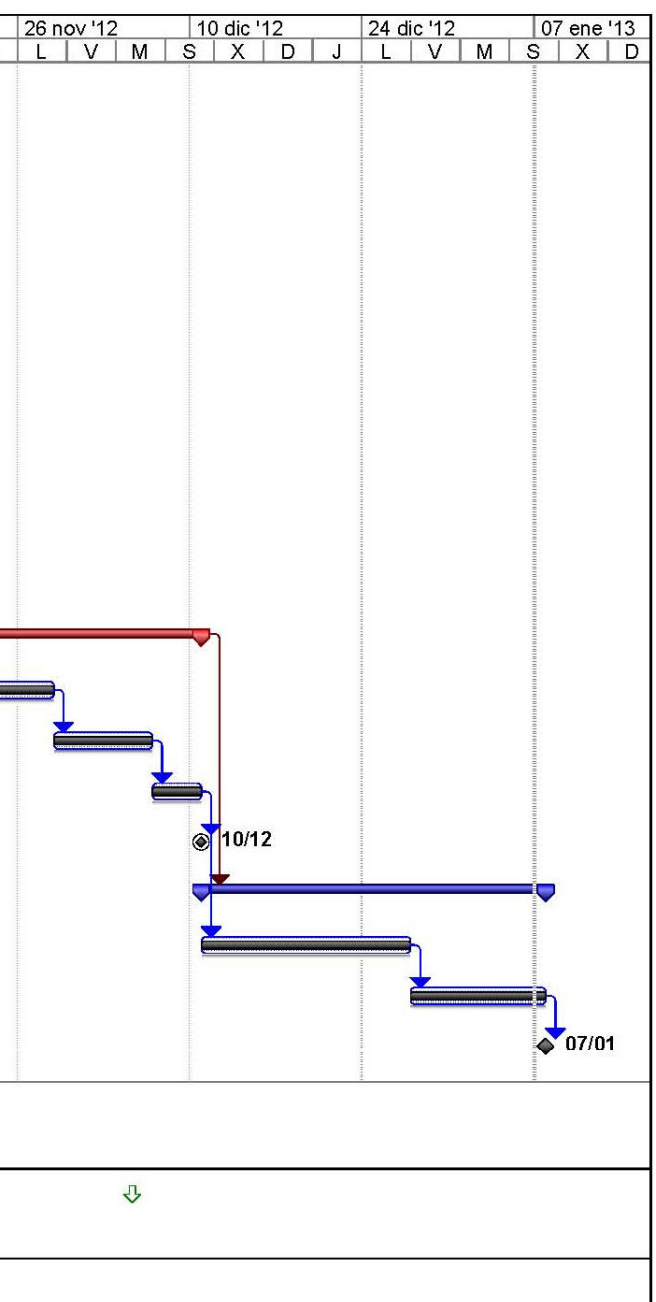

## *2.3 DIAGRAMA DE GANTT*

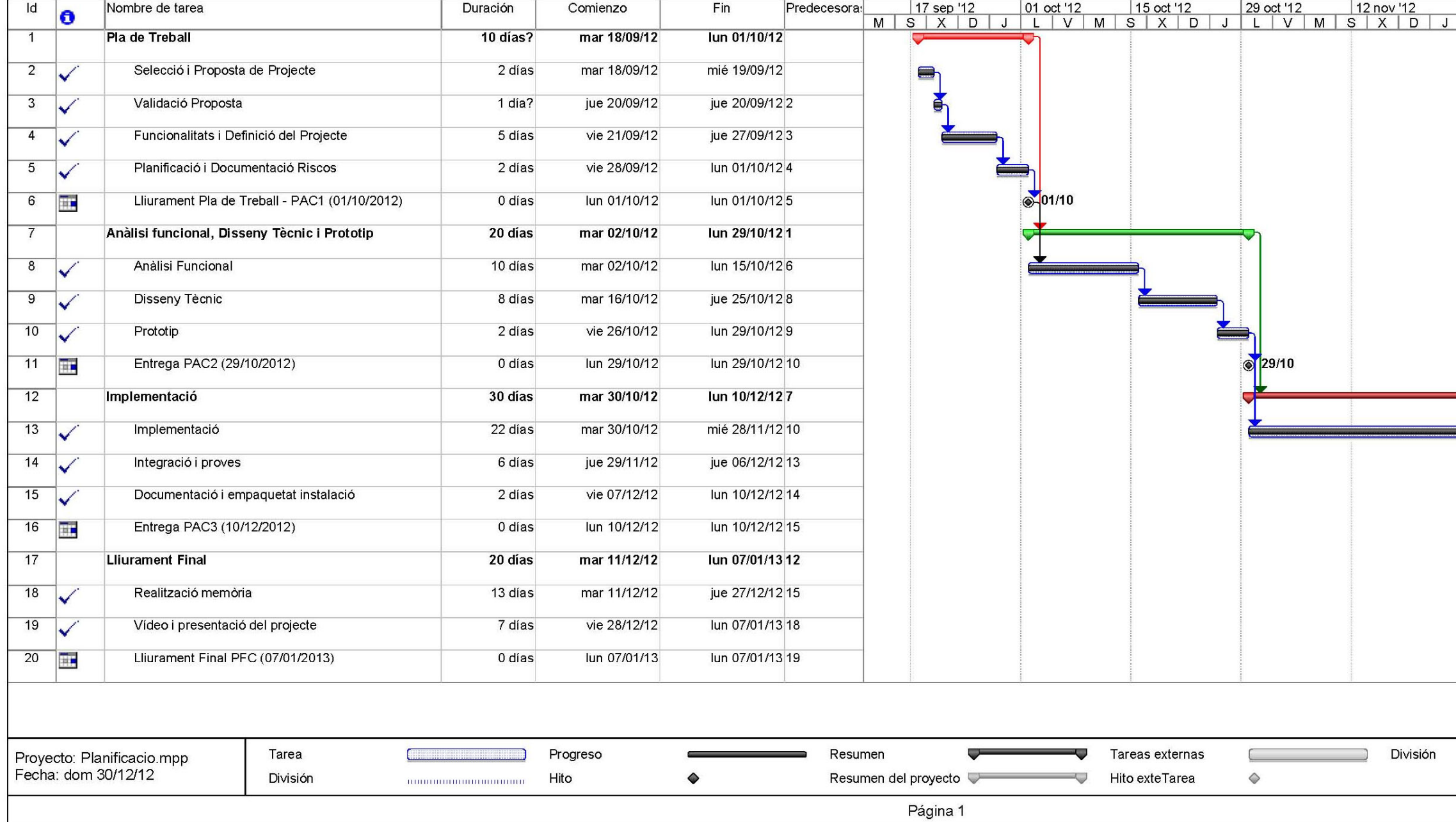

# **2.4 RISCOS**

Durant el primer anàlisi del projecte s'han trobat els riscos següents:

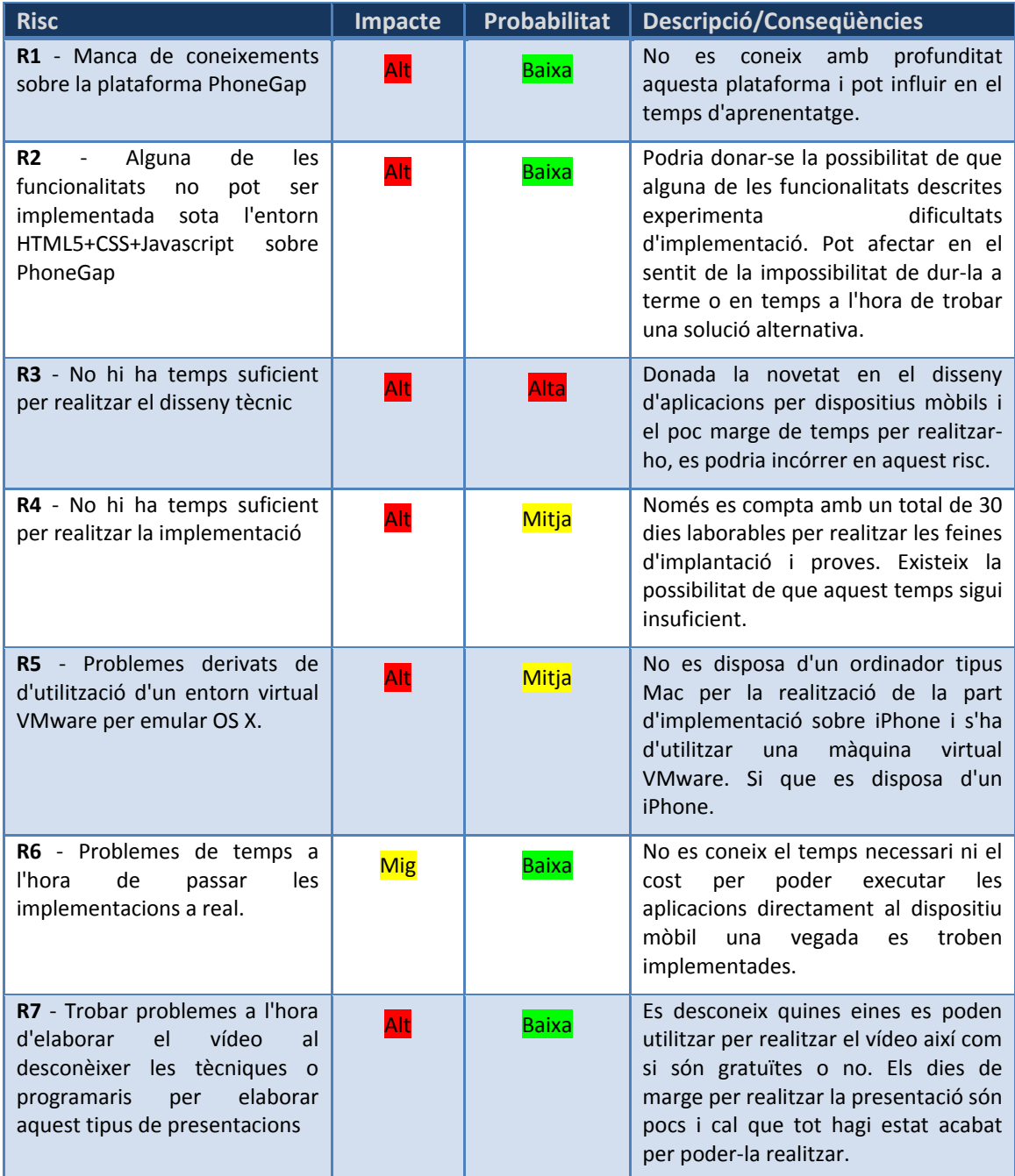

S'aplicarà una estratègia proactiva per tal de mitigar de riscos el projecte. Per una banda cercant solucions que permetin evitar l'aparició de la incidència i per una altra establint els plans de contingència adequats per tal de minimitzar l'impacte.

S'han establert les següents accions correctores i mitigadores:

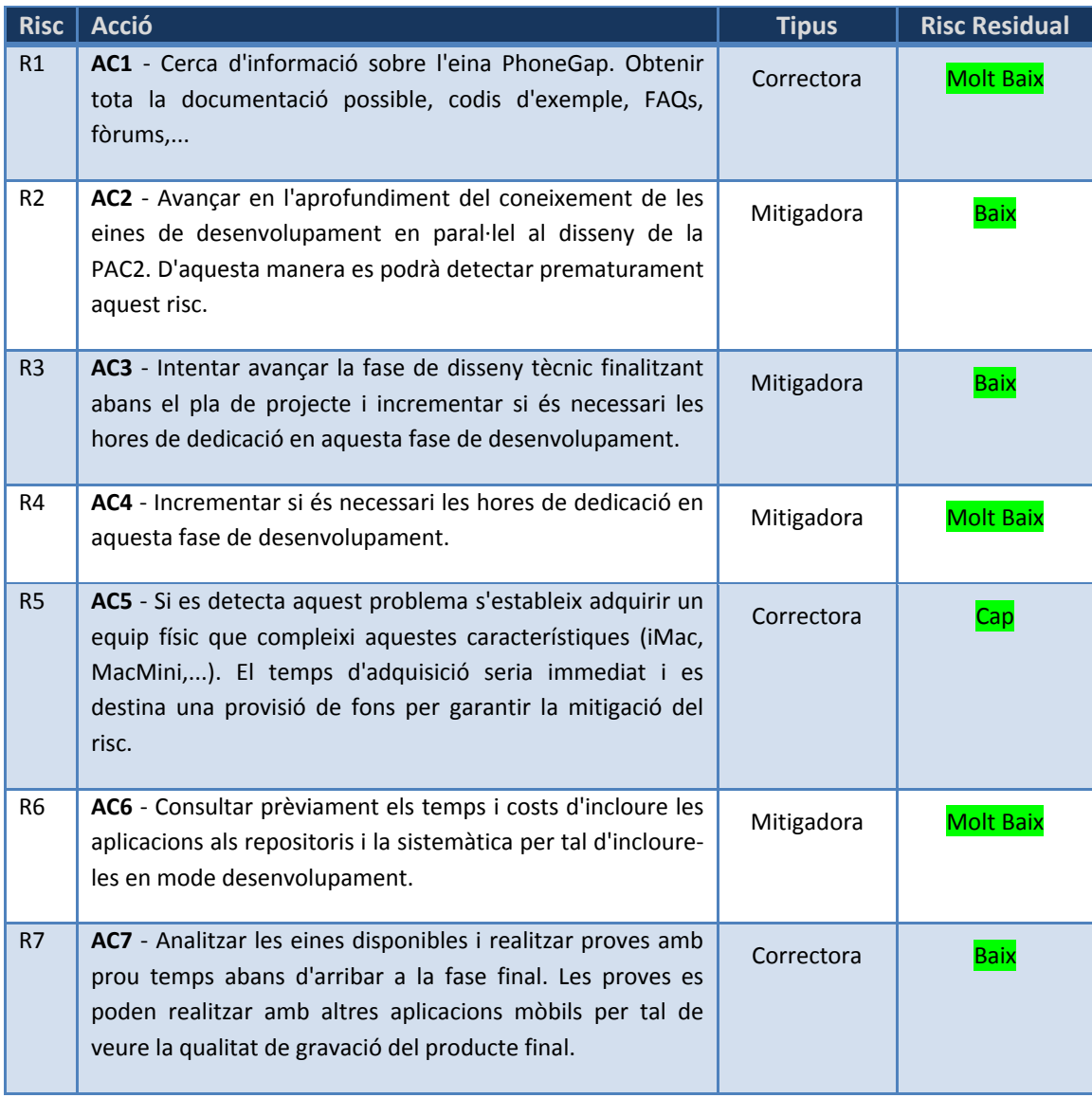

10

# **3 ANÀLISI FUNCIONAL**

# **3.1 REQUISITS**

Seguint la descripció inicial de funcionalitats del sistema s'ha elaborat un llistat complet de tots els requisits funcionals i no funcionals, agrupant els primers en els grups que es veuran a continuació.

#### **3.1.1 Requisits Funcionals**

Els requisits funcionals s'han agrupat en 4 grans blocs: Gestió de Vehicles, Gestió d'Abastiments, Gestió de Consultes i Preferències.

#### *Gestió de Vehicles*

S'inclouen totes funcionalitats relatives als vehicles de l'usuari que es troben emmagatzemats en el propi dispositiu mòbil. També s'inclou la part relativa a sincronització dels vehicles amb el servidor.

- Donar d'alta un nou vehicle al sistema: Serà necessari omplir totes les dades referents al vehicle.
- Modificar les dades d'un vehicle existent: Serà possible editar qualsevol dada del vehicle.
- Eliminar un Vehicle: L'usuari podrà eliminar qualsevol vehicle existent.
- Llista de Vehicles: Permet consultar els vehicles de l'usuari.
- Visualització de Vehicle: Ofereix visualment la informació completa d'un vehicle.
- Sincronitzar les dades dels vehicles amb el servidor: Si l'usuari es troba registrat es podrà sincronitzar les dades amb el servidor. Aquest procés serà automàtic i també manual.

#### *Gestió Abastiments*

Agrupa les funcionalitats de la realització del procés d'abastiment i l'enregistrament de tota la seva informació.

- Crear un nou registre d'Abastiment: Inicialment caldrà seleccionar el vehicle.
	- L'usuari completarà les dades de recorregut i consum (km, litres, preu).
	- Si es desitja es podrà editar la data i hora (per poder fer enregistraments posteriors a l'abastiment)
	- El sistema GPS, si es troba disponible, enregistrarà la ubicació. Es podrà escollir aquesta o posicionar una benzinera al mapa manualment o no escollir cap.
	- L'usuari podrà valorar aquesta benzinera i afegir un comentari
- Modificar un registre d'Abastiment:
	- L'usuari podrà modificar les dades de qualsevol registre d'abastiment.
- Sincronitzar les dades: Referents a la benzinera, la seva ubicació, la seva valoració/comentaris i el preu del carburant amb el servidor. Si l'usuari es troba

registrat es podrà sincronitzar les dades amb el servidor. Aquest procés serà automàtic i també manual. Cal destacar que el import i els quilòmetres puntuals no es sincronitzen, però si el consum mitjà acumulat (L/100km) que es sincronitza amb les dades del vehicle.

- Llista d'abastiments: Permet consultar els Abastiments realitzats per l'usuari en mode local.
- Visualització d'Abastiment: Ofereix visualment la informació completa d'un abastiment.

#### *Gestió de Consultes*

• Consulta de Consum del Vehicle

Es podrà consultar l'històric de consum dels Vehicles de l'usuari en mode local. Caldrà seleccionar un vehicle. S'oferiran els següents gràfics:

- Consum L/100km en format temporal i resum de la mitjana en aquest període.
- km/€ en format temporal i resum de la mitjana en aquest període.

#### • Consulta de Benzineres

Consulta segons criteris: Si no està registrat només les benzineres en local. Si està registrat en funció del seu perfil (públic - tot el que qualsevol usuari hagi definit com públic, amics - aquelles en que l'usuari aparegui en la llista d'amics d'un altre usuari, privat - igual que no registrat)

Es podran establir els criteris de proximitat a la ubicació actual o rang de preus de carburants.

Es podrà veure la informació en format llista i en format mapa navegable

• Càlcul d'eficiència: El sistema permetrà calcular si el desplaçament a una benzinera amb un preu més baix però més llunyana és realment avantatjós o no suposa cap estalvi sinó un cost addicional per l'increment de quilòmetres a realitzar.

#### • Consulta de Vehicles

Consulta segons criteris: Es podrà veure la informació compartida per altres usuaris referent a vehicles i el seu consum mitjà.

#### *Gestió de Perfil i Preferències*

- Iniciar Sessió: Permet a l'usuari no registrat identificar-se al sistema per tal d'accedir al contingut online i convertir-se un usuari registrat.
- Finalitzar Sessió: Desvincula a l'usuari registrat del sistema online i el torna a convertir en usuari.
- Canvi Password: Permet modificar el password de l'usuari registrat.
- Alta d'usuari: Permetrà a l'usuari registrar-se amb un codi d'usuari, email i password.
- Perfil: Per usuaris registrats, es podrà establir si el perfil de l'usuari es 'públic', 'només amics' o privat. Si l'usuari no està registrat el perfil serà privat i no podrà canviar-se.
- Gestió d'Amics: Només per usuaris registrats:
	- Afegir Amic: Afegeix un usuari a la llista d'amics.
	- Esborrar amic: Elimina un amic de la llista.

#### **3.1.2 Requisits No Funcionals**

A banda dels requisits anteriors, s'estableix que l'aplicació cal que segueixi un criteri de simplicitat d'ús i netedat. El seu objectiu és ser utilitzada de forma intuïtiva, ràpida i àgil, doncs el focus principal del seu ús serà l'enregistrament del abastiment, i normalment es vol emprendre la marxa el més ràpid possible, per tant cal consumir el mínim temps i esforç per part de l'usuari.

Addicionalment cal tenir en compte que l'objectiu és desenvolupar una aplicació multiplataforma, raó per la qual cal avaluar les diferencies entre els diferents entorns (Android i iOS inicialment) per tal de minimitzar possibles adaptacions. Com exemple cal tenir en compte en la implementació una de les diferències entre Android i iOS, aquest últim no disposa de botó de 'Tornar'. Serà per tant necessari establir un criteri únic a l'hora de definir les pantalles.

# **3.2 DIAGRAMA DE CASOS D'ÚS**

Sota les especificacions anteriors tindrem dos únics actors, Usuari i Usuari Registrat, una especialització d'Usuari que identifica al usuari com registrat al sistema.

Es presenten els 4 diagrames relatius als 4 grups de funcionalitats del sistema definits anteriorment, dos d'ells es representen units al compartir un cas d'ús.

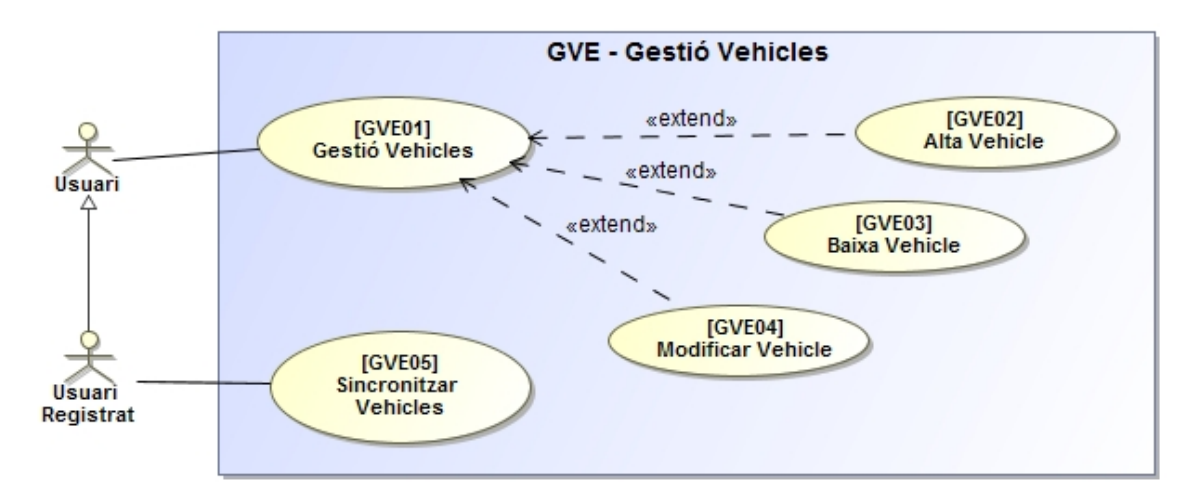

*Gestió de Vehicles* 

#### *Gestió Abastiment i Gestió de Consultes \**

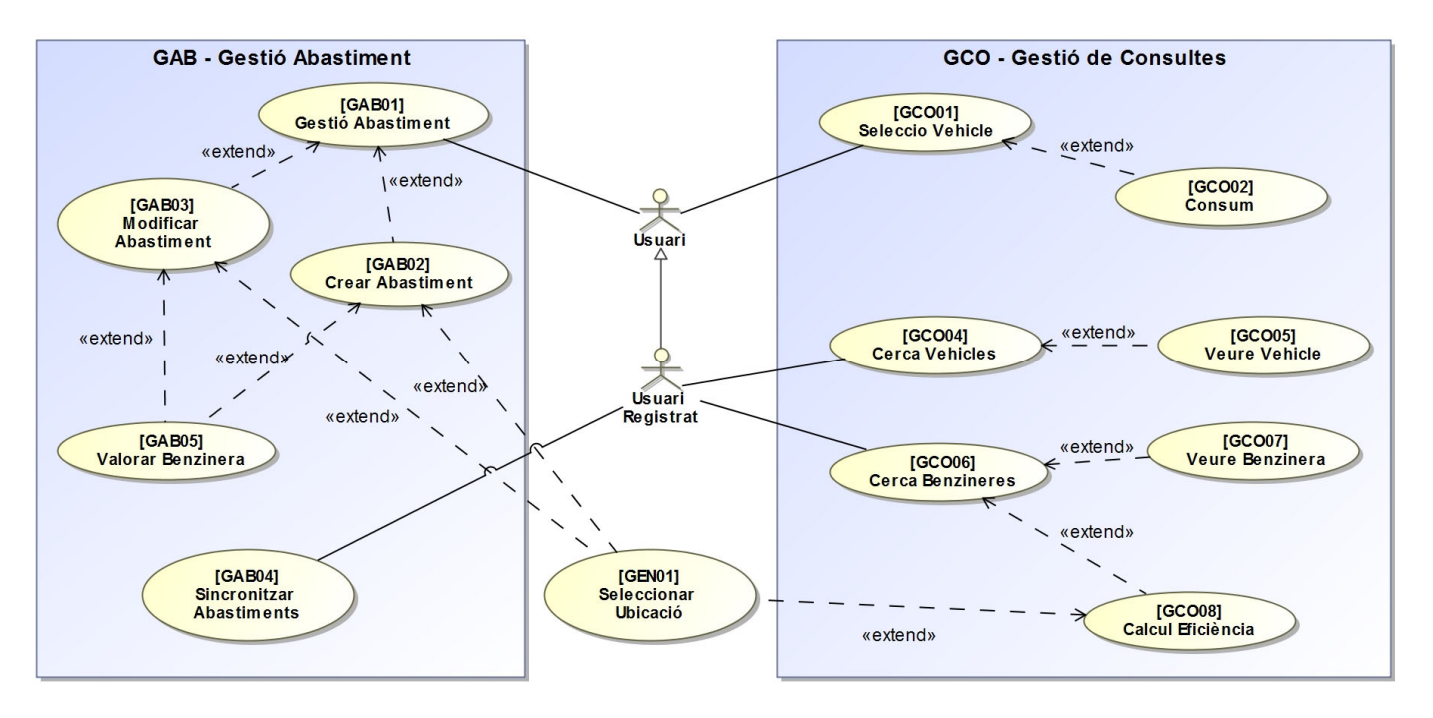

\* Es mostren junts al tenir el cas d'ús GEN01 - Seleccionar Ubicació compartit entre 2 grups de funcionalitats, GAB i GCO.

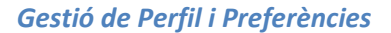

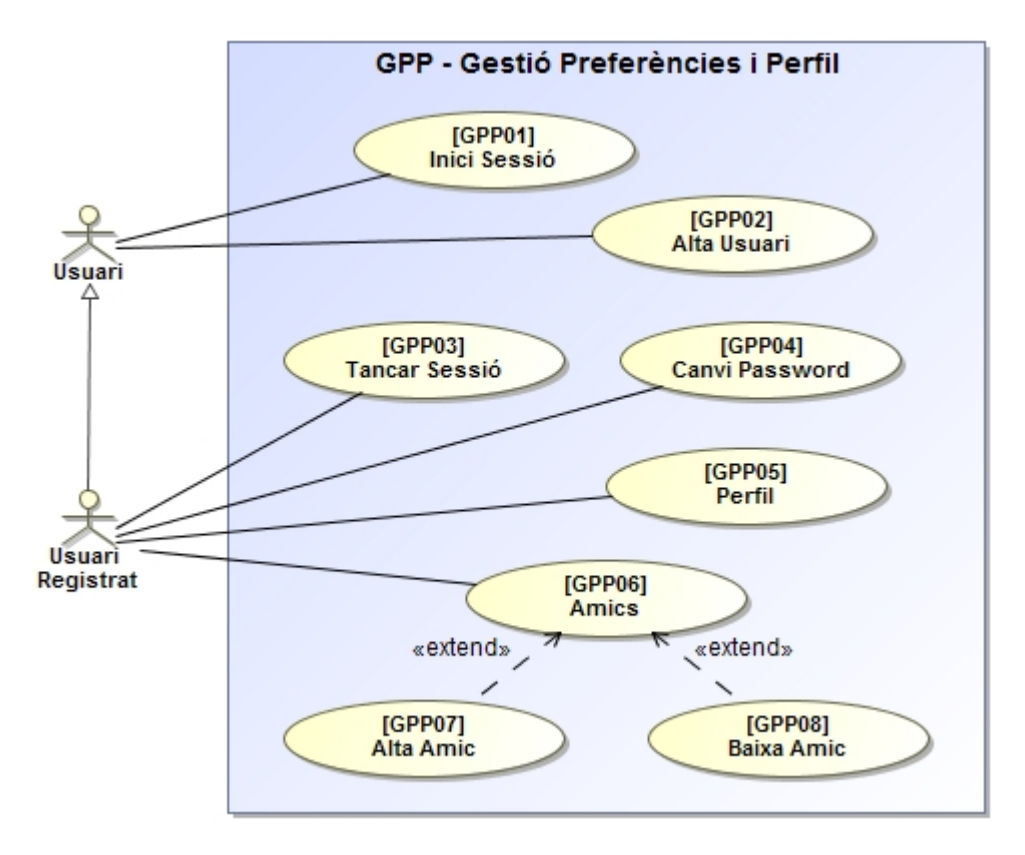

A continuació es presenta una taula resum amb el llistat de tots els casos d'ús contemplat i que es desenvolupen en el posterior apartat:

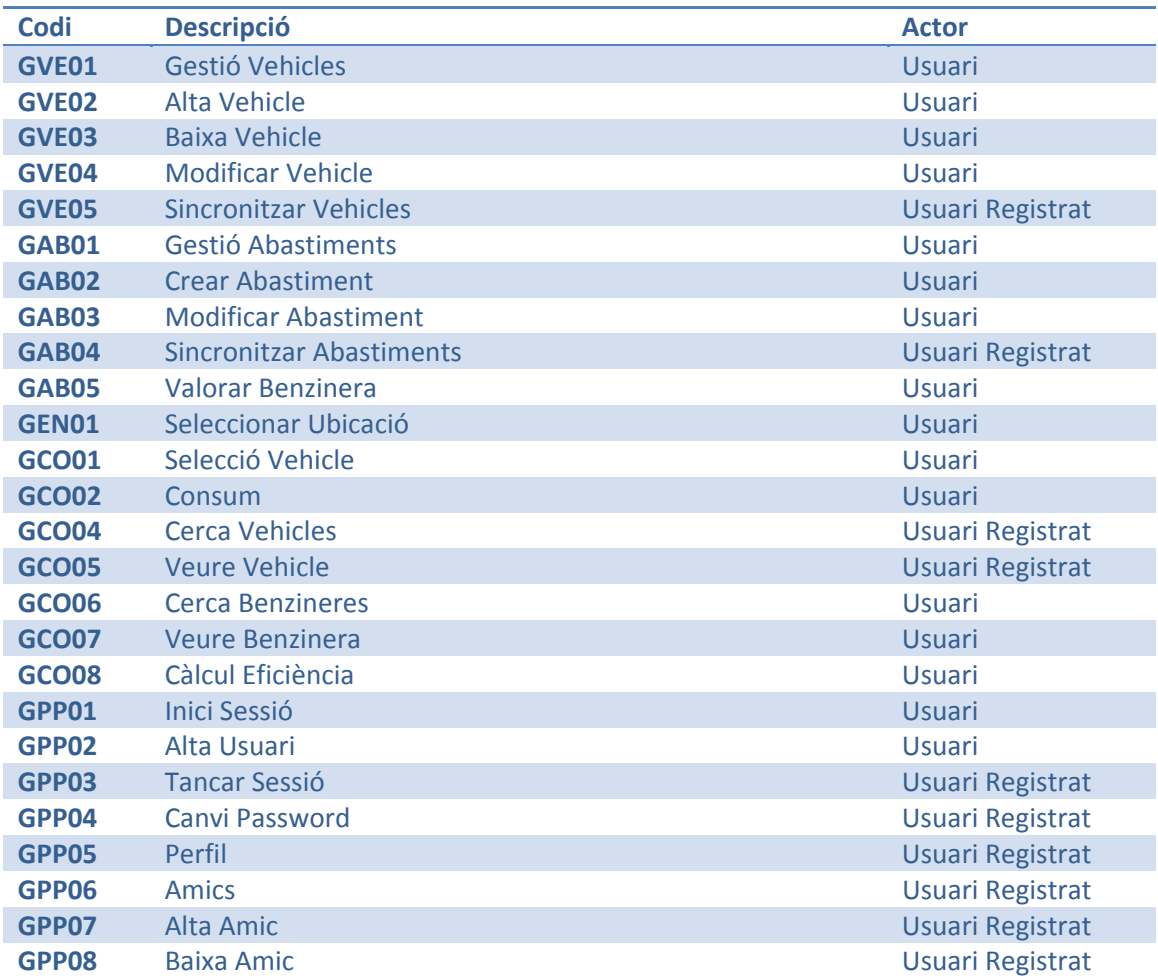

# **3.3 DESCRIPCIÓ FORMAL DE CASOS D'ÚS**

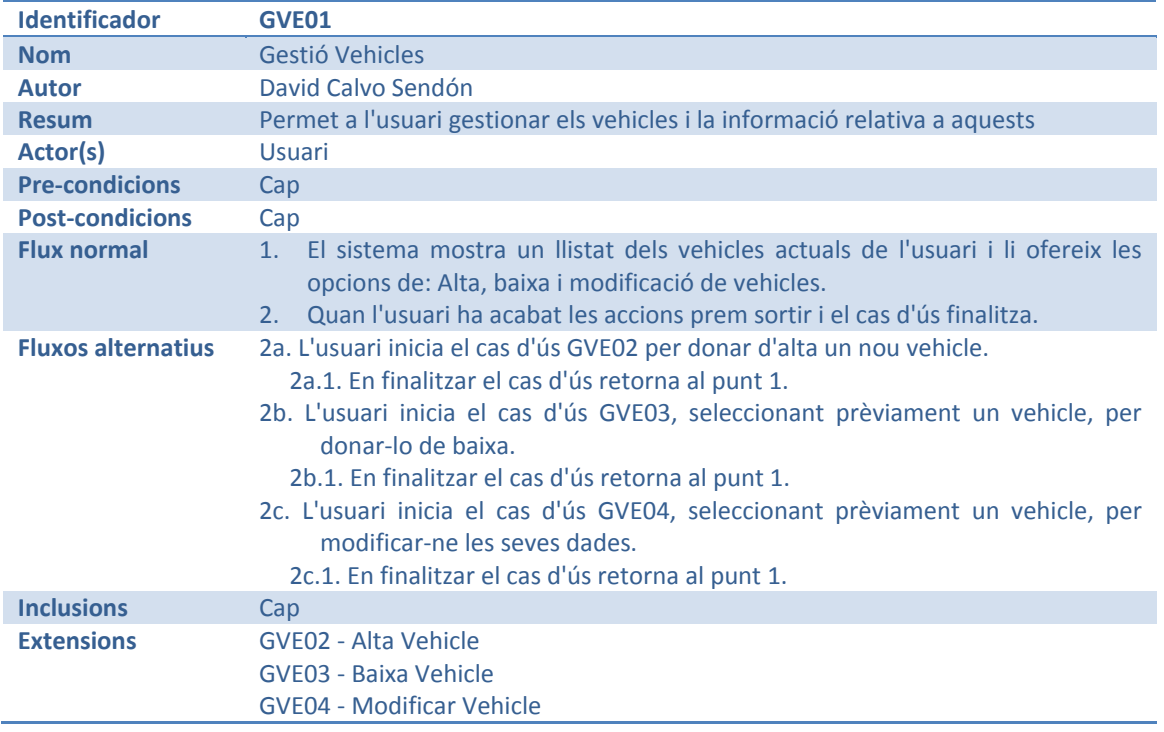

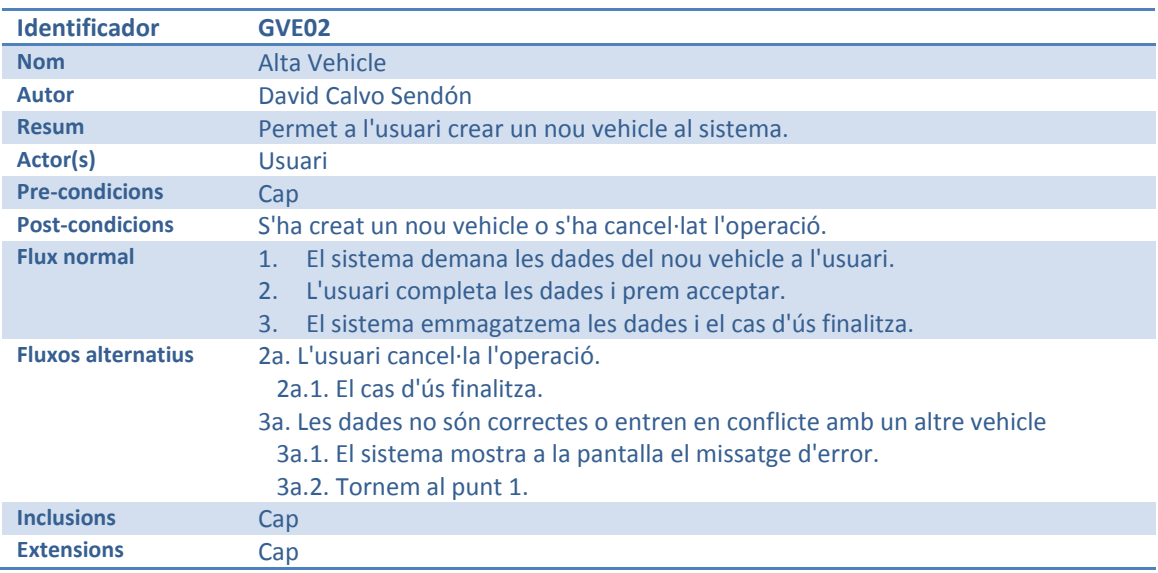

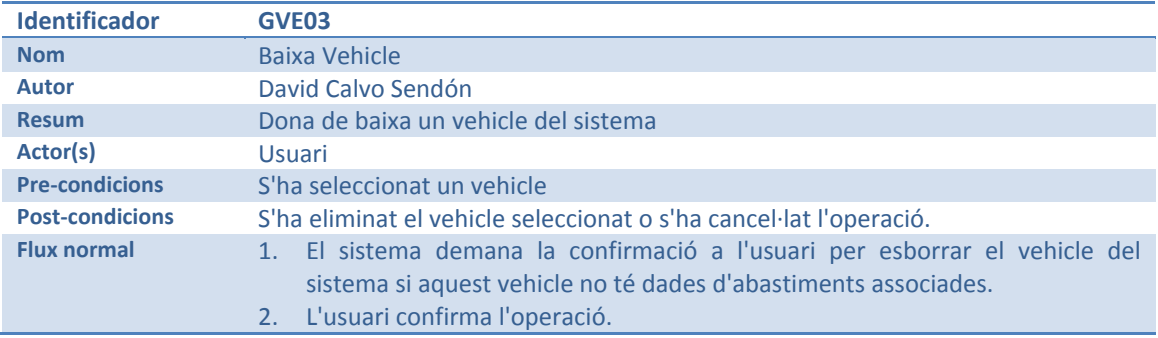

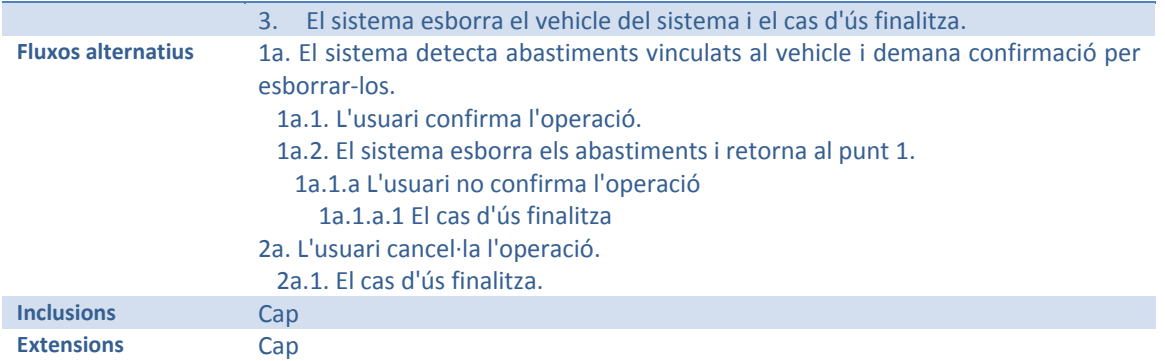

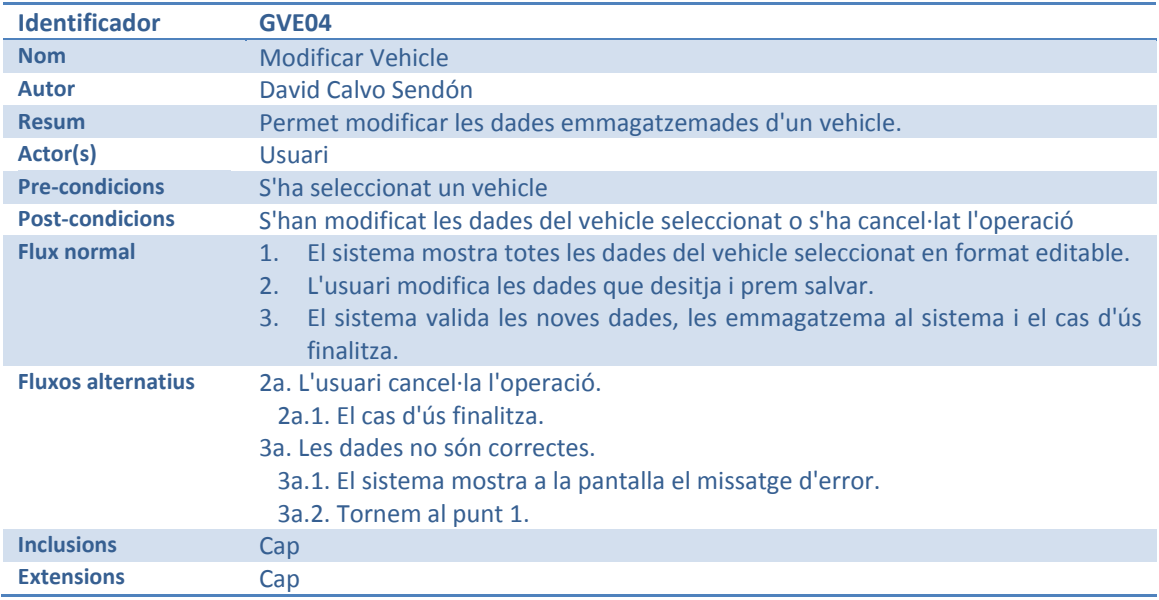

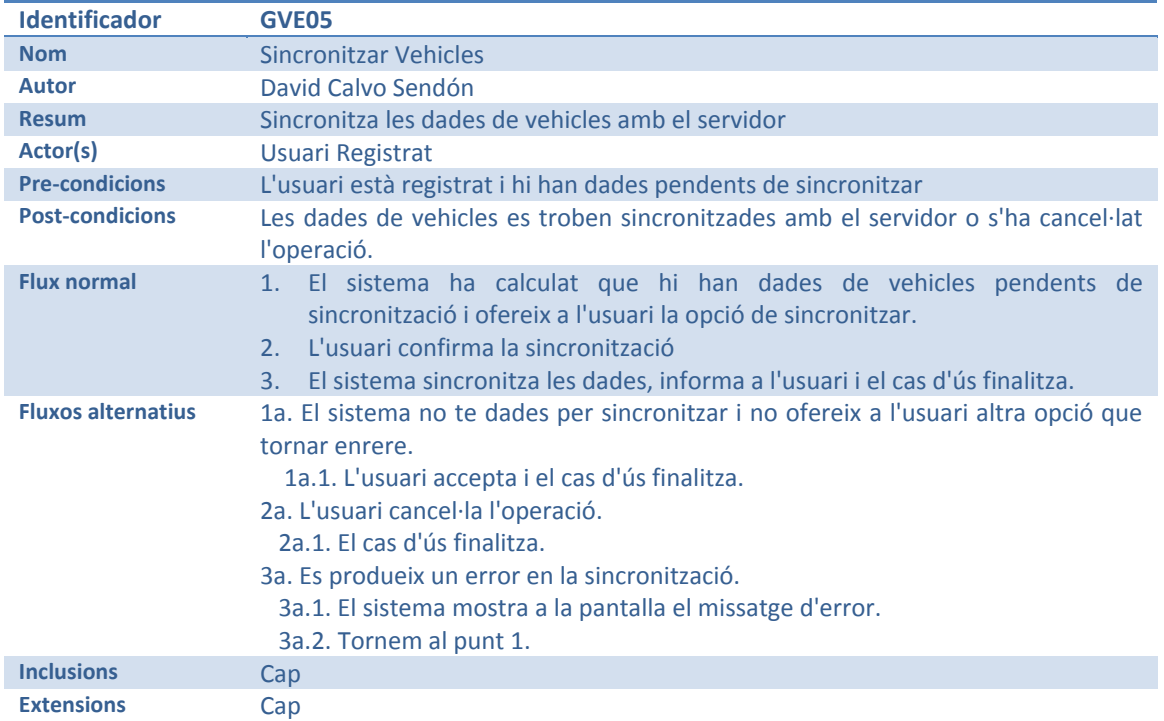

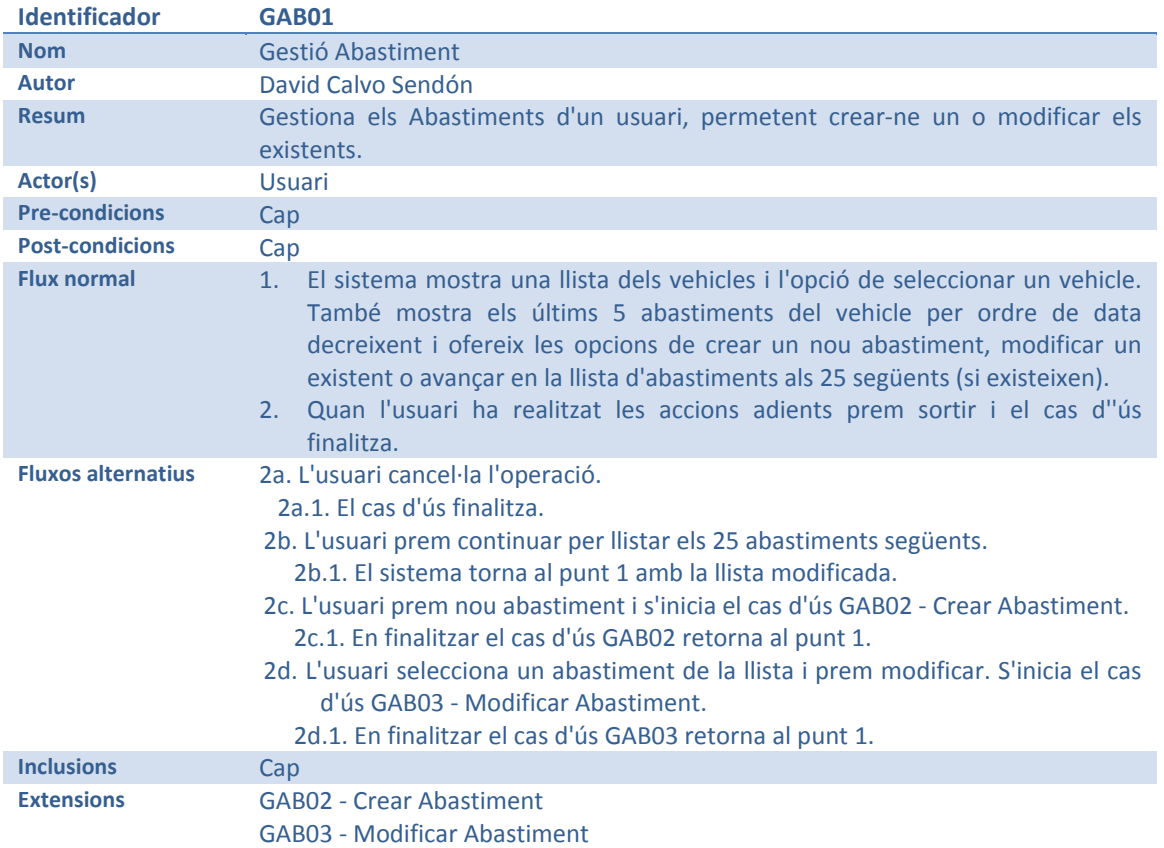

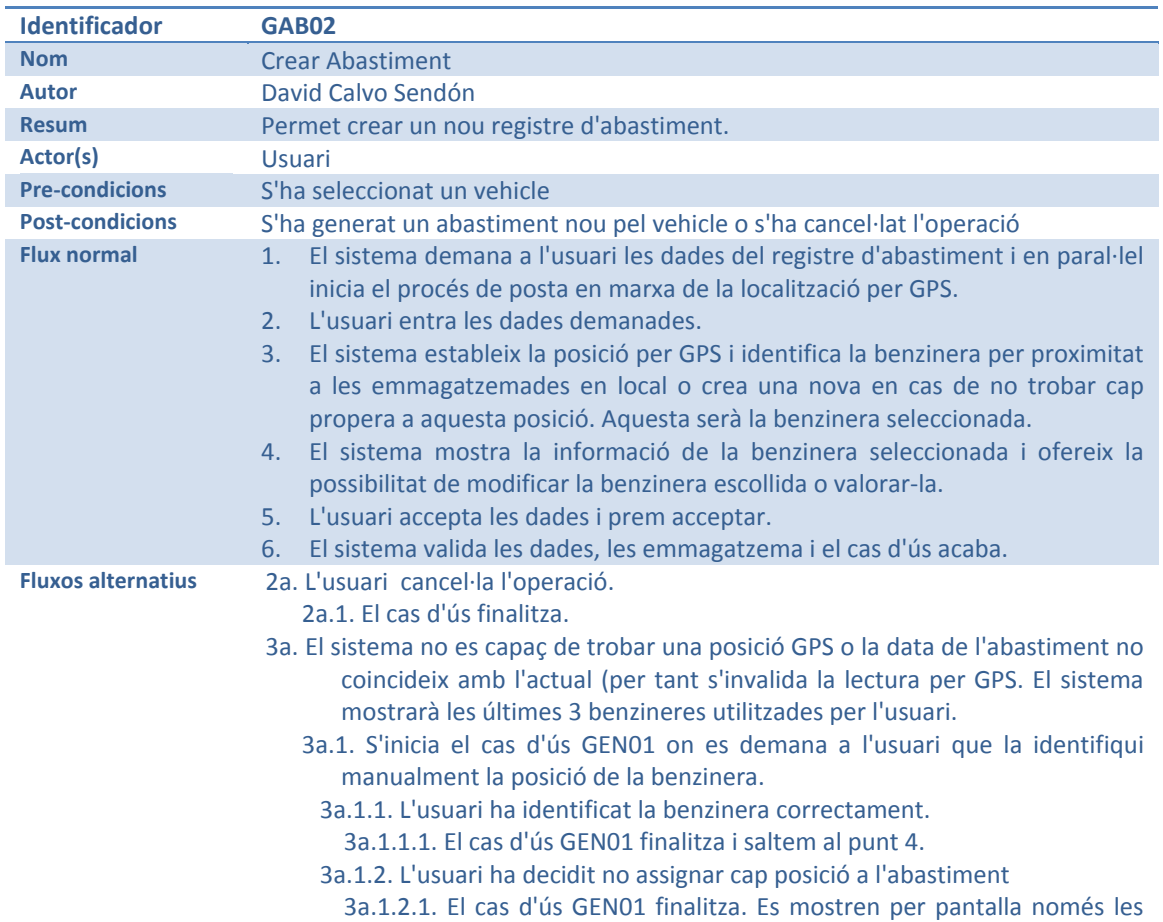

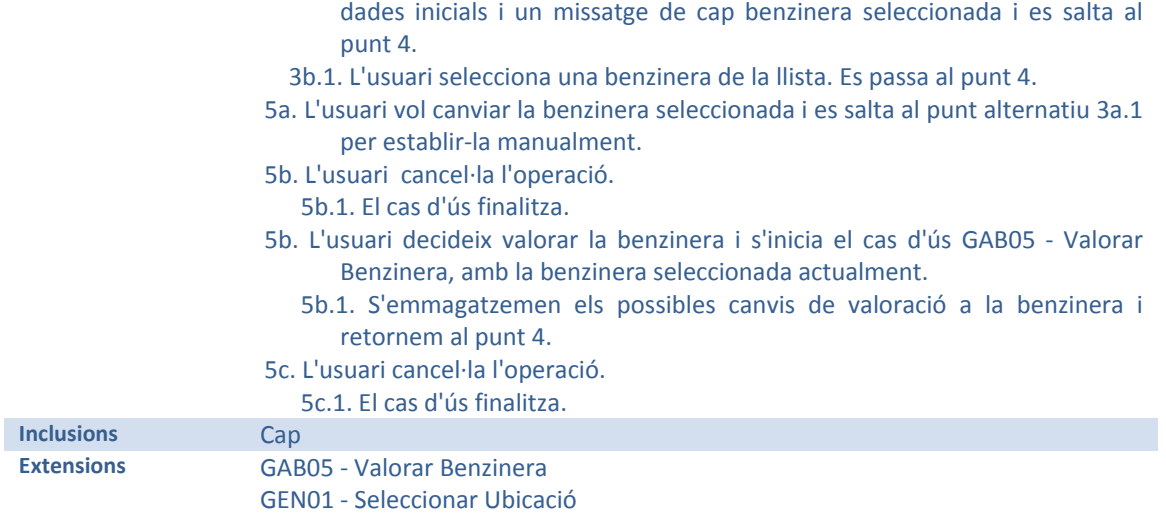

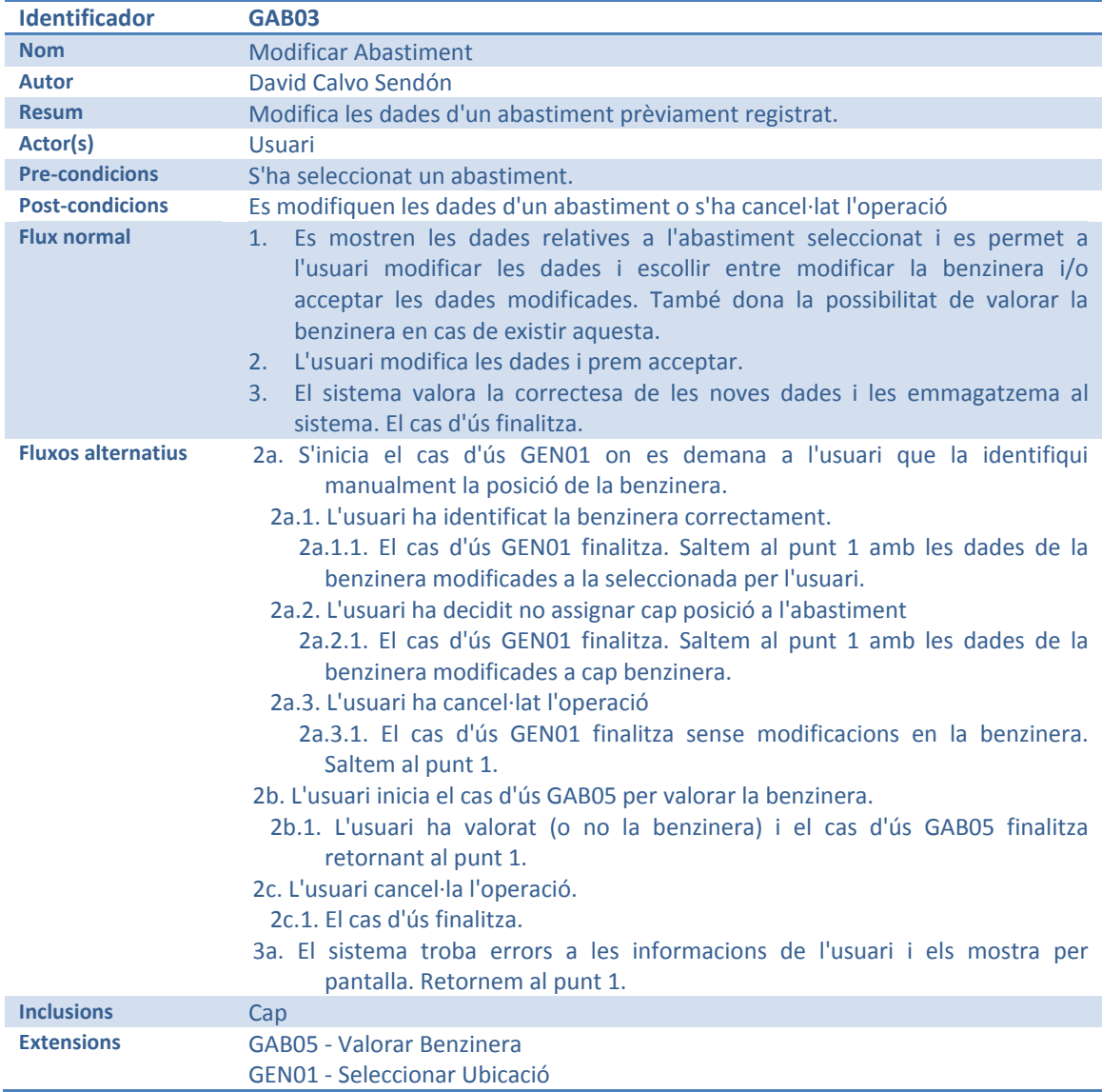

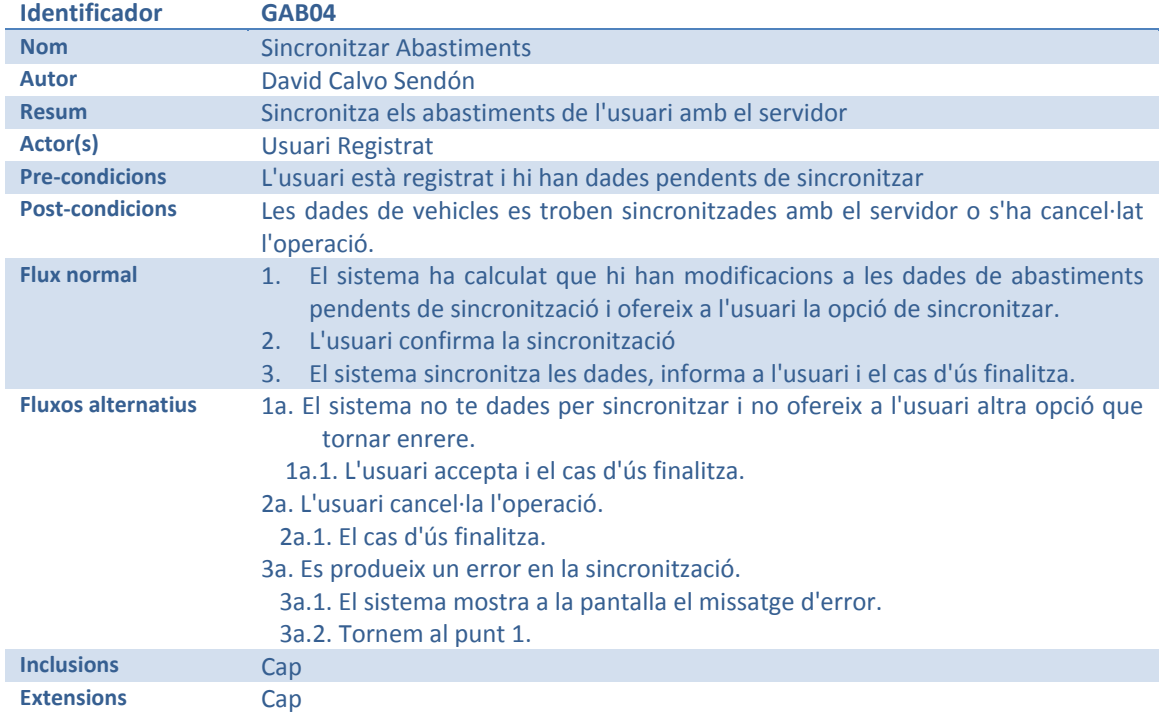

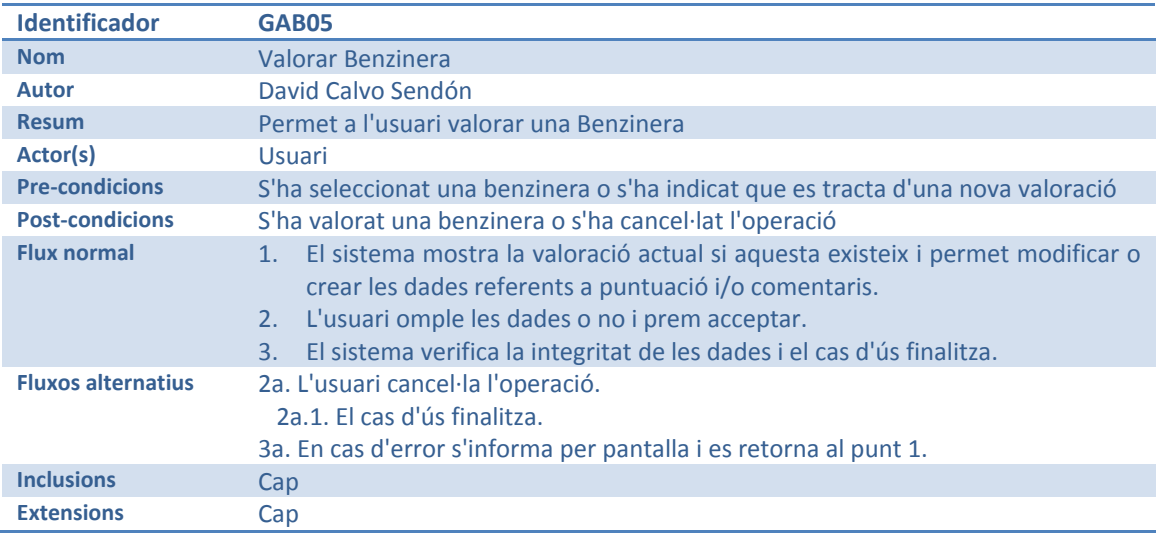

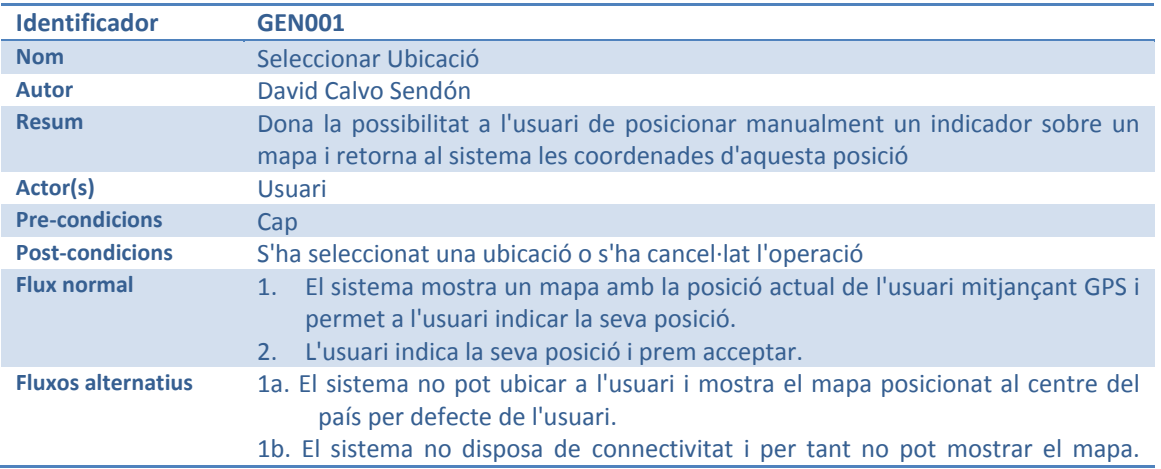

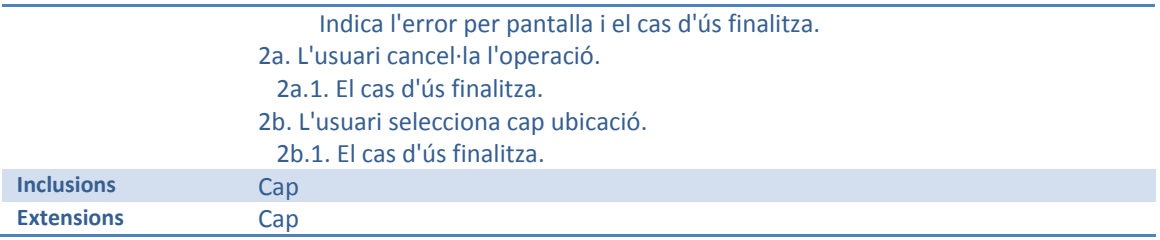

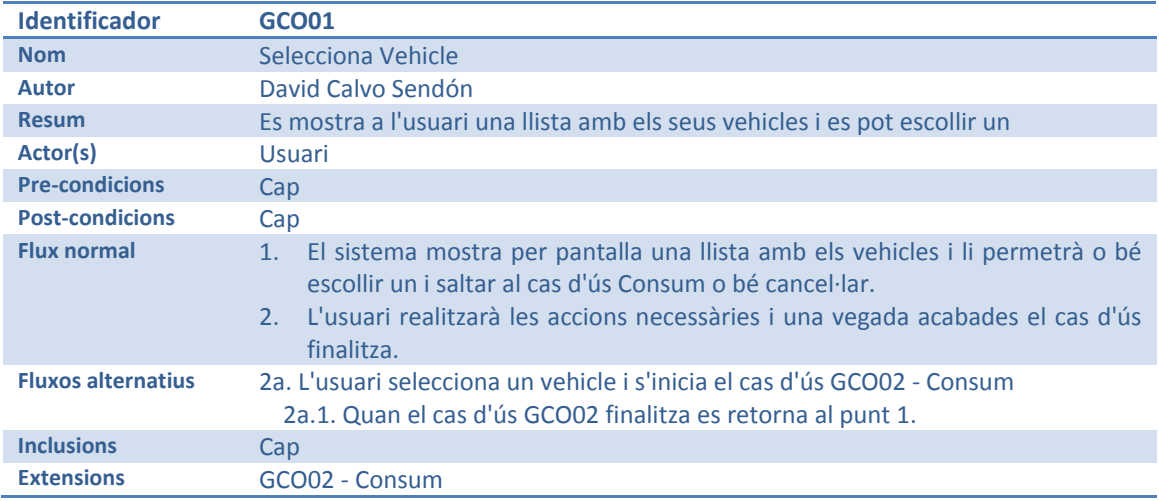

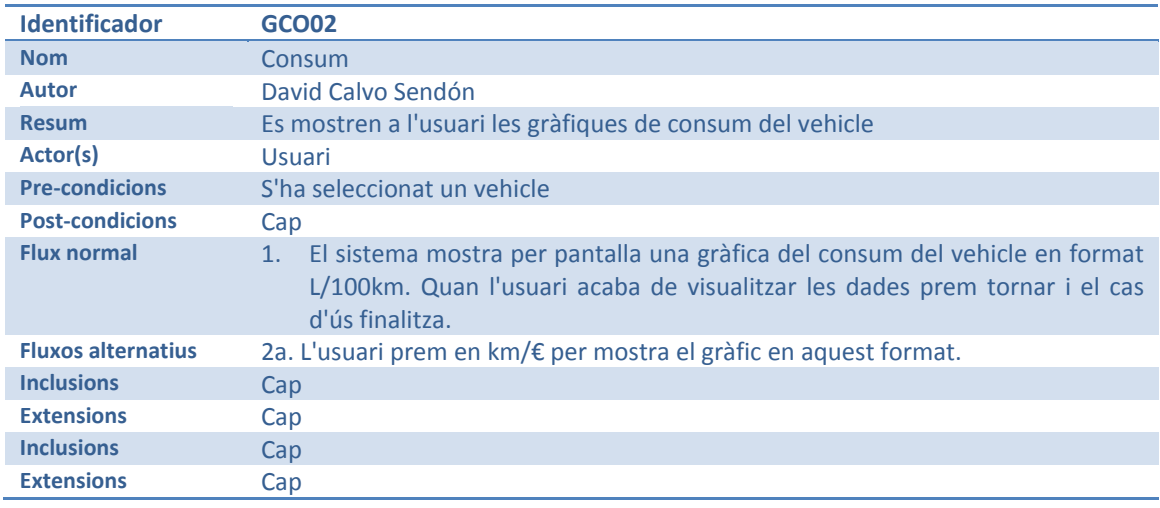

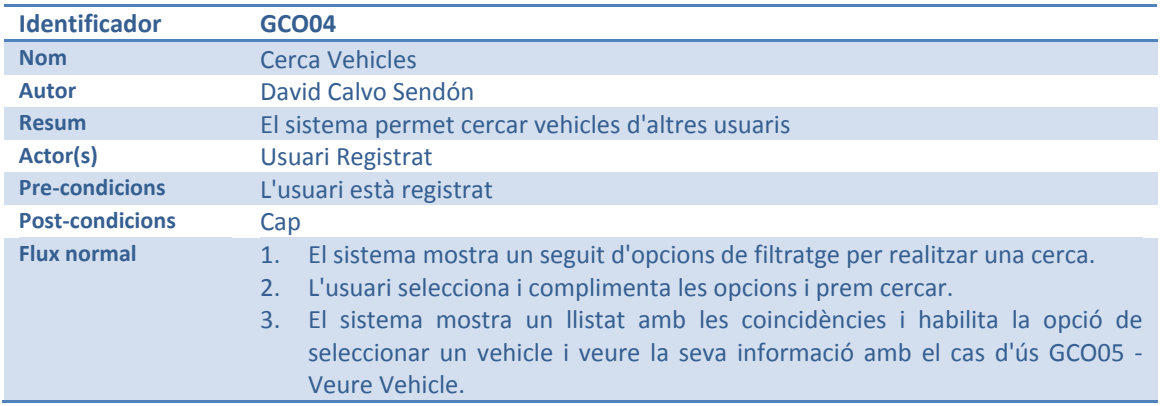

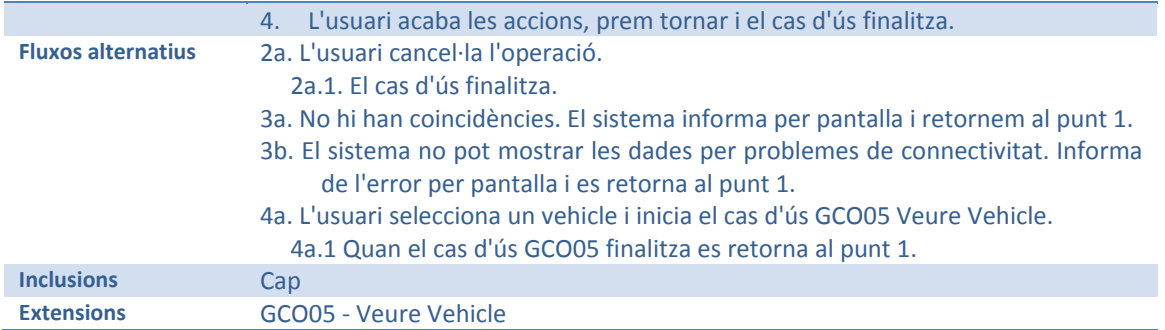

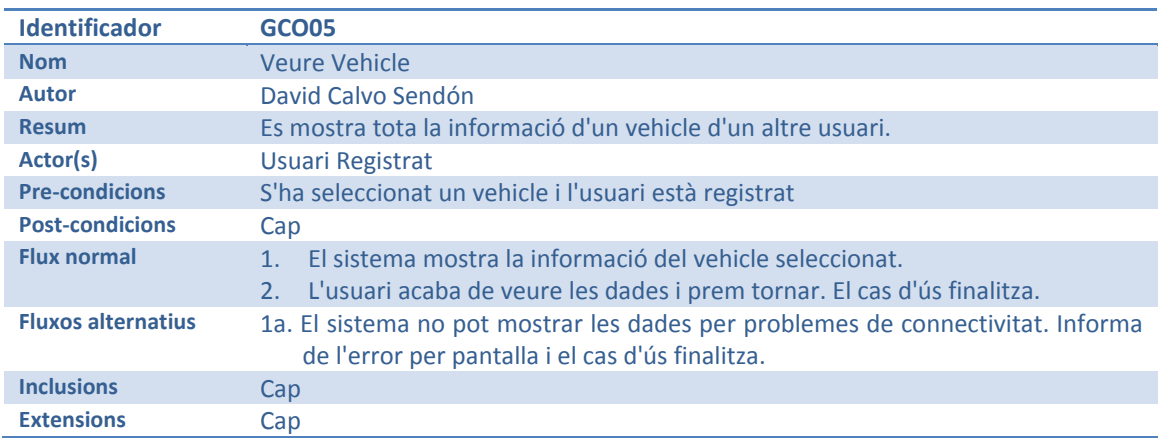

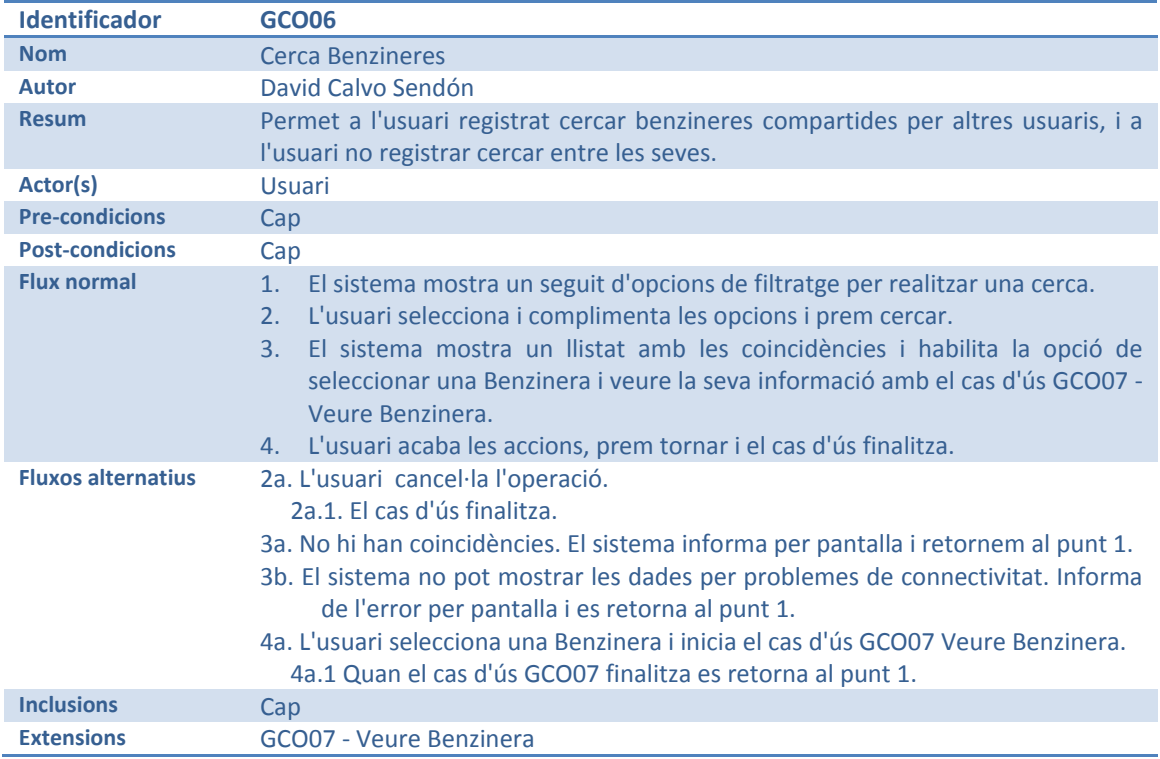

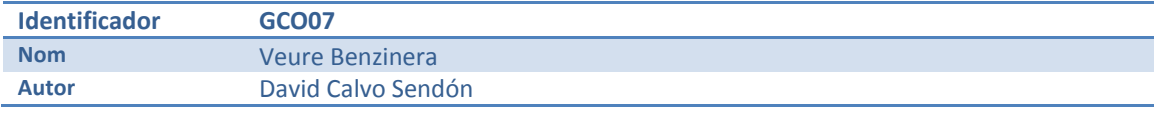

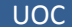

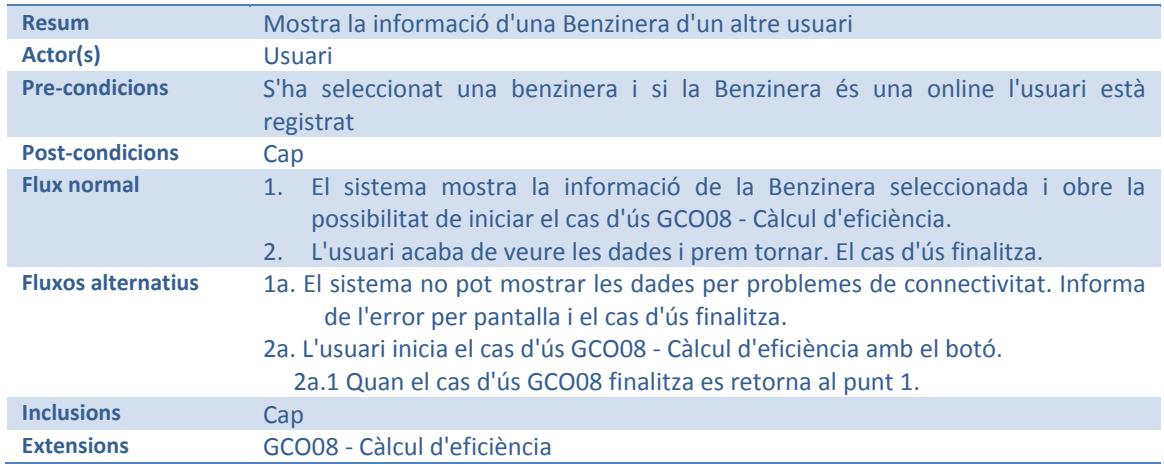

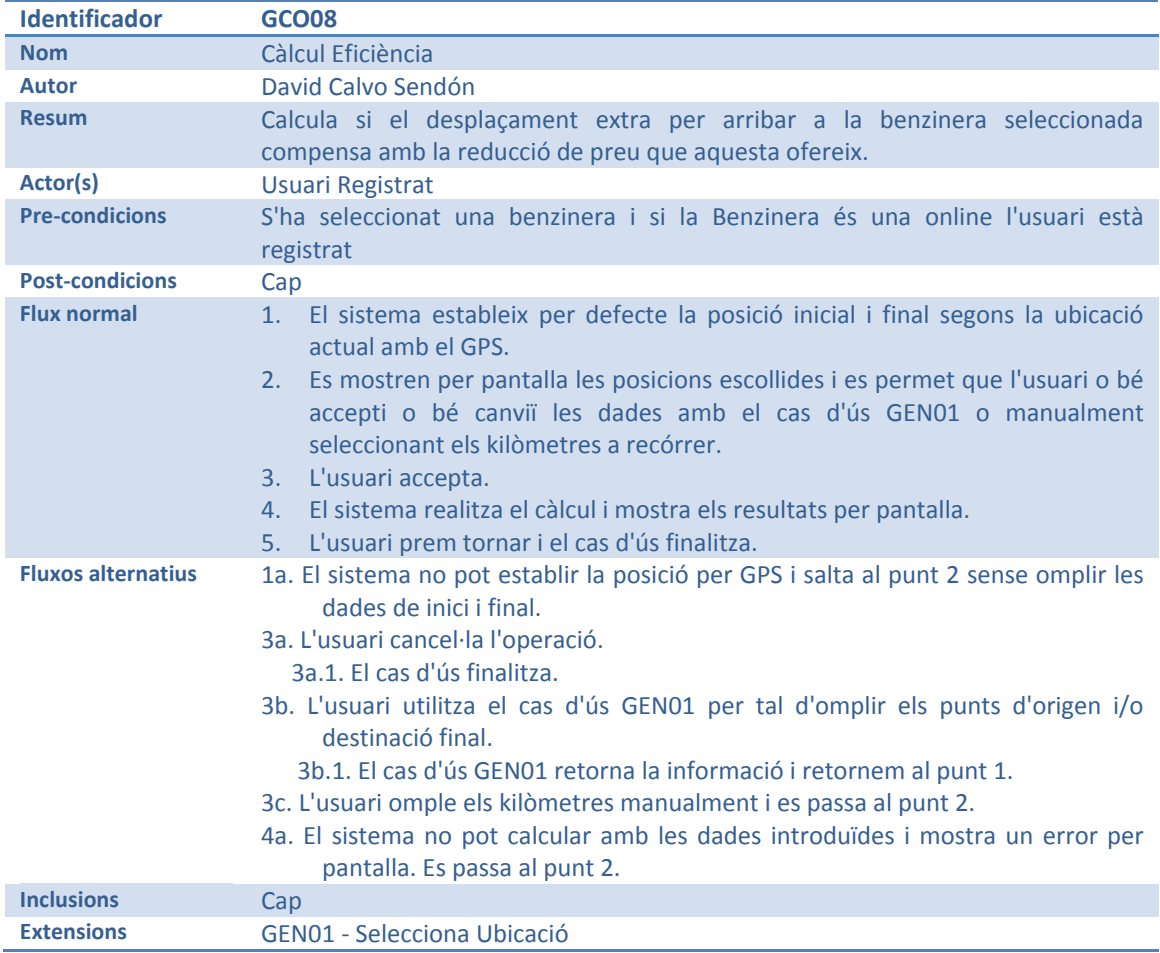

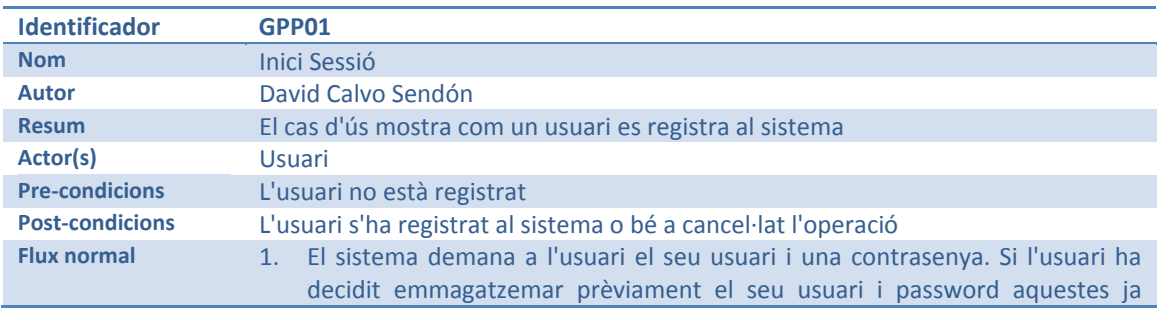

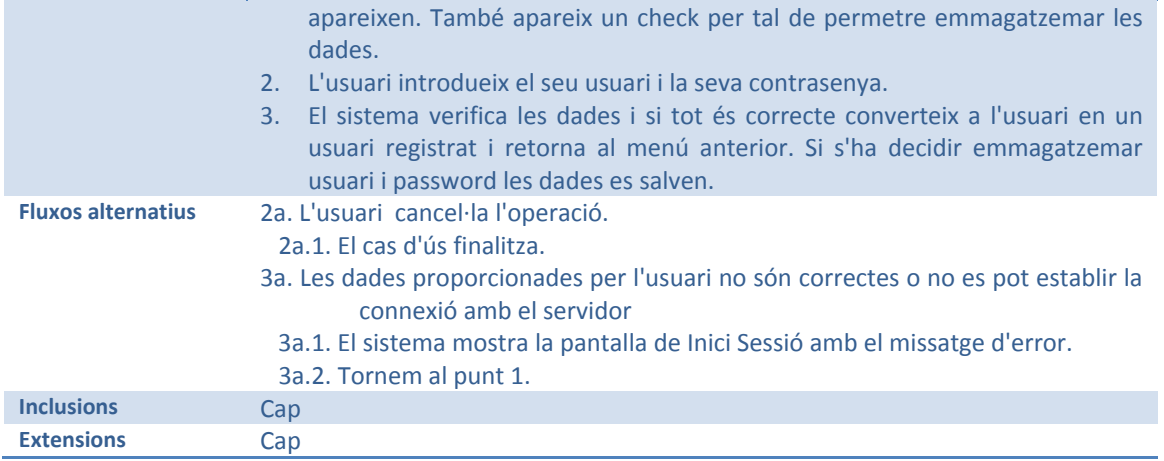

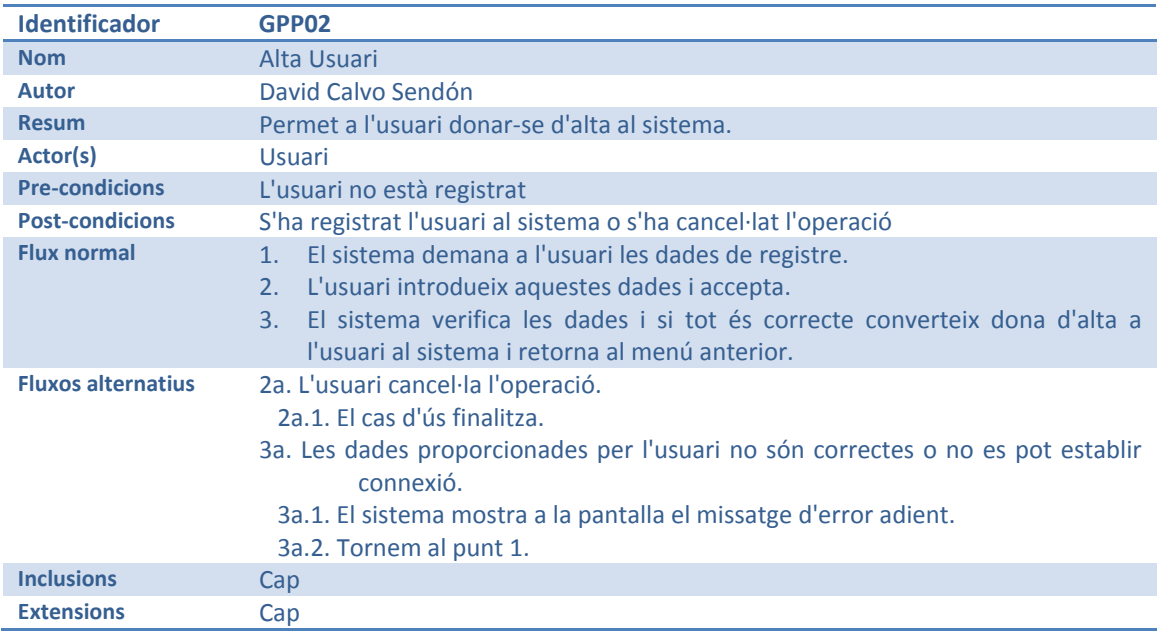

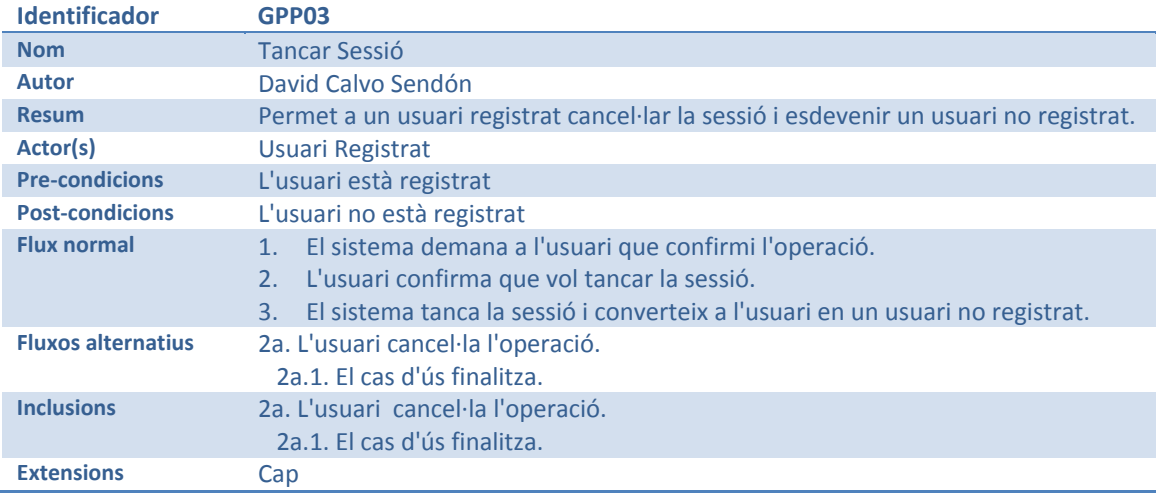

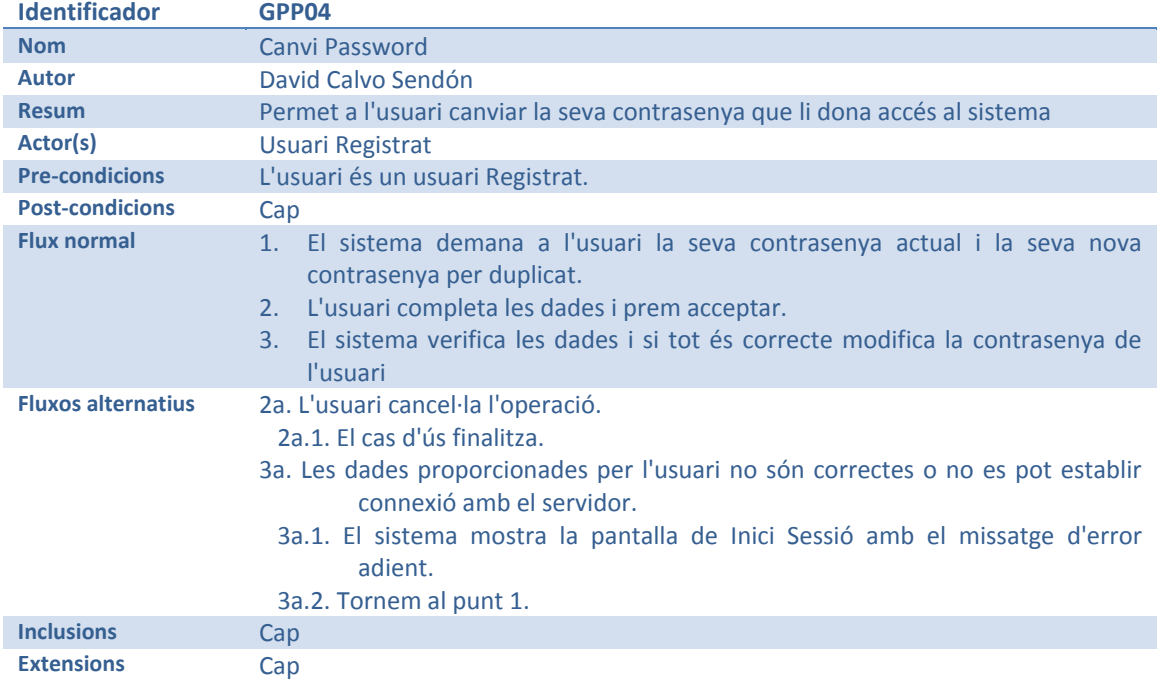

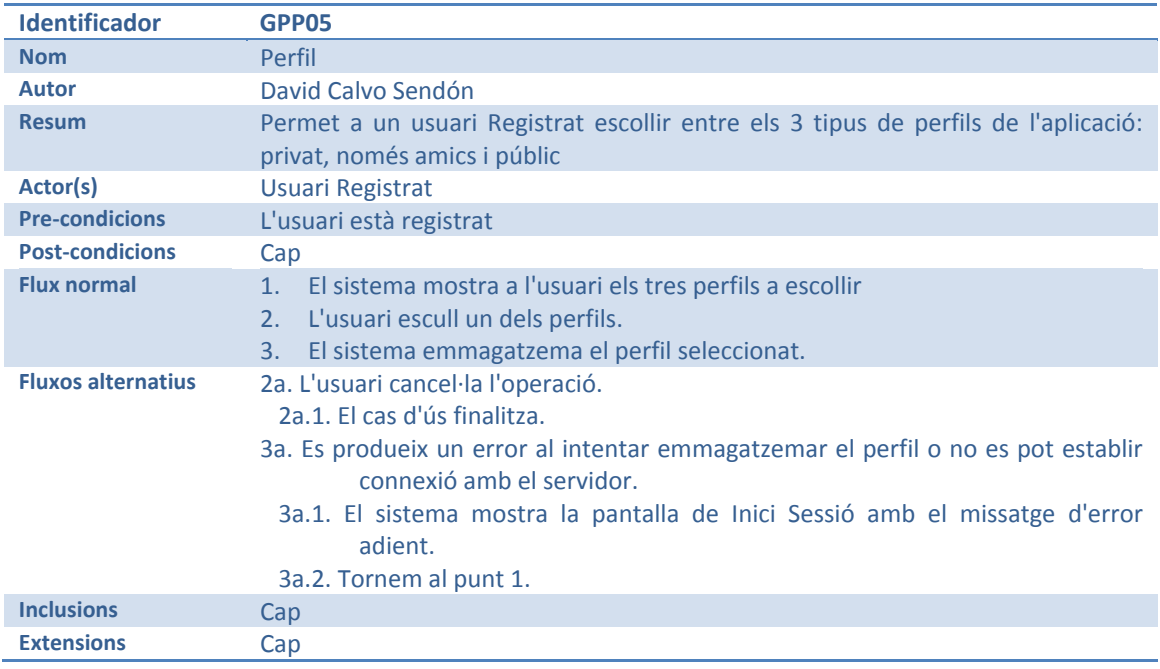

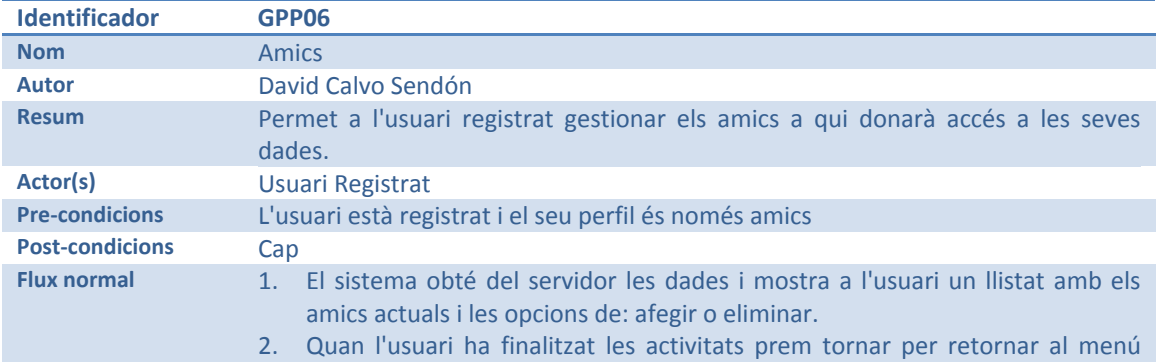

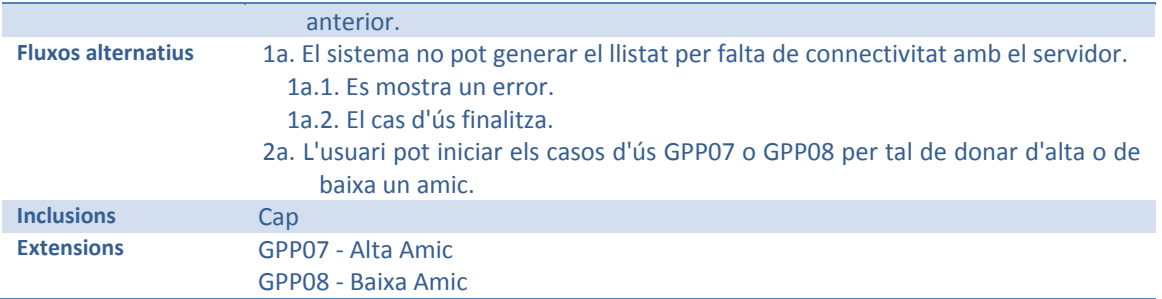

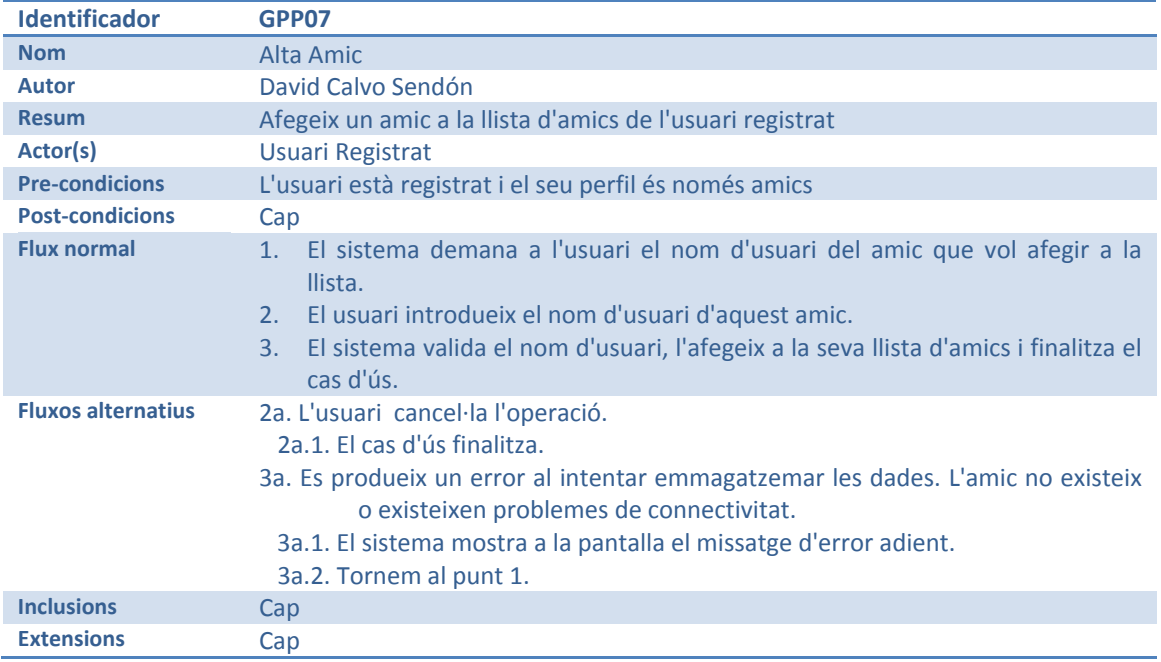

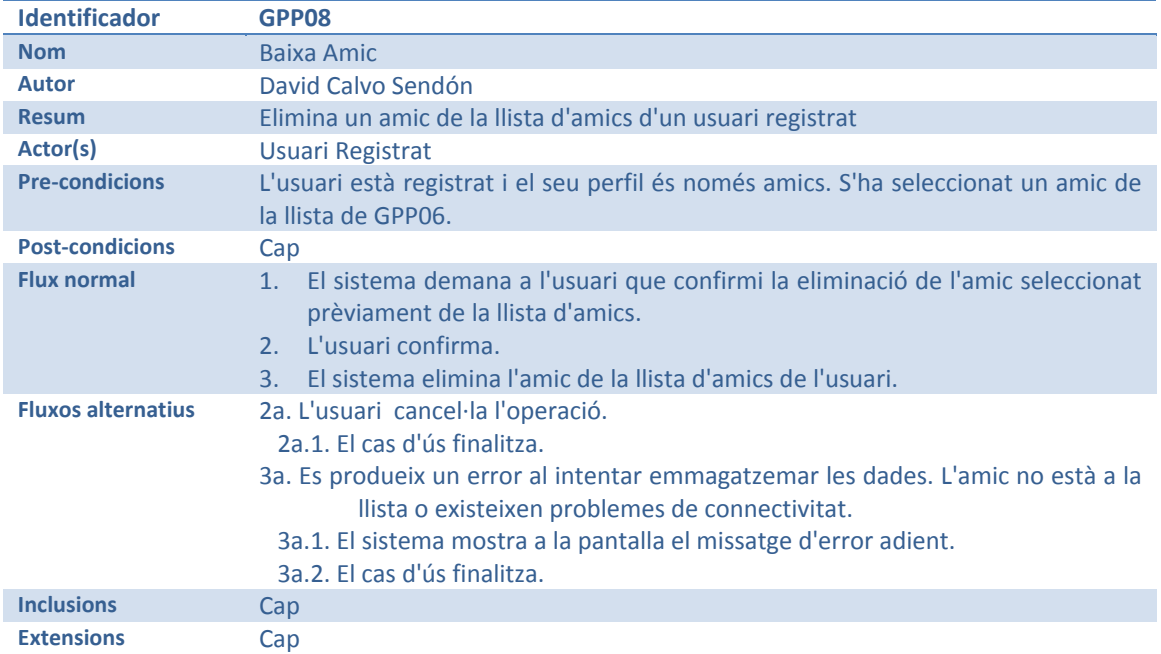

# **4 DISSENY TÈCNIC**

# **4.1 ARQUITECTURA**

Els primer punt que cal tenir en compte és el caràcter doble del sistema. Per una banda es té el funcionament en local del dispositiu mòbil, on es realitzen les funcions de consulta de vehicles i gestió d'abastiments (creació i edició), i per una altra banda trobem les funcionalitats online que es gestionen i consulten a través d'un servei web.

La concepció de l'aplicació mòbil està pensada per ser totalment autònoma, per tant no requerirà que els serveis web disposin de capa de presentació, tan sols respondran a les consultes que es realitzaran per part del dispositiu mòbil i emmagatzemaran la informació compartida.

Per tal de deixar definida aquesta diferenciació a tots els nivells, a continuació es representen els diagrames físics i lògics del sistema:

#### **4.1.1 Vista Física**

Es representa al següent model el punt de vista físic del sistema pels 2 tipus d'usuaris disponibles.

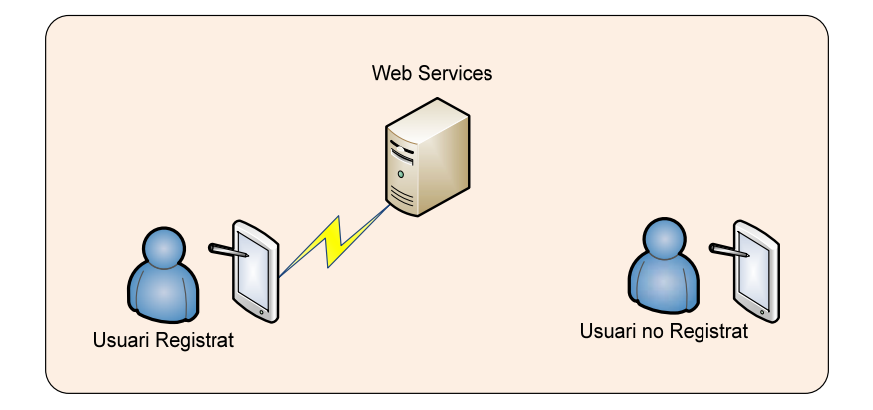

Cal remarcar que l'aplicació no requereix d'accés a Internet ni connectivitat amb els Web Services per realitzar les funcions d'usuari sense registrar. En canvi, per tal de accedir a la informació compartida per altres usuaris i per compartir la informació pròpia amb els altres sí cal establir una connexió.

Tot i això hi haurà el punt específic de la connexió al servei de Google Maps, on l'aplicació requereix d'accés a Internet, però serà capaç funcionar sense disposar de connexió tot indicat per pantalla la impossibilitat d'accedir al servei.

## **4.1.2 Vista Lògica**

El model lògic mostra l'estructuració per capes següent:

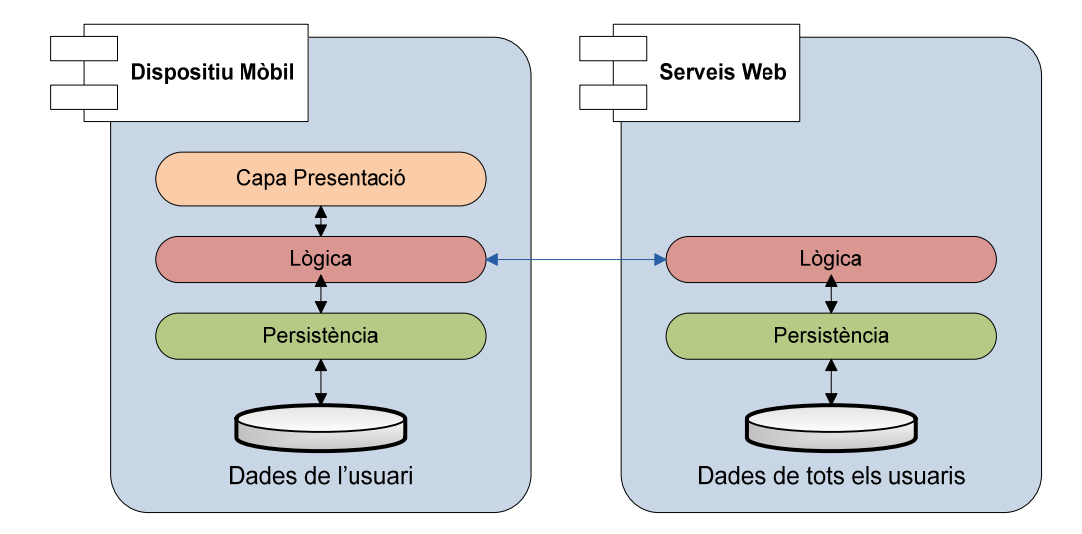

El dispositiu mòbil gestiona tota la lògica i dades, però per tal de poder consultar la informació compartida per altres usuaris, farà ús de les dades que es troben en un servidor web de forma transparent. De la mateixa manera, per tal de poder enviar les dades al servei web, el dispositiu establirà un sistema de sincronització per enviar qualsevol modificació en les seves dades.

El servei web, tot i disposar de les dades, no implementa la capa de presentació, i per tant totes les accions seran realitzades directament des del dispositiu mòbil. La separació estructural escollida permetria posteriorment implementar una capa de presentació al servidor web per tal de donar accés als continguts fora de l'àmbit de l'aplicació mitjançant un navegador web.

#### **4.1.3 Sincronització**

Per tal de dur a terme la sincronització de les dades i les consultes, el sistema mòbil farà ús de JSON i en concret la seva implementació jQuery a la part local. Donat que la implementació dels web services no és l'objectiu d'aquest projecte no es descriurà en detall la seva implementació, només la seva arquitectura i metodologia de connexió. De totes formes, si es descriurà en els pròxims apartats la seva lògica, estructura de classes i persistència, així com una lleugera aproximació a la seva implementació i posta en funcionament.

# **4.2 DESCRIPCIÓ DE LA TECNOLOGIA**

A continuació es descriuen les decisions tecnològiques presses pel desenvolupament del sistema. Cal dir que l'elecció de PhoneGap condiciona gran part d'aquestes escolles tal i com es descriurà a seguir.

#### **4.2.1 SGBD**

Donat que tindrem una separació física entre el dispositiu mòbil i el servidor web, i també una diferència de capacitat i rendiment s'ha escollit SQLite com a SGBD pel dispositiu mòbil i MySQL pel servidor WEB.

El motiu de l'elecció de SQLite és la compatibilitat multiplataforma, la seva mida i requeriments reduïts per tal de ser executats en entorns mòbils, el seu caràcter públic i la provada fiabilitat.

#### **4.2.2 Llenguatge de Programació**

Phonegap marca el llenguatge a utilitzar per la part del dispositiu mòbil: HTML5 + Javascript. Òbviament aquesta elecció forçada és la que permetrà que una mateixa implementació pugui ser traslladada a diferents entorns com Android, iOS o d'altres sistemes.

## **4.2.3 Phonegap**

PhoneGap va veure la llum al iPhoneDevCamp, a l'agost del 2008, desencadenat pel fet que molts desenvolupadors Web que volien començar a realitzar aplicacions per iPhone es trobaven amb un entorn, Objective-C, molt poc familiar. La pregunta llavors era senzilla, existiria alguna forma d'aprofitar els coneixements en HTML, CSS i Javascript del gran nombre de desenvolupadors web i gaudir a l'hora de les funcionalitats natives dels dispositius, com la càmera, GPS, acceleròmetre,...? Òbviament la resposta és afirmativa.

En concret el que fa PhoneGap és integrar una sèrie de APIs externes (les que accedeixen al dispositiu per controlar la càmera, GPS, etc) dins el WebView/Webkit del dispositiu, és a dir, aprofita els navegadors interns de cadascun dels aparells per tal de reproduir el contingut HTML (+CSS+JS) però garantint l'accés als seus diferents components hardware.

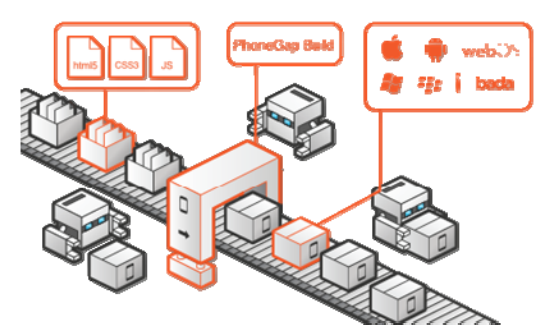

Cal veure que realment una aplicació Phonegap es tracta d'una pàgina Web amb extensions, per tant mai tindrà la velocitat d'una aplicació nativa. També cal remarcar que donat les diferents implementacions dels navegadors interns dels diferents dispositius, els comportaments poden diferir segons la versió del sistema operatiu i el hardware de l'aparell. Un altre aspecte es que cal assegurar-se del funcionament en mode offline, doncs no es podrà garantir que un usuari tingui accés a Internet.

Actualment PhoneGap fa aquesta integració de 2 maneres diferenciades: Es poden descarregar els 'pluggins' per cadascuna de les plataformes (iOS i Android en el cas d'aquest projecte) de forma que aquestes s'integrin amb Xcode i Eclipse respectivament i permeten generar els diferents arxius IPA o APK. Per una altra banda es pot utilitzar el servei de Cloud Build que ofereix PhoneGap en la seva pàgina https://build.phonegap.com/apps per tal de que una vegada configurem una sèrie de paràmetres aquest servei de cloud compili i generi els diferents executables de les aplicacions automàticament.

Donat que la implementació és la mateixa per tots els casos s'ha escollit Build com compilador. El detall del funcionament d'aquest es veurà en detall a l'apartat 6.1.15.

En les 2 formes, el funcionament i integració de Phonegap amb HTML és el mateix. Cal incloure una referència a la capçalera de cadascuna de les pàgines web que es volen integrar que apunti a l'arxiu Javascript de PhoneGap:

```
 <script src="phonegap.js"></script>
```
Per accedir a les funcionalitats cal incloure una línea de codi:

```
 document.addEventListener("deviceready", onDeviceReady, false);
```
i una funció onDeviceReady() per tal de rebre la notificació de l'accés al dispositiu ja es troba disponible:

```
 function onDeviceReady(){ 
             // La API de PhoneGap ja està disponible 
 }
```
En aquest moment ja es poden utilitzar les funcions a que dona accés PhoneGap, com per exemple en aquest cas el GPS:

```
var options = \{ frequency: 2000 \}; watchID = navigator.geolocation.watchPosition(onSuccess, onError, options); 
       // onSuccess Geolocation
        function onSuccess(position) { 
               var lat = position.coords.latitude; 
               var lon = position.coords.longitude; 
 }
```
El codi anterior crearà un accés al GPS i permetrà obtenir la nostra posició a intervals de 2000ms notificant a la funció onSuccess().

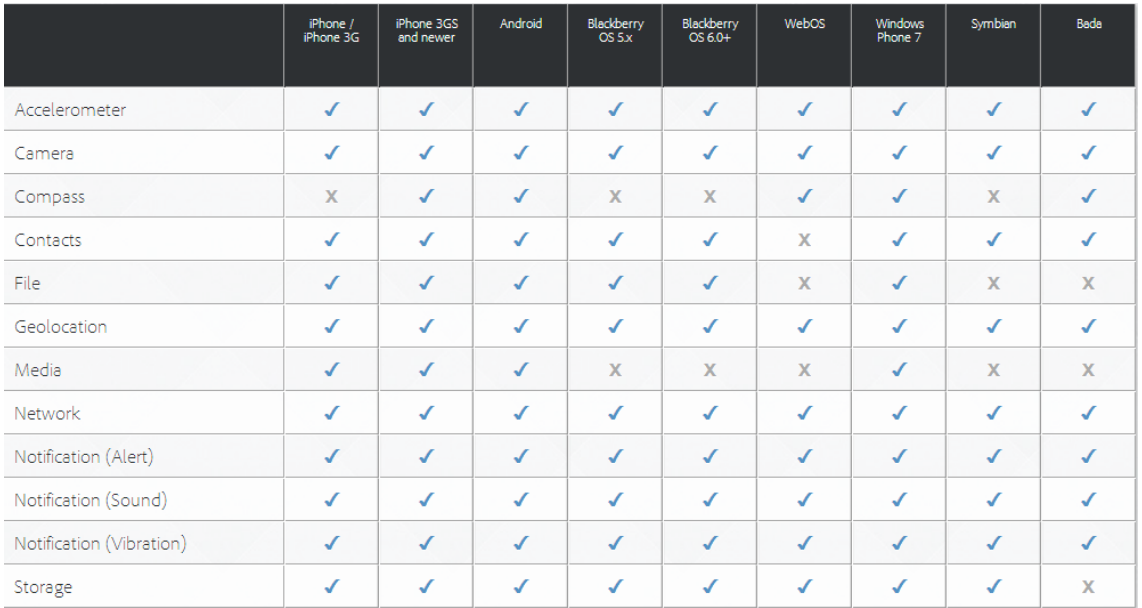

En concret PhoneGap, en la seva versió 2.2.0, permet accés als següents dispositius i funcions:

Com es pot observar a iOS i Android, que representen el 82% de la quota de mercat, l'accés a les seves funcionalitats és del 100%. Addicionalment, l'accés a les funcions de Windows Phone també és del 100%.

#### **4.2.4 jQuery**

Per tal d'unificar el disseny gràfic per les diferents plataformes s'ha decidit fer ús de jQuery, que es tracta d'una biblioteca per Javascript molt estesa que permetrà obtenir un únic disseny tant per Android com per iOS.

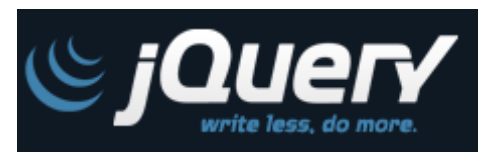

jQuery facilitarà la manipulació de l'arbre DOM, els events, les animacions i permetrà la utilització d'AJAX així com les comunicacions amb els web services mitjançant JSON.

Aquesta llibreria va ser creada al 2006 a BarCamp (NYC) per John Resig i actualment es troba sota el desenvolupament d'un equip de treball liderat per Dave Methvin. Segons estudis<sup>2</sup> s'utilitza al 55% dels 10.000 llocs web més utilitzats, fet que fa que es consideri la llibreria més popular actualment. jQuery és de lliure distribució i codi obert, raó per la qual es podrà incloure sense problemes en el marc d'aquest projecte.

Els detalls relatius a jQuery es desenvolupen en l'apartat 6.1.2.

 $\ddot{\phantom{a}}$ 

<sup>&</sup>lt;sup>22</sup> jQuery Usage Statitics http://trends.builtwith.com/javascript/JQuery

# **4.3 DIAGRAMA DE CLASSES**

El diagrama estàtic de classes següent dona la visió global del sistema des del punt de vista de la informació, sense tenir en compte la ubicació física de les dades.

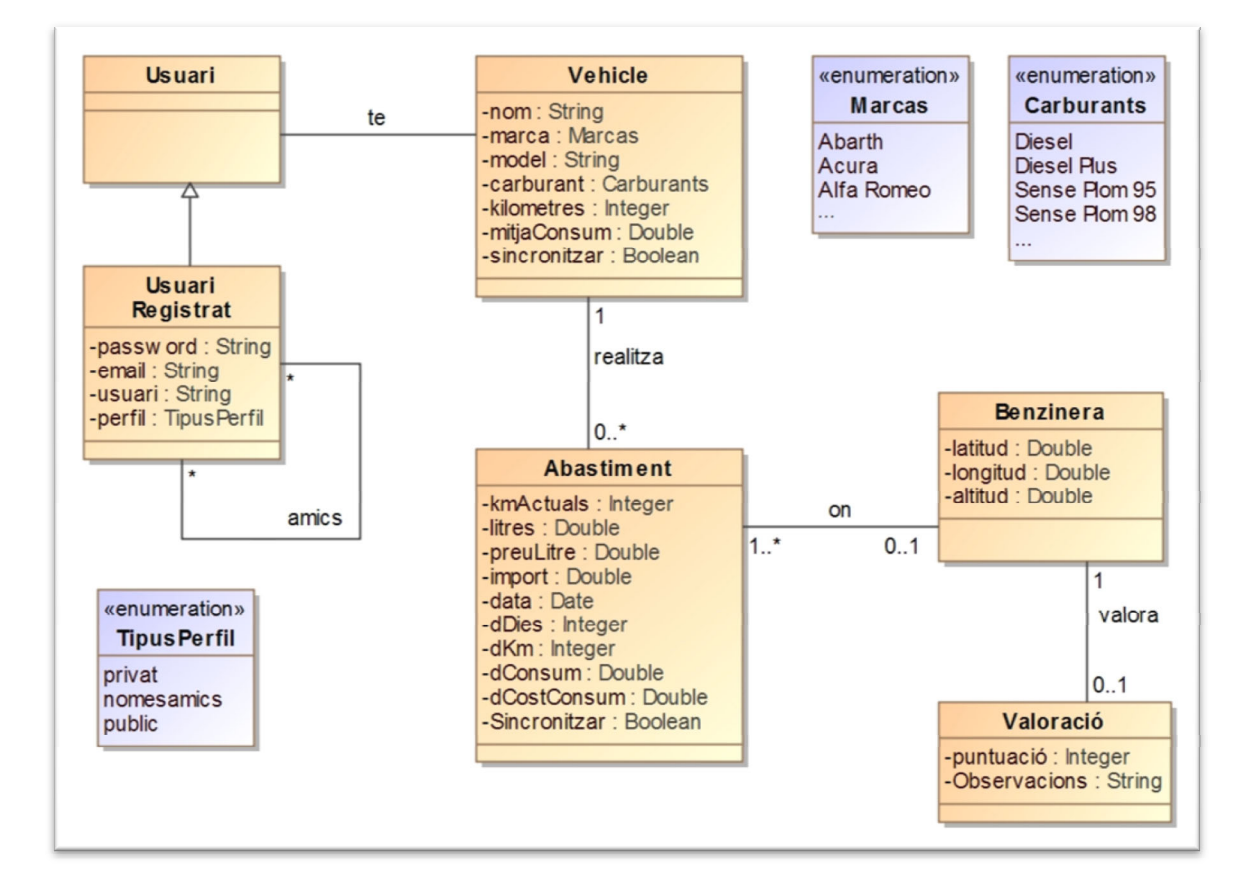

## *4.3.1.1 Consideracions Especials*

## *Classe Vehicle*

Els atributs *kilòmetres* i *mitjaConsum* emmagatzemen els kilòmetres actuals del vehicle i la mitja actual de consum en L/100km respectivament, i es veuran modificat cada cop que es realitza o modifica un abastiment. Tot i que es podrien obtenir aquestes dades directament sense necessitat d'emmagatzemar-les, s'ha preferit per una qüestió de rendiment.

L'atribut *sincronitzar* es marcarà com *False* cada cop que es realitzi un canvi en qualsevol element de la classe Vehicle i permetrà activar la possibilitat de sincronitzar les dades amb el servidor.

## *Classe Abastiment*

Els atributs dDies, dKm, dConsum i dCostConsum indiquen els dies, kilòmetres, consum en L/100Km i cost en €/km respectivament, en relació al abastiment actual i el immediatament anterior. Aquest fet implica la restricció de no poder modificar la data d'un abastiment anterior de forma que alteri l'ordre lògic de les dades del sistema. Qualsevol canvi en un abastiment recalcularà aquests atributs. Els valors pel primer abastiment per tant no seran calculables i seran indicats amb el valor 0.

L'atribut *sincronitzar* es marcarà com *False* cada cop que es realitzi un canvi en qualsevol element de la classe Abastiment o les seves classes relacionades Benzinera i Valoració (a través de benzinera) i permetrà activar la possibilitat de sincronitzar les dades amb el servidor.

# **4.4 DIAGRAMA DE BASE DE DADES**

El sistema tindrà 2 dissenys de persistència en funció de si es tracta del dispositiu mòbil o del servidor web.

## *Dispositiu mòbil*

Només cal emmagatzemar les dades pròpies de l'usuari sense registrar, i el nom de l'usuari registrat i el password si s'ha realitzat el registre (per tal de facilitar la connexió). Totes les altres dades, al correspondre a altres usuaris només estaran al servidor. El correu electrònic, el tipus de perfil i el llistat d'amics no s'emmagatzemaran en local, tan sòls al servidor.

#### **Model Relacional de les dades del dispositiu mòbil**

```
USUARIREGISTRAT (usuari,password) 
VEHICLES (id, nom, marca, model, carburant, kilometres, mitjaConsum, 
           sincronitzar) 
ABASTIMENTS (id, idVehicle, idBenzinera, kmActuals, litres, preuLitre, 
            import, data, dDies, dKm, dConsum, dCostConsum, 
            sincronitzar ) 
             {idVehicle} és una clau forana que referència VEHICLES 
             {idBenzinera} és una clau forana que referència BENZINERES
```
BENZINERES (id, longitud, latitud, altitud, puntuació, comentari)

Donat que només pot existir una valoració per benzinera, en el model relacional del dispositiu mòbil s'han fusionat les dades de valoració i comentari dins de Benzinera. Això no es complirà en el model del servidor, on no existeix una relació 1-1 i cal emmagatzemar N valoracions per una sola benzinera.

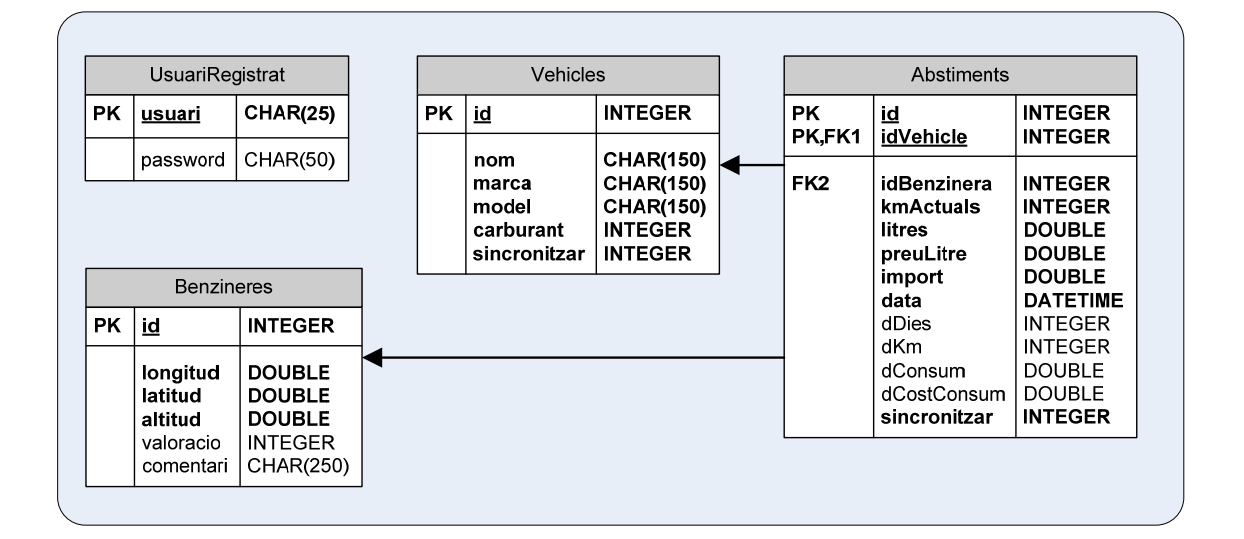

#### **Diagrama de Base de Dades del dispositiu mòbil**

## *Servidor Web*

El servidor web ha de poder emmagatzemar les dades de tots els usuaris registrats, per tant afegirà al model implementat pel dispositiu mòbil un camp referent al codi d'usuari, per tal de poder diferenciar a qui pertanyen les dades.

També hi ha certes restriccions imposades per les funcionalitats: Als abastiments no es sincronitza tota la informació, només el preu del Litre de carburant.

#### **Model Relacional del Servidor Web**

```
USUARIREGISTRAT (usuari,password, email, perfil) 
             {perfil} només admet els valors 1,2,3 
AMICS(usuari, amic) 
             {usuari} és una clau forana que referència USUARIREGISTRAT 
             {amic} és una clau forana que referència USUARIREGISTRAT 
VEHICLES (usuari, id, nom, marca, model, carburant, kilometres, 
            mitjaConsum) 
             {usuari} és una clau forana que referència USUARIREGISTRAT 
ABASTIMENTS (usuari, id, idBenzinera, carburant, preuLitre, data, 
            comentaris, valoracio) 
             {usuari} és una clau forana que referència USUARIREGISTRAT 
             {idBenzinera} és una clau forana que referència BENZINERES 
BENZINERES (id, longitud, latitud, altitud)
```
#### **Diagrama de Base de Dades del Servidor Web**

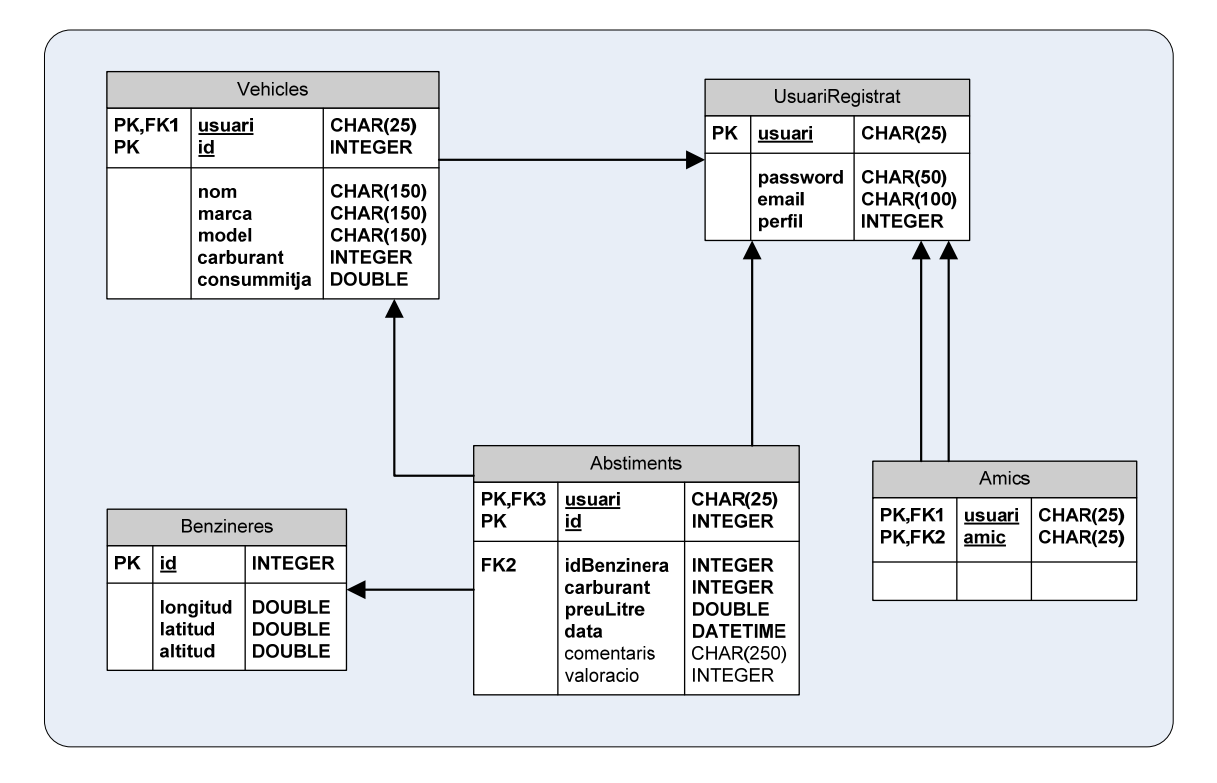

# **5 PROTOTIP**

Per a l'elaboració del prototip s'ha fet servir HTML5 + JQuery Mobile en versió 1.2.0. No s'han inclòs imatges o icones, tan sòls la part funcional del prototip.

El conjunt de captures de pantalla és el següent:

# $\boxed{\phantom{a} \phantom{a}}$ inici.html  $\leftarrow$   $\rightarrow$  C' Tile:///C:/Users/David/D $\epsilon$  $\sqrt[2]{\hspace{1cm}}$  C'  $\equiv$ **Control Consum** Selecciona una opció per continuar Vehicles  $\bullet$ **Abastiments**  $\bullet$ Consultes  $\odot$ Preferències  $\odot$

## **Pantalla Principal de l'Aplicació**

# **Gestió de Vehicles**

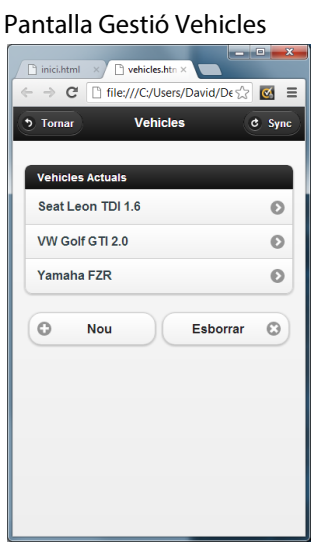

# alta\_vehic  $\overline{C}$  Tile:///C:/Users/David/De  $\sqrt{2}$   $\overline{C}$   $\equiv$ Alta Vehicle  $\overline{5}$  Tomar Nom Marca  $\circ$ Audi Model Carburant:  $\circ$ Diesel Crea  $\bullet$

#### Alta de Nou Vehicle **Alta de Vehicle** Modificació de Vehicle

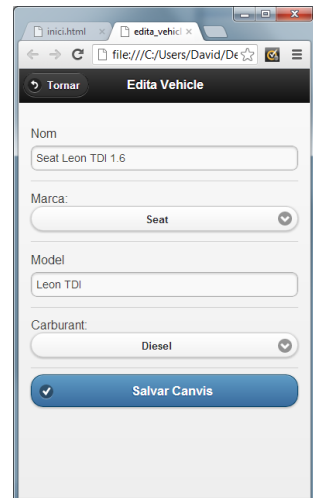
# **Gestió d'Abastiments**

Pantalla Principal de Gestió d'Abastiments Nou Abastiment (Eix principal de l'aplicació)

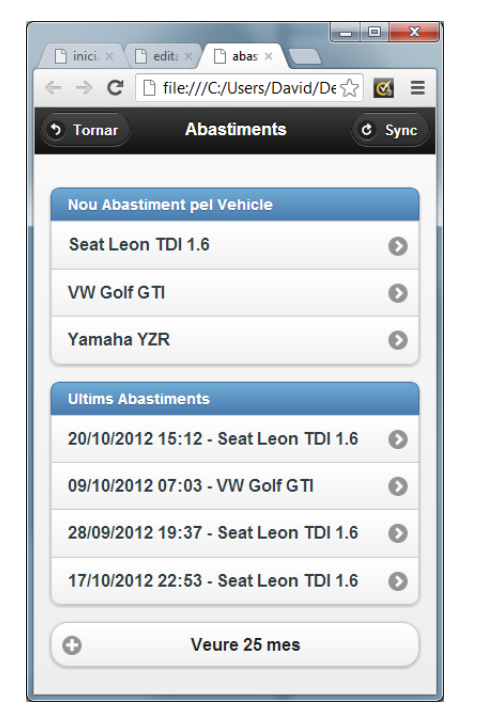

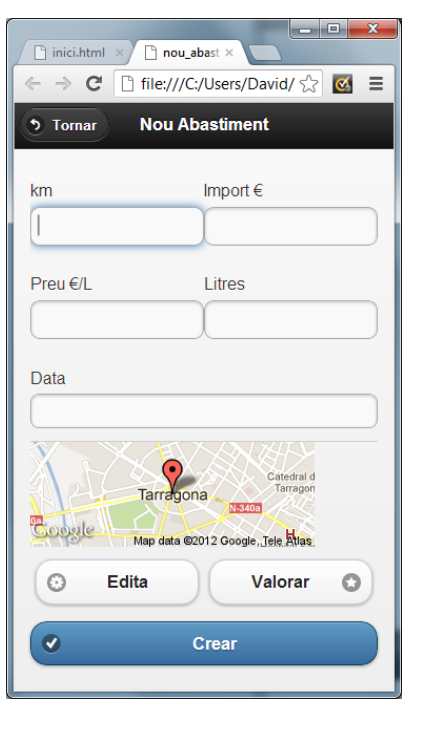

### Editar un Abastiment Realitzat Modificar Ubicació

(Compartida per 3 casos d'ús)

والمرد

### Valorar una Benzinera

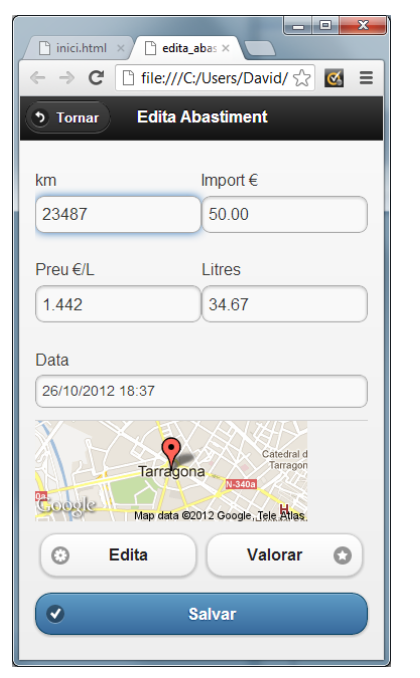

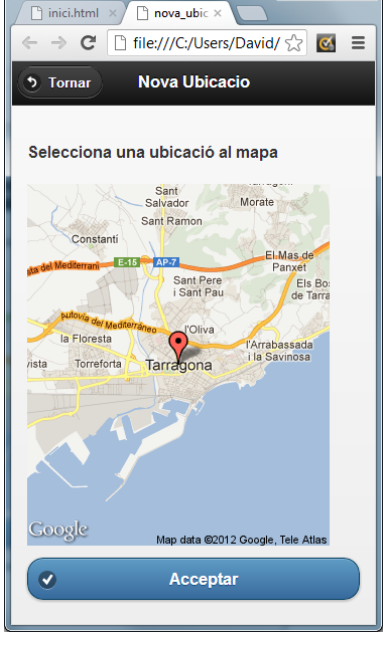

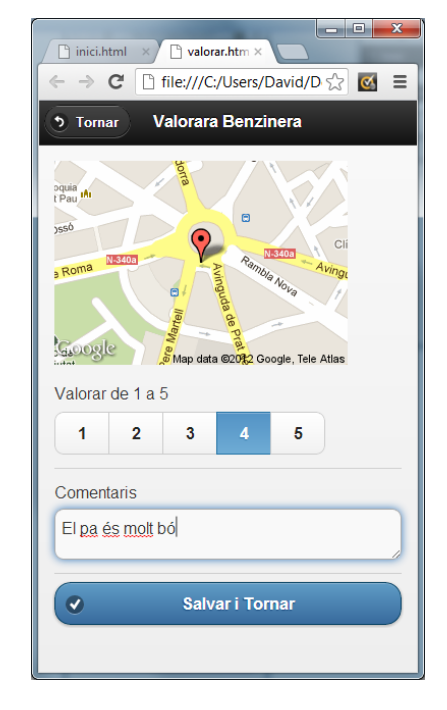

37

 $\bullet$ 

 $\bullet$ 

 $\bullet$ 

# **Gestió de Consultes**

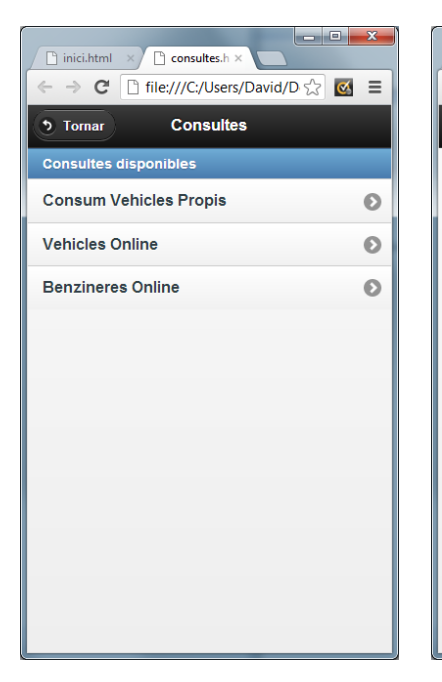

 $\mathbb{C}^{\bullet}$  Tile:///C:/Users/David/D  $\sqrt[4]{\infty}$   $\mathbb{C}^{\bullet}$   $\equiv$ 

Vehicles

nici.html x select\_vehic>

**5** Tornar

**Vehicles Actuals** 

Seat Leon TDI 1.6

VW Golf GTI 2.0

Yamaha FZR

Pantalla Principal **Escolla del Vehicle pel gràfic** Gràfic de Consum d'un vehicle

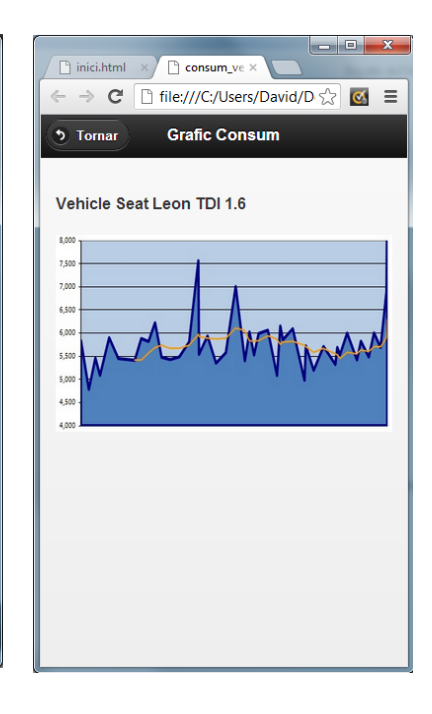

## Consulta de Vehicles Online

Primer es completen els camps desitjats i després es prem Cercar:

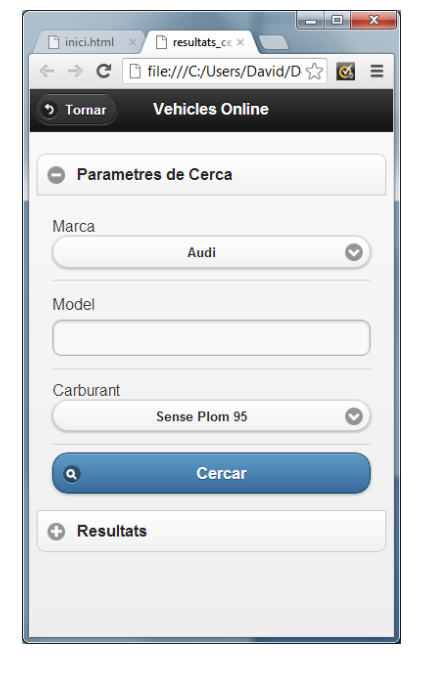

(altres usuaris)

inferior els resultats:

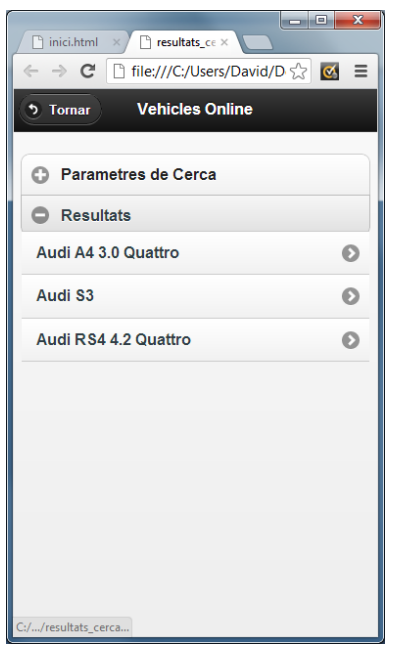

Posteriorment apareixen en la part Es pot veure la informació dels vehicles a la següent pantalla:

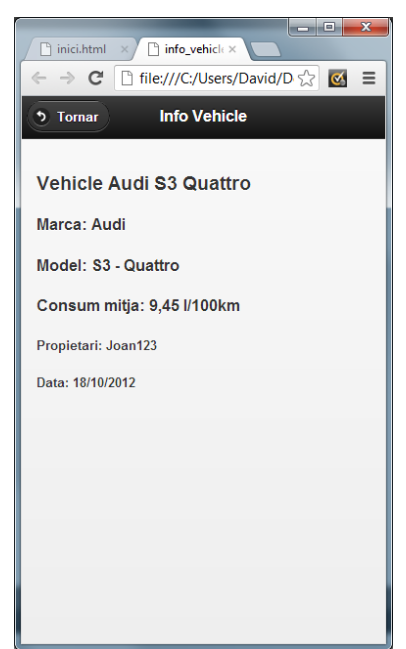

Es por veure la informació de cada Benzinera a següent pantalla:

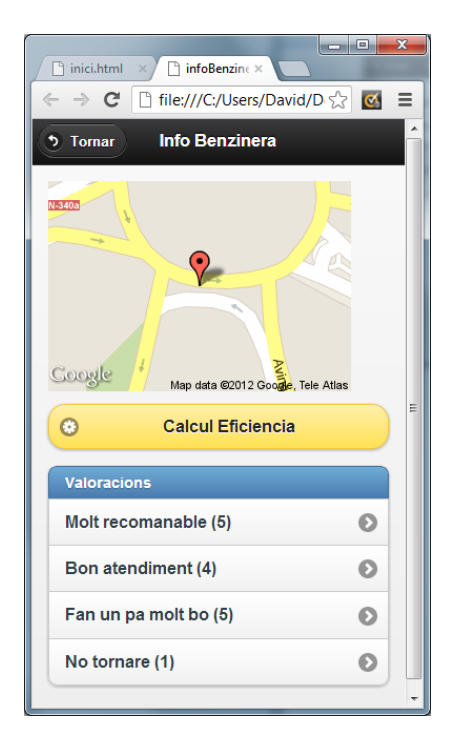

Si es prem en Càlcul Eficiència el sistema permet analitzar si és rentable anar a la benzinera:

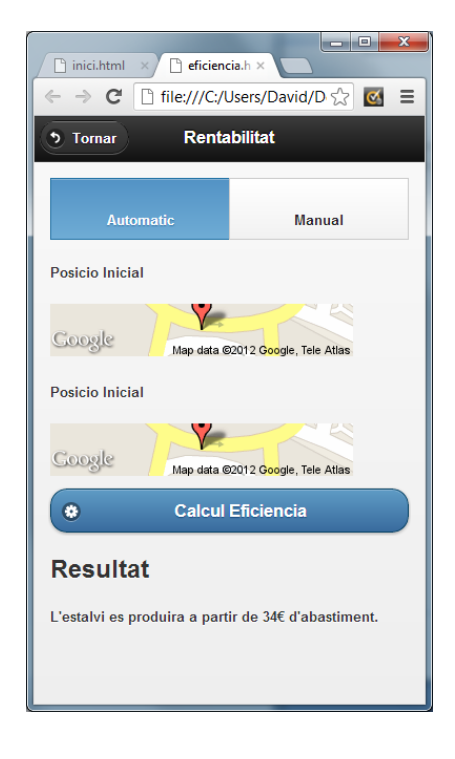

# **Gestió de Preferències**

### Pantalla per usuaris No Registrats **Pantalla per Usuaris Registrats**

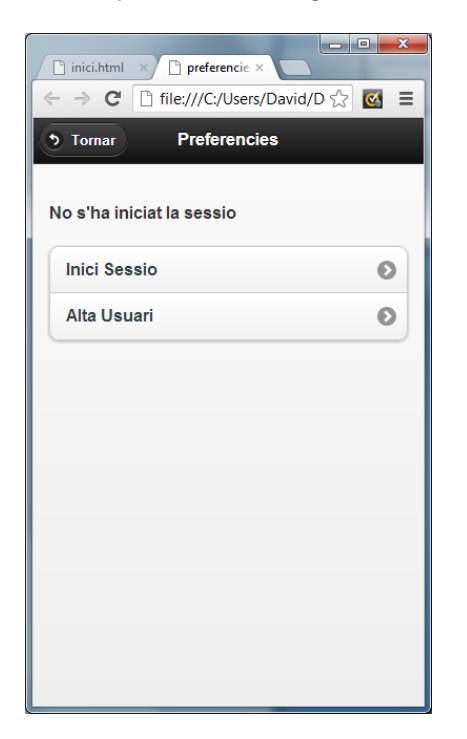

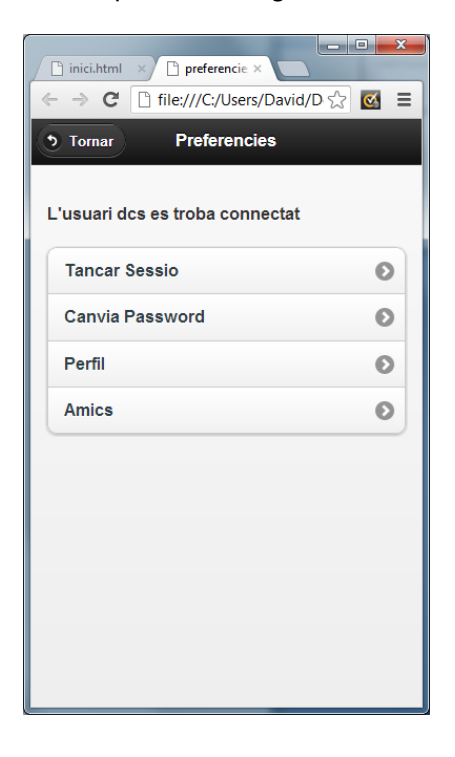

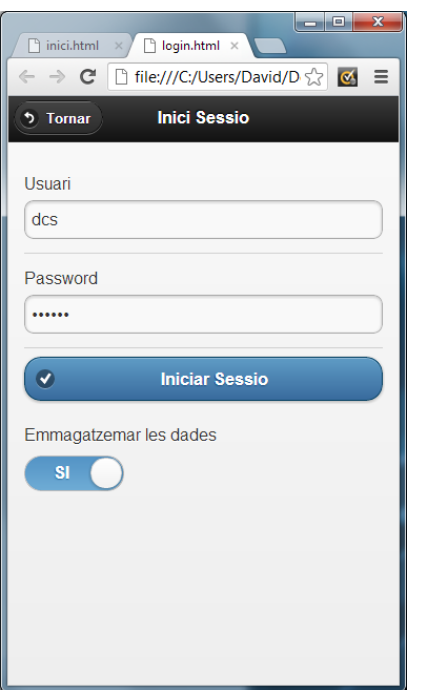

### Inici de Sessió Alta d'un Usuari

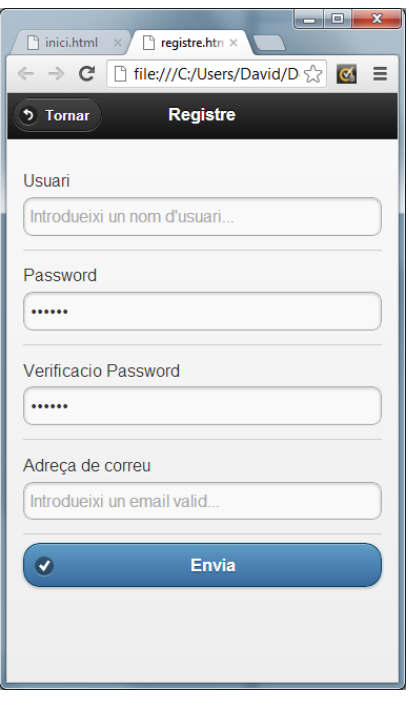

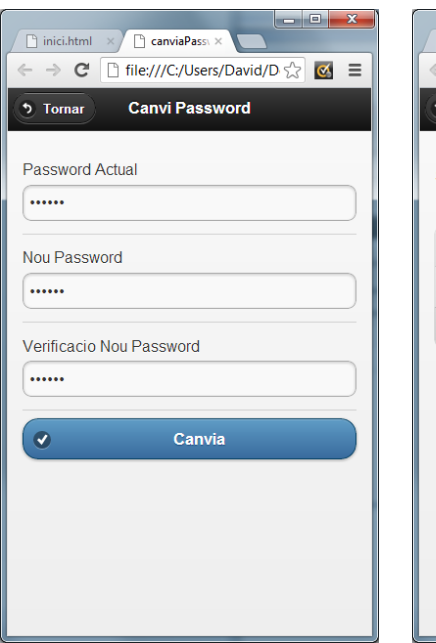

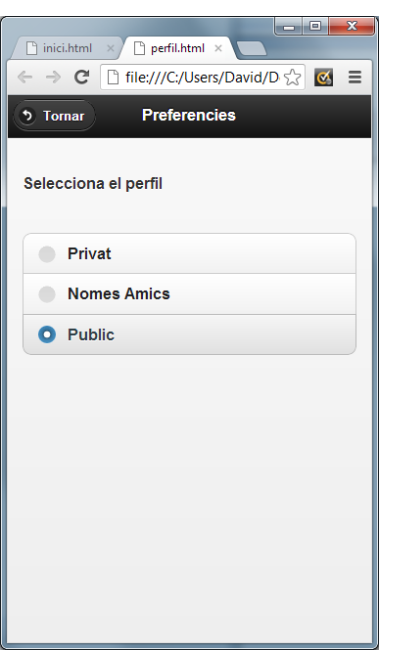

## Modificació del password Canvi del perfil Gestió dels Amics (Només Amics)

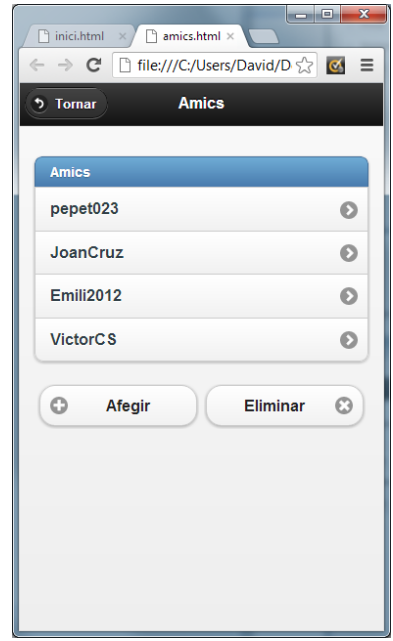

# **6 IMPLEMENTACIÓ**

Com a punt inicial a destacar és important remarcar que la implementació ha estat la mateixa per les dues plataformes, Android i iOS. Comparteixen per tant el mateix codi font. Aquest fet era un dels objectius del projecte.

A continuació es descriuen els principals components de l'aplicació i els detalls d'implementació més importants.

# **6.1 DETALLS D'IMPLEMENTACIÓ**

## **6.1.1 ESTRUCTURA D'ARXIUS I DIRECTORIS**

El contingut principal del codi font segueix la estructura d'un desenvolupament web i és el següent:

**T**<sub>css</sub> **W** icons **T** images  $\mathbb{R}$  js splash abastiments.html config.xml C consulta\_benzineres.html C consulta consum.html C consulta vehiclesonline.html index.html **O** preferencies.html <sup>o</sup> registre.html sincronitzar.html

La pàgina principal de l'aplicació i aquella que s'executa inicialment és index.html.

El codi Javascript comú de l'aplicació es troba estructurat de la forma següent:

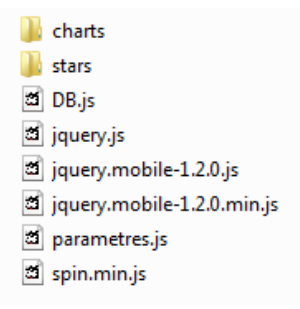

On els arxius DB.js i parametres.js corresponen a codi propi de l'aplicació i els altres a codi de jQuery i pluggins per jQuery. Els directoris charts i stars contenen imatges, codi CSS específic i subrutines pels pluggins stars i charts.

El directori CSS\themes\default té el següent contingut relatiu a la configuració d'estils pròpia de jQuery:

**T** images Al jquery.mobile.structure-1.2.0.css A jquery.mobile.structure-1.2.0.min.css Al jquery.mobile.theme-1.2.0.css Al jquery.mobile.theme-1.2.0.min.css Al jquery.mobile-1.2.0.css Al jquery.mobile-1.2.0.min.css

El directori icons conté els diferents icones de l'aplicació en les diferents mides segons sigui iOS o Android: 114x114, 72x72 i 57x57 per iOS i 96x96, 72x72, 48x48 i 36x36 per Android.

En concret la icona desenvolupada per Benzinator és la següent:

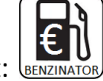

El directori images conté les diferents icones gràfiques de l'aplicació.

El directori splash conté les pantalles prèvies que es carreguen al inici durant alguns segons al mateix temps que es carrega l'aplicació. De la mateix forma que les icones, hi ha totes les mides segons sigui iOS o Android.

# **6.1.2 jQUERY**

Tal i com s'ha vist en l'apartat de Disseny i Arquitectura, s'ha optat per l'ús de la biblioteca jQuery en la seva versió 'mobile'. A continuació es mostren alguns exemples del que permet fer aquesta eina:

El següent codi representa una part (els botons) de la pàgina principal sense afegir la referència a jQuery i la seva representació:

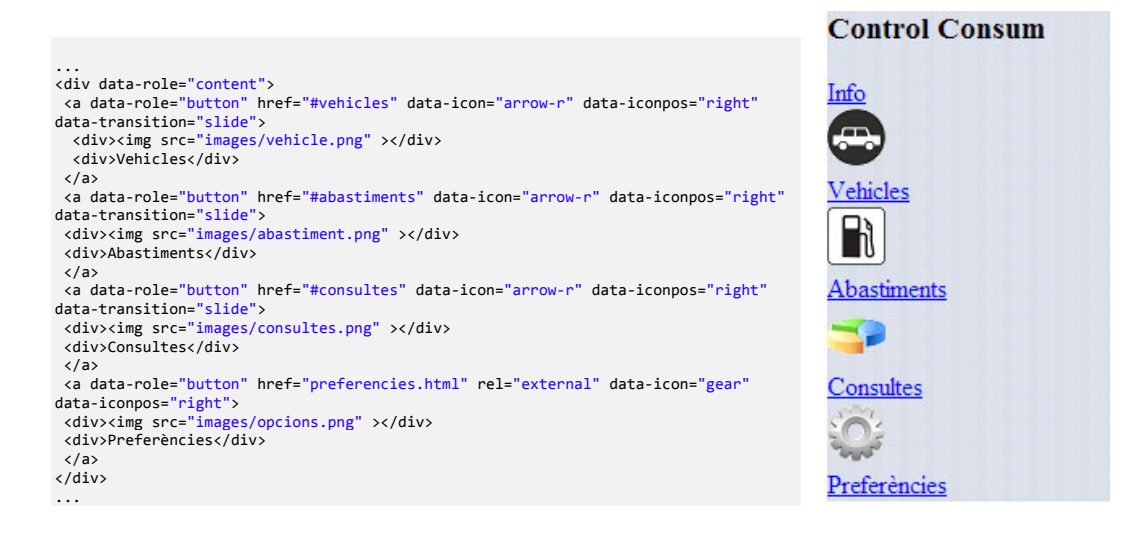

Una vegada s'aplica la referència a jQuery i als estils CSS amb les línies de codi:

```
 <meta name="viewport" content="width=device-width, initial-scale=1" /> 
 <link rel="stylesheet" href="css/themes/default/jquery.mobile-1.2.0.css" /> 
 <script src="js/jquery.js"></script> 
 <script src="js/jquery.mobile-1.2.0.js"></script>
```
S'obté el següent resultat:

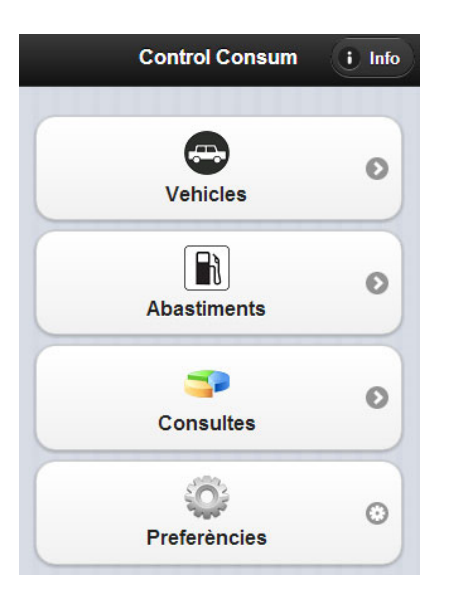

jQuery afegeix automàticament tota la funcionalitat gràfica i el control d'*events* dels elements creats.

Addicionalment permet escalar el contingut per tal que la grandària relativa sigui la mateixa en els diferents dispositius, tenint en compte la seva densitat (ppi) de pantalla, on per exemple la pantalla Retina de iPhone 4/4S/5 és molt superior a la d'un Android mini.

## **6.1.3 INICIALITZACIÓ DE LA BASE DE DADES**

Donat que l'aplicació requereix emmagatzemar les dades locals en una base de dades SQLite, cal que aquesta es creï convenientment. Per tal de fer-ho, en el moment de la càrrega de la pàgina principal, index.html, es realitza la següent acció quan es produeix l'*event* pageinit:

```
// Funcions que s'executen quan es carrega la pàgina inicial
 $( '#inici' ).on( 'pageinit',function(event){ 
         // Creació de les Taules SQLite
         db.createTables(); 
 });
```
En concret s'executa el codi:

```
// Creació de les taules SQLite segons Diagrama de Dades
this.createTables = function() { 
         db_.transaction(function(tx) { 
                 tx.executeSql('CREATE TABLE IF NOT EXISTS usuariregistrat (usuari TEXT NOT NULL 
PRIMARY KEY, password TEXT NOT NULL, perfil INTEGER)', [],
```

```
function(tx) { },
                 self.onError); 
                 tx.executeSql('CREATE TABLE IF NOT EXISTS vehicles (id INTEGER PRIMARY KEY 
AUTOINCREMENT, nom TEXT NOT NULL, marca TEXT NOT NULL, model TEXT NOT NULL, carburant INTEGER, 
kilometres INTEGER, mitjaconsum REAL, sincronitzar INTEGER)', [], 
                function(tx) { },
                 self.onError); 
                 tx.executeSql('CREATE TABLE IF NOT EXISTS abastiments (id INTEGER PRIMARY KEY 
AUTOINCREMENT, idVehicle INTEGER, idBenzinera INTEGER, kmactuals INTEGER, litres REAL, preuLitre 
REAL, import REAL, data TEXT NOT NULL, dDies INTEGER, dKM INTEGER, dConsum REAL, dCostConsum 
REAL, sincronitzar INTEGER)', [], 
                function(tx) { },
                 self.onError); 
                 tx.executeSql('CREATE TABLE IF NOT EXISTS benzineres (id INTEGER PRIMARY KEY 
AUTOINCREMENT, latitud REAL, longitud REAL, altitud REAL, valoracio INTEGER, comentari TEXT NOT 
NULL)', [], 
                function(tx) { },
                 self.onError); 
         }); 
};
```
## **6.1.4 TRANSACCIONS EN ACCÉS A LA BASE DE DADES**

L'accés a la base de dades es realitza mitjançant transaccions asíncrones, de forma que cal tenir en compte els següents aspectes. Quan es llança una comanda, cal establir una funció de callback per tal de controlar el resultat de la seva execució.

A continuació es pot observar un exemple on es llança una consulta SQL i s'obté el resultat mitjançant la funcion corresponent saltaBack():

```
 this.newVehicle = function() { 
                 db_.transaction(function(tx) { 
                         var nom = $('#Nom') . val();
                          var marca = $('#Marca').val(); 
                         var model = $('\#Model') .val();
                         var carburant = $('#Carburant').val();
                         var sincro = 0;
                          tx.executeSql("INSERT INTO vehicles (nom, marca, model, carburant, 
                         sincronitzar) VALUES (?,?,?,?,?)", [nom,marca,model,carburant,sincro],
                          function(tx, result) { 
                                   self.saltaBack(); 
, and the contract of \} , \{ self.onError); 
                 }); 
         };
```
En cas d'error s'executarà la funció onError().

Aquest aspecte asíncron és molt important, doncs cal orientar la programació tenint en compte que una dada pot no estar disponible directament i cal esperar l'execució de la seva rutina de callback corresponent.

En el cas de voler consultar dades en sèrie o encadenades cal establir els enllaços adequats entre les funcions de callback i les consultes posteriors així com els possibles mecanismes de control d'errors.

## **6.1.5 GEOPOSICIONAMENT I ÚS DE GOOGLE MAPS**

L'aplicació requereix de l'accés al GPS per tal de poder calcular la posició de latitud i longitud de l'abastiment, per tant utilitzarà la funció de PhoneGap:

```
var options = \{ frequency: 2000 \}; watchID = navigator.geolocation.watchPosition(onSuccess, onError, options);
```
Amb la que s'obtindran les dades de posició cada 2 segons. L'obtenció d'aquestes dades només depenen de la capacitat d'utilitzar el GPS del dispositiu, però donat que la intenció és marcar aquesta posició al mapa caldrà utilitzar un servei extern, en aquest cas Google Maps, el que farà necessari disposar d'accés a Internet.

Donat que la disponibilitat d'accés a Internet no pot ser una obligació per desenvolupar les funcions de registre d'un abastiment, l'aplicació és capaç de continuar en cas de no disposar de connexió amb la conseqüència evident de no mostrar per pantalla el mapa. En aquest cas mostrarà un text d'error.

Per mostrar el mapa dins un DIV (map\_canvas en aquest cas) de la pàgina el procés és el següent:

```
 // El centrarem a lat/lon
 center = new google.maps.LatLng(lat,lng); 
 var myOptions = { 
         zoom: 18, 
         center: center, 
         draggable: true, 
         mapTypeId: google.maps.MapTypeId.ROADMAP // SATELLITE o ROADMAP
 } 
 // El creem
 map = new google.maps.Map(document.getElementById('map_canvas'), myOptions);
```
Una vegada fet això el mapa es carregarà, però durant les proves s'ha observat un problema a la plataforma Android, el mapa de Google mostra un link als *'Términos de Uso'* com es veu a seguir:

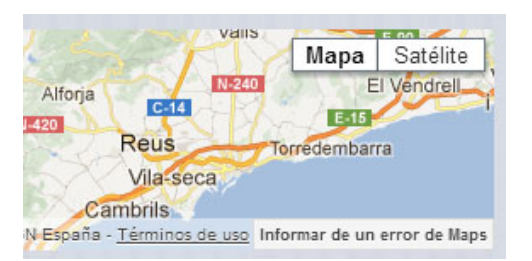

En el cas de prémer en aquest enllaç, s'obrirà directament la plana amb els termes d'ús de Google dins de la pròpia aplicació i no hi ha opció de tornar enrere, fet que faria necessari finalitzar manualment l'aplicació. Per tal de prevenir aquest inconvenient s'ha decidit fer la següent modificació.

S'ha creat un codi de solució que es llaça una vegada el mapa de Google es troba disponible, i s'encarrega de localitzar i esborrar l'atribut HREF del link problemàtic.

S'ha utilitzat l'*event* 'tilesloaded' de l'API de Google Maps, que s'executa una vegada les dades del mapa s'han carregat a la pantalla:

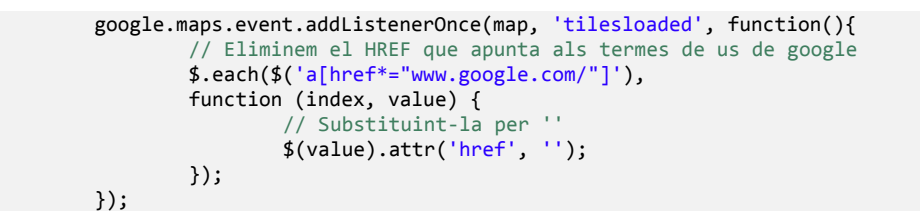

S'ha comprovat que en la plataforma iOS aquest error no apareix, doncs l'enllaç obre en l'explorador Web Safari.

## **6.1.6 IDENTIFICACIÓ DE BENZINERA PER LATIDUD/LONGITUD**

Quan es reben les dades de latitud i longitud del GPS o mitjançant entrada manual de l'usuari, doncs es pot marcar la posició en un mapa, el sistema intentarà comparar aquesta posició amb les diferents posicions GPS que té emmagatzemades, de manera que si aquesta posició es troba dins un radi de 50 metres d'alguna benzinera es suposarà que es tracta d'aquesta. En cas contrari es crearà un nou registre de benzinera amb les dades de longitud i latitud.

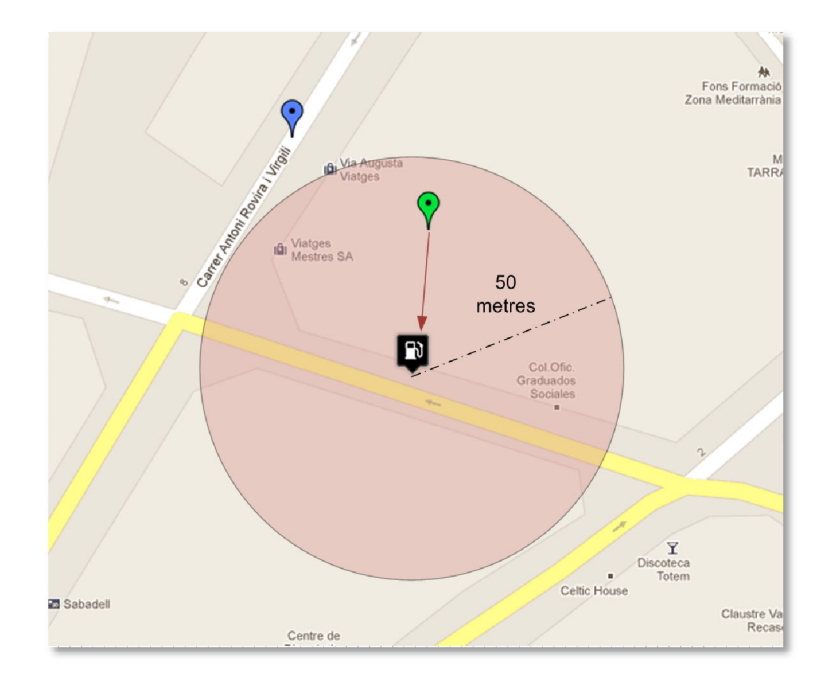

Aquest càlcul es fa per proximitat mitjançant un mètode simplificat:

S'estableix que 0,000449º equivaldran aproximadament a 50 metres segons el càlcul següent: Donada la circumferència de la Terra, dividint per 360º obtenim que un grau equival aproximadament a uns 111 km, amb el que 50 metres equivalen a uns 0,000449 graus.

Aquesta aproximació ha estat escollida per tal de simplificar els càlculs, però en cas necessari si es vol millorar la precisió es podrien escollir els mètodes del Gran Cercle o el Vicenty, doncs el mètode comença a fallar si ens aproximem als pols.

## **6.1.7 CÀLCUL D'EFICIÈNCIA DEL DESPLAÇAMENT**

Per tal d'establir si el desplaçament a una benzinera suposa un estalvi o bé esdevé un cost, s'ha realitzat el càlcul següent:

Es tindrà en compte la mitjana de consum del vehicle actual per determinar el cost de desplaçar-se a la benzinera i per tant podrem saber quin es el cost real d'aquest desplaçament.

Per una altra banda es demanaran les dades referents al preu actual de la benzina, el preu previst de la benzinera que es troba més llunyana i el import a abastir. D'aquesta forma es calcularà quin es el benefici en litres i per tant podrem saber si el desplaçament és favorable.

Veiem l'exemple següent, on la nostra ubicació i la benzinera escollida són les següents:

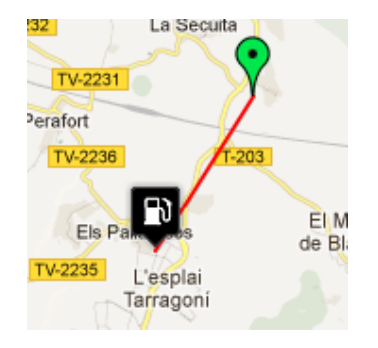

S'ha calculat una distància aproximada entre les dos de 2,804 km, el que equival a 5,608 km en anar i tornar. Si partim d'un consum mitjà hipotètic de 4.92 L/100km tindrem un cost del desplaçament en litres de 0,2759136 L.

Ara suposarem els següents preus:

- Benzinera local 1,490 €/L
- Benzinera llunyana: 1,375€/L

Si abastim un total de 30€ tindrem un total de  $\frac{30 \text{ } \infty}{1,375 \text{ } \infty/L}$  -  $\frac{30 \text{ } \infty}{1,490 \text{ } \infty/L}$  = 1.68 Litres més de benzina.

Si ara fem la resta obtenim: 1.68 L - 0.27 L = 1.41 Litres de benefici.

En aquest cas és beneficiós realitzar el desplaçament i abastir aquest import i qualsevol altre superior.

En la implementació s'ha donat a l'usuari la possibilitat de modificar manualment tots els paràmetres mitjançant unes barres de desplaçament (sliders), a excepció del consum mitjà, que s'obté automàticament en funció del vehicle seleccionat.

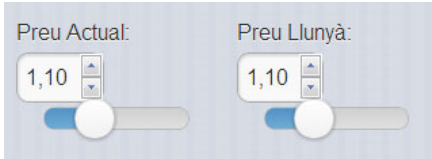

D'aquesta forma es permet que l'usuari 'jugui' amb els valors per trobar el més adient. En paral·lel es mostra la informació de preu i valoració de la benzinera per part dels altres usuaris, de forma que es pot consultar quins son els últims preus que els amics o el públic en general han reportat al sistema.

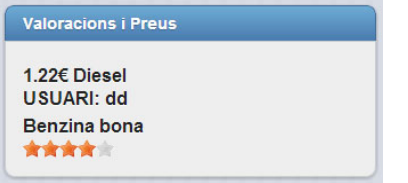

## **6.1.8 BOTÓ 'BACK' - ANDROID**

Una de les principals diferències entre iOS i Android a nivell d'interfície són els botons de 'Back' i 'Options' de la plataforma Android. iOS no disposa d'aquests botons i per tant no cal implementar codi per controlar-los. En el cas de Android, ha estat necessari controlar el botó de 'Back' per tal de implementar correctament la funció de anar enrere. Donat que la aplicació es tracta d'una implementació sobre un explorador Web, en certes ocasions, la funcionalitat de tornar a la pàgina anterior equivalent al botó 'Enrere' d'un navegador web no serà la més encertada. Com per exemple en el cas d'emplenar un formulari i acceptar. Si es prem tornar en aquest moment no seria adequat retornar a la pàgina d'entrada de dades. Per aquesta raó s'ha codificat la funcionalitat del botó back de forma personalitzada de la següent manera:

S'ha interceptat mitjançant les APIs de PhoneGap el botó BACK:

document.addEventListener("backbutton", onBackKeyDown, **false**);

i s'ha realitzat el canvi en funció de la posició de salt adient:

```
// Si l'usuari prem el botó BACKBUTTON
        function onBackKeyDown(){ 
                 // Quan es prem BACK per defecte anem a la posició anterior
                if(pantallaAnterior!=''){ 
                       $.mobile.changePage(pantallaAnterior); 
               } else { 
              navigator.app.exitApp();<br>}
 } 
 }
```
En aquest cas es tracta del comportament de la pàgina index.html, on prémer BACK en la pantalla principal voldrà dir sortir de la aplicació. La pàgina d'abastiments tindrà un comportament diferent:

```
 // Si l'usuari prem el botó BACKBUTTON
        function onBackKeyDown(){ 
                // Quan es prem BACK per defecte anem a la posició anterior
                if(pantallaAnterior!=''){ 
                        $.mobile.changePage(pantallaAnterior); 
                } else { 
               window.location.href = "index.html#abastiments";<br>}
 } 
        }
```
En aquest cas si es prem BACK en la pantalla principal d'abastiment es retornarà a la pàgina #abastiments de index.html.

Cadascuna de les pàgines definirà el valor de la variable pantallaAnterior per poder establir la direcció de tornada.

En quant a la funcionalitat del botó OPTIONS no s'ha determinat que realitzi cap, per tant no s'ha implementat cap acció. Aquesta decisió ha estat motivada per intentar reduir el nombre de diferències entre plataformes.

## **6.1.9 PROBLEMES DE 'FLICKERING'**

Durant la fase de proves de l'aplicació han sorgit diversos problemes relatius als canvis o transicions entre les pàgines de l'aplicació. jQuery permet definir diverses pàgines dins un mateix arxiu HTML, que es poden carregar dinàmicament i a les que es pot afegir efectes de transició. En concret la idea inicial era utilitzar l'efecte SLIDE, que permet simular el desplaçament lateral per canviar d'una pàgina a una altra. L'inconvenient ha estat que els dispositius Android més senzills no permeten acceleració per hardware per realitzar aquests efectes, amb el que les transicions experimentaven un 'flickering' o parpelleig de color blanc cada cop que s'intentava realitzar una d'aquestes animacions.

La solució inicial ha estat inhabilitar aquest tipus de transicions, però s'ha trobat que en aquest cas l'error es traspassava a la plataforma iOS, on el fet de desactivar aquestes animacions no acabava de realitzar correctament el canvi entre pàgines, experimentant novament els efectes de flickering, tot i que lleugerament menors.

En aquest moment s'ha plantejat la possibilitat de partir el projecte en dos parts, una Android sense transicions i una altra iOS amb transicions, però finalment s'ha decidit seguir la política inicial de realitzar una única implementació multiplataforma i s'ha establert no realitzar aquesta partició, incloent una comprovació que permeti saber quin S.O. s'està utilitzant per tal d'activar o no les transicions.

S'ha creat una rutina CorreccionsFlickering() tal i com es descriu a continuació:

```
 // Correccions per tal d'evitar el Flickering en Android i iOS
      this.CorreccionsFlickering = function() { 
 $.mobile.buttonMarkup.hoverDelay=0; 
 if (navigator.userAgent.indexOf("Android") != -1) 
\{ \} $.mobile.defaultPageTransition = 'none'; 
                     $.mobile.defaultDialogTransition = 'none'; 
                     $.each($('[data-transition="slide"]'), function (index, value) { 
                            $(value).attr('data-transition', 'none'); 
                     }); 
 } 
              else { 
                     $.mobile.defaultPageTransition = 'none'; 
                     $.mobile.defaultDialogTransition = 'pop'; 
 $.each($('[data-transition="none"]'), function (index, value) { 
 $(value).attr('data-transition', 'slide'); 
                     }); 
 } 
 }
```
Concretament el que es fa es canviar tant les transicions forçades, que es realitzen mitjançant crides manuals per part de l'aplicació a la funció \$.mobile.changePage(...), com les crides que fa l'usuari i que es troben dins elements de tipus enllaç com els <a>.

Aquesta funció cal que sigui executada cada cop que es carrega un arxiu html, i també cal definir l'atribut data-transition ,ja sigui a NONE o SLIDE, en tots els elements <a>, en cas contrari reapareixen els problemes de flickering.

Anàlogament, quan es fan carreges dinàmiques de llistes que disposen de enllaços, cal realitzar un altre cop la correcció.

# **6.1.10 CÀLCUL AUTOMÀTIC DE LITRES/PREU LITRE/IMPORT**

Addicionalment als quilòmetres i la data, un registre d'abastiment requereix obligatòriament 2 dels 3 camps següents: litres abastits, import pagat i preu del litre de carburant.

La implementació d'aquesta part del programa s'encarrega, una vegada s'han introduït 2 d'aquests camps, de calcular automàticament el tercer:

Exemple introduint import i preu del litre, on es calcula automàticament els litres abastits:

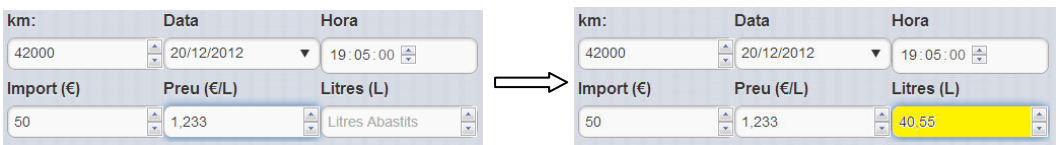

Exemple introduint import i preu del litre, on es calcula automàticament els litres abastits:

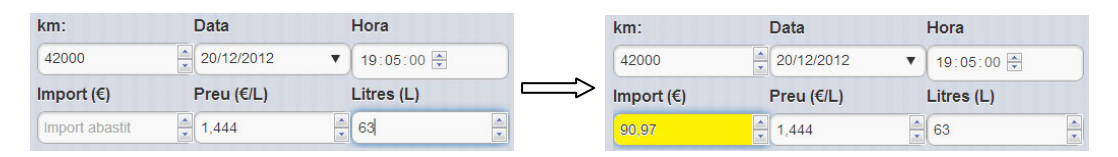

Aquest punt millora l'efectivitat d'entrada de dades, doncs en el cas d'establir una sistemàtica només amb 2 camps, si l'usuari disposa de l'altre dada estarà obligat a fer el càlcul manualment pel seu compte. Tal i com es veurà en l'apartat final d'anàlisi d'altres aplicacions similars aquesta característica no és gaire comuna en les implementacions estudiades.

# **6.1.11 GRÀFICS DE CONSUM**

La implementació dels gràfics de consum s'ha realitzat mitjançant un pluggin de jQuery. En concret el jqplot (http://www.jqplot.com/). Aquest pluggin permet controlar múltiples tipus de gràfics estadístics com representacions amb línies, barres, punts, pastissos,...

S'ha escollit la representació per línies perquè representa més clarament i de forma nítida els resultats de consum obtinguts.

En concret s'han implementat 2 tipus de representacions:

- Consum mitjà: expressat en L/100km
- Cost mitjà del desplaçament: expressat en km/€.

Per tal de posar en funcionament el *pluggin* jqplot cal descarregar el seu codi javascript de la pàgina web anterior i enllaçar-lo al codi HTML de la forma següent:

```
<link rel="stylesheet" type="text/css" href="js/charts/jquery.jqplot.css" / 
<link type="text/css" rel="stylesheet" href="js/charts/syntaxhighlighter/styles/shCoreDefault.min.css" /> 
<link type="text/css" rel="stylesheet" href="js/charts/syntaxhighlighter/styles/shThemejqPlot.min.css" />
```
Addicionalment, per gestionar els gràfic tenint en compte les dates caldrà afegir les següents rutines de japlot:

<script **class**="include" language="javascript" type="text/javascript" src="js/charts/jqplot.dateAxisRenderer.min.js"></script>

El gràfic requerirà un objecte DIV on ser carregat, en aquest cas serà el ID=chart1:

```
 <div data-role="content" style="height:100%; width:100%;"> 
           <h2 id="buit"><h2> 
          <h5></h5> 
          <div id="container" style="height:600px;"> 
                    <div id="chart1" style="height:95%; width:97%;"></div> 
          </div> 
 </div>
```
Les dades es carreguen asíncronament mitjançant la rutina:

db.ConsultaConsum(idVehicle,'L',plot1)

El el segon paràmetres serà 'L' o 'E' en funció de si es desitja un gràfic de L/100k o km/€ respectivament. El codi de la rutina és el següent.

```
// Cerca dades pel Grafic de consum
this.ConsultaConsum = function(idVehicle,tipus) { 
  db_.transaction(function(tx) { 
         // Per tal de solucionar un problema quan les dates són molt pròximes es fa una mitja del dia i hora
 tx.executeSql('SELECT AVG(dConsum) as dC, AVG(dCostConsum) as dCC, MAX(data) as fecha 
 FROM abastiments WHERE idVehicle=? AND dDies>0 GROUP BY SUBSTR(abastiments.data,1,10) ', 
                   [idVehicle], function(tx, result) { 
                  if(result.rows.length<2) { 
                      // Si no hi han dades si no tenim abastiment o només tenim 1, o els abastiments
```

```
 //són molt pròxims
                  $('#buit').text('No hi han suficients dades'); 
               return true; 
 } 
              var t = [];
               $.each(result.rows,function(index){ 
                var row = result.rows.item(index); 
 if(tipus=='L'){ // Consum en L/100km
 t.push([data14todata(row.fecha) + ' ' + data14tohora2(row.fecha),row.dC]); 
 }else{ // Cost del consum en km/€
 t.push([data14todata(row.fecha) + ' ' + data14tohora2(row.fecha),row.dCC]); 
 } 
 }); 
 // Reenviem el resultat per plotejar
 Plotea(t,tipus);
  }, 
  self.onError); 
  }); 
}
```
Els aspectes més important a destacar són:

- La consulta SQL, on es realitza un mitja de tots els abastiments que es realitzen una mateix hora del dia. Si no es realitza aquesta correcció s'experimenten problemes en la representació i es produeixen retards molt significatius. Aquest fet no hauria de suposar cap problema de funcionament, doncs no es tracta d'una pràctica habitual realitzar abastiments en intervals de temps tan curts.
- Les dades obtingues són convertides en un vector bidimensional que es passa a la rutina Plotea. El seu format és: [ DATA1 , VALOR1 ], [DATA2 , VALOR2] , ...
- No es realitzarà cap representació si no es disposa de 2 punts o més, amb el que es requerirà un mínim de 3 registres d'abastiment. El motiu és que el primer registre mai disposarà de dades de consum mitjà, aquestes dades es trobaran disponibles a partir del segon registre d'abastiment, on es podrà conèixer la distància recorreguda i el combustible consumit.

La rutina Plotea realitza el següent per tal de traslladar les dades al pluggin jqplot:

```
... 
destiPlot = $.jqplot('chart1', [dades], { 
    title: titol, 
    axes:{ 
        xaxis:{tickOptions:{formatString:"%#d/%#m/%y"}, 
        renderer:$.jqplot.DateAxisRenderer 
 } 
    }, 
    series:[{lineWidth:4}] 
 }); 
 destiPlot.replot(); 
 plot1 = destiPlot; 
...
```
Un cop s'ha executat replot () el grafic serà carregat al DIV chart1.

# **6.1.12 VALORACIÓ AMB ESTRELLES**

Per tal de millorar la presentació i facilitar la comprensió en la pantalla de valoració de la benzinera s'ha pres la decisió de substituir la valoració numèrica de 1 a 5 descrita en el disseny funcional per una valoració gràfica formada per 5 estrelles.

D'aquesta manera es pretén eliminar la possible confusió relativa a saber si 1 equival a la millor a la pitjor valoració.

El format final a quedat de la forma següent:

# **6.1.13 IMPLEMENTACIÓ SERVEIS WEB**

Donat que l'objectiu d'aquest projecte no és la configuració i posta en marxa dels serveis web hostatjats al servidor si no el seu consum i servei per part del dispositiu mòbil, tan sols es realitzarà una breu aproximació a la seva implementació.

Per la comunicació amb la part del servidor s'ha escollit l'estàndard JSON, que es tracta d'un format d'intercanvi de dades lleuger, compatible amb jQuery i a l'hora amb PHP.

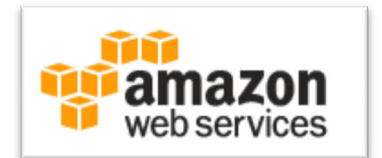

La part Web del servidor s'ha desenvolupat en la plataforma

Amazon EC2. En concret s'ha creat una micro instància Linux on s'ha instal·lat Apache, MySQL i PHP (LAMP). Addicionalment i per facilitar la gestió s'ha instal·lat PhpMyAdmin, que permet realitzar una gestió i configuració remota del SGBD MySQL des del web.

Inicialment totes les proves s'han realitzat en Local, i una vegada s'ha disposat d'una primera versió funcional de l'aplicació, s'ha traspassat tota la part de serveis web a EC2.

A continuació es mostra un detall de la consola AWS amb la informació de la instància d'EC2 en execució. Només s'han activat els serveis HTTP (port 80) y SSH per gestió remota mitjançant terminal i transmissió d'arxius.

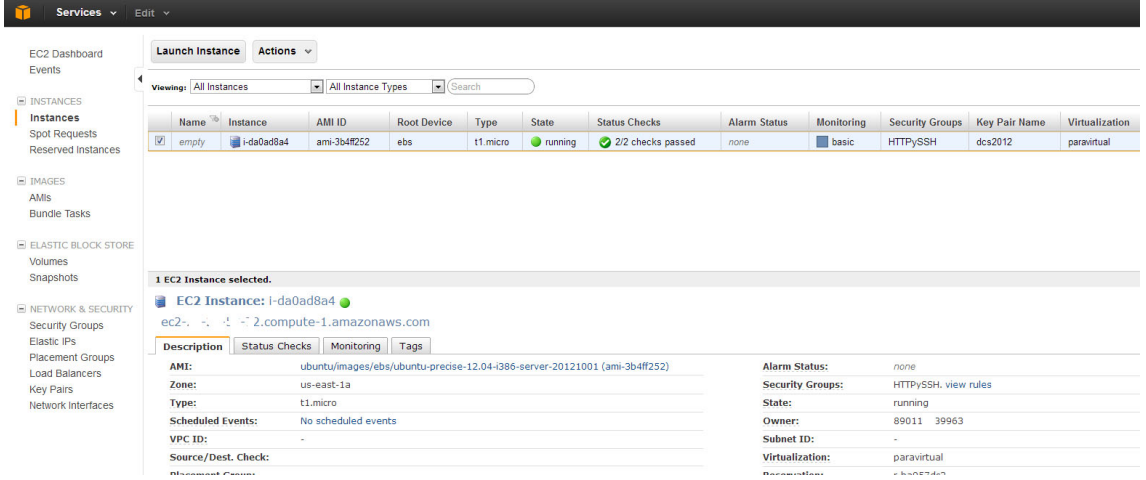

En concret la estructura del serveis, distribuïts en diferents arxius PHP, és la següent:

ක් amics.php d benzineres.php d chgperfil.php d chgpwd.php ක් config.php d getbenzinera.php d getbenzineres.php d getvehicle.php d getvehicles.php di login.php a registre.php ක් sync.php

## **6.1.14 SINCRONITZACIÓ JSON**

Tota la comunicació es realitza asíncronament mitjançant la comanda \$.getJSON de jQuery.

A continuació es descriurà el procés de sincronització d'abastiments pel qual s'envia tota la informació dels diferents abastiments del vehicle al servidor. El procés es anàleg al de sincronització de vehicles.

Cada registre d'abastiment emmagatzemat a la base de dades local del dispositiu mòbil té un identificador 'sincronitzar' que indica si aquest registre ha estat enviat al servidor. Cada cop que es crea o es modifica un registre el valor de 'sincronitzar' es posa a 0.

La taula d'exemple següent mostra l'estat actual d'una base de dades d'abastiments on es pot observar una part dels registres sincronitzats (IDs 1 fins 5) i una part pendents (6 a 12).

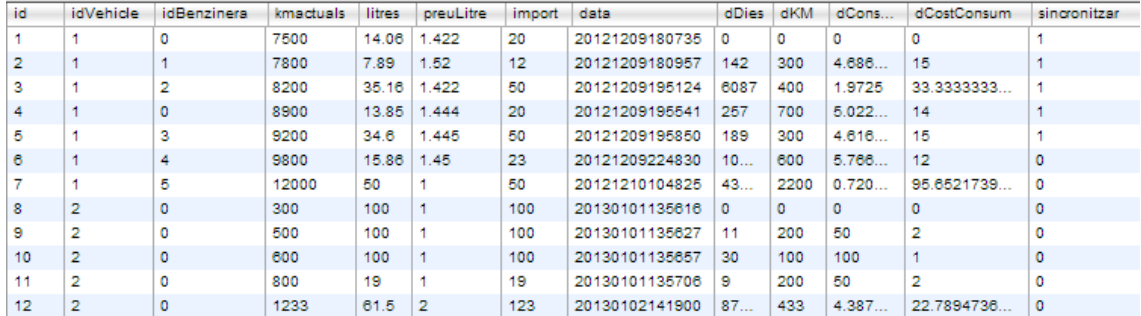

Quan s'engega el procés de sincronització, el dispositiu mòbil obté el primer registre on el camp sincronitzar es troba a 0.

```
db .transaction(function(tx) {
tx.executeSql('SELECT abastiments.*, vehicles.carburant, benzineres.latitud, benzineres.longitud ' + 
'FROM abastiments INNER JOIN vehicles ON abastiments.idvehicle=vehicles.id
'LEFT JOIN benzineres ON abastiments.idBenzinera=benzineres.id WHERE abastiments.sincronitzar=0' ,[], 
function(tx, result) {.....
```
i mitjançant la comanda getJSON envia les dades als servei web, en aquest cas sync.php:

```
$.getJSON(serviceURL + 'sync.php?usuari='+usuari+'&pwd='+pwd+dades+'&callback=?', function(data) {...
```
Una vegada el servidor rep la informació al PHP sync. php valida les credencials de l'usuari i la processa de la forma següent:

```
... 
$sql = "insert into benzinator.vehicles (usuari, id, nom, marca, model, carburant, mitjaconsum) 
VALUES(:usuari, :id, :nom, :marca, :model, :carburant, :mitjaconsum )"; 
try { 
         $stmt = $dbh->prepare($sql); 
         $stmt->bindParam("usuari", $_GET[usuari]); 
         $stmt->bindParam("id", $_GET[id]); 
         $stmt->bindParam("nom", $_GET[nom]); 
 $stmt->bindParam("marca", $_GET[marca]); 
 $stmt->bindParam("model", $_GET[model]); 
         $stmt->bindParam("carburant", $_GET[carburant]); 
        if($_GET[mitjaconsum]=="null"){ 
                 $cero=0; 
                 $stmt->bindParam("mitjaconsum", $cero); 
         }else{ 
                 $stmt->bindParam("mitjaconsum", $_GET[mitjaconsum]); 
 } 
         $stmt->execute(); 
         echo $_GET['callback'].'('.json_encode($_GET[id]).')'; 
...
```
Si tot és correcte el servidor genera una resposta codificada en JSON amb el mateix ID enviat per l'usuari. En cas contrari envia un codi d'error.

Quan el dispositiu mòbil rep la resposta correcta es modifica el valor de sincronitzar, actualitzant aquest a 1:

```
db_.transaction(function(tx) { 
     var sincro = 1;
       tx.executeSql('UPDATE abastiments SET sincronitzar=? WHERE id = ?', 
             [sincro, id], 
             function(tx, result) { 
                   // Continuem Sincronitzant 
                   ObtenirDadesAbastiments(usuari, pwd); ........
```
Es continua el procés fins que no es disposa de més registres pendents. En aquest moment el que es verifica es que no s'hagi esborrat cap registre del dispositiu i que aquest estigui al servidor degut a alguna sincronització anterior.

El procés és el següent. Es generarà una llista amb tots els IDs actius actualment al dispositiu mòbil:

```
db_.transaction(function(tx) { 
         tx.executeSql('SELECT id FROM abastiments',[], function(tx, result) { 
                 if(result.rows.length>0){ 
                          // Si trobem alguna les dades proporcionades són incorrectes
                        var llistat='';
```

```
 $.each(result.rows,function(index){ 
         var row = result.rows.item(index);
          if(llistat=='') 
                   llistat = row.id; 
          else
                  llistat = llistat + \cdot, \cdot + row.id;
 }); .....
```
I s'envia al servidor per que la processi mitjançant una comanda getJSON.

```
 $.getJSON(serviceURL + 'sync.php?usuari='+usuari+'&pwd='+pwd+'&esborra=ABAST&llista='+ 
                 llistat+'&callback=?', function(data) {
```
El servidor una vegada rep la sol·licitud esborra tots els IDs que no es troben a la llista i respon amb un 'OK' codificat en JSON :

```
 if($_GET[esborra]=="ABAST"){ 
   try { 
       $sql = "delete FROM benzinator.abastiments where usuari=:usuari AND id NOT IN 
                                                                            (".$_GET[llista].")"; 
      $stmt = $dbh->prepare({$sql)}; $stmt->bindParam("usuari", $_GET[usuari]); 
       $stmt->execute(); 
       echo $_GET['callback'].'('.json_encode('OK').')'; 
      return 0; 
   } catch(PDOException $e) { 
       echo $_GET['callback'].'('.json_encode('ERROR3').')'; 
      return 0; 
 } 
 }
```
Una vegada rebut el 'OK' el procés de sincronització ha acabat.

Cal remarcar el fet que les crides getJSON requereixen del pas de l'identificador de callback per tal que siguin gestionades correctament una vegada són retornades a l'aplicació.

## **6.1.15 SERVEI COMPILACIÓ BUILD PHONEGAP**

Per tal de generar els executables de cadascuna de les distribucions (iOS i Android) de la manera tradicional, caldria realitzar un procés independent, mitjançant Xcode rodant un S.O. Apple, o per altra part Eclipse en qualsevol de les seves implementacions. D'aquesta forma és necessari realitzar una compilació individual per cada una de les plataformes en les que es vol desenvolupar, amb el que es fa necessari seguir 2 línies separades de treball, organització d'arxius i configuració.

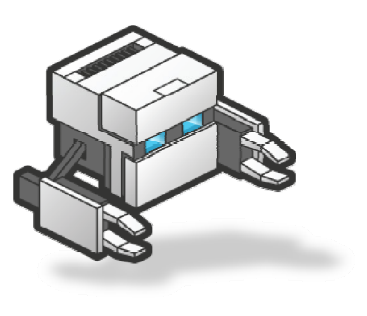

Gràcies a la eina de compilació remota Build, que Phonegap posa a disposició dels usuaris en la seva pàgina web, aquest procés és pot simplificar moltíssim i unificar per totes les plataformes. Per tal de fer servir Build cal realitzar un registre a la plana https://build.phonegap.com/plans, on en el cas del projecte s'ha escollit el pla gratuït.

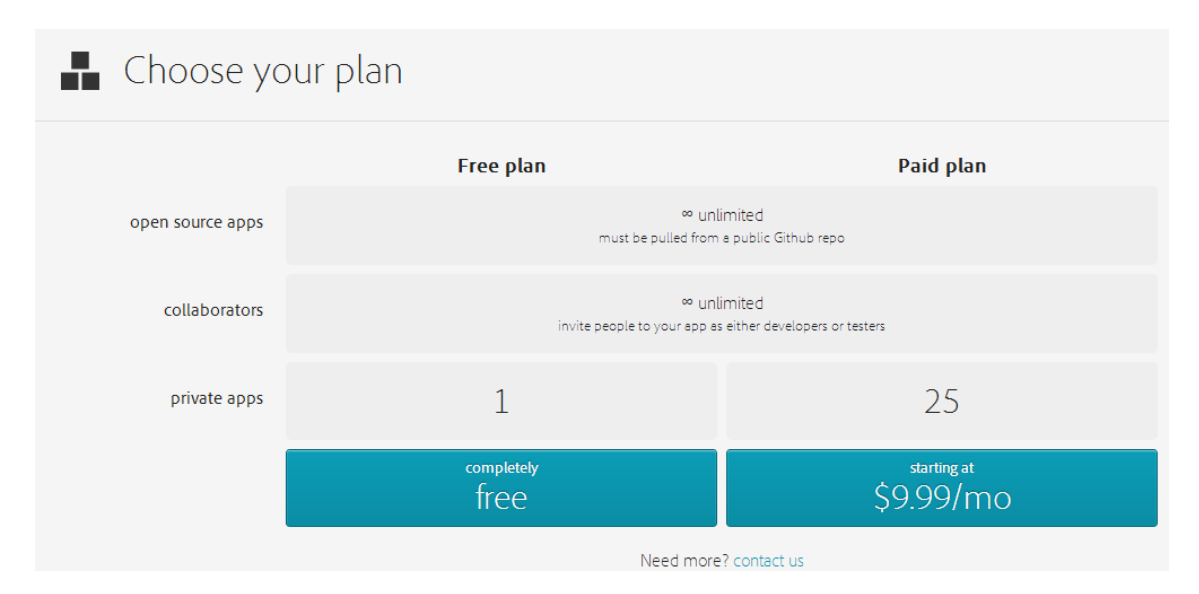

Una vegada es disposa d'accés al servei, cal realitzar els següents passos previs per tal de configurar el projecte segons les especificacions.

# *6.1.15.1 OBTENCIÓ KEY iOS - APPLE*

L'eina Build, per tal de generar aplicacions iOS vàlides requereix d'un certificat i una clau tal i com es descriu a la seva documentació: https://build.phonegap.com/docs/ios-builds .

Per tal d'aconseguir aquests arxius primer cal disposar d'un compte de desenvolupador Apple. Aquest registre té un cost de 80€ anuals i addicionalment dona accés a la publicació d'aplicacions al AppStore.

El procés de registre és el següent. És necessari accedir a la pàgina web https://developer.apple.com/devcenter/ios/index.action i completar tots els passos de registre i pagament que s'indiquen.

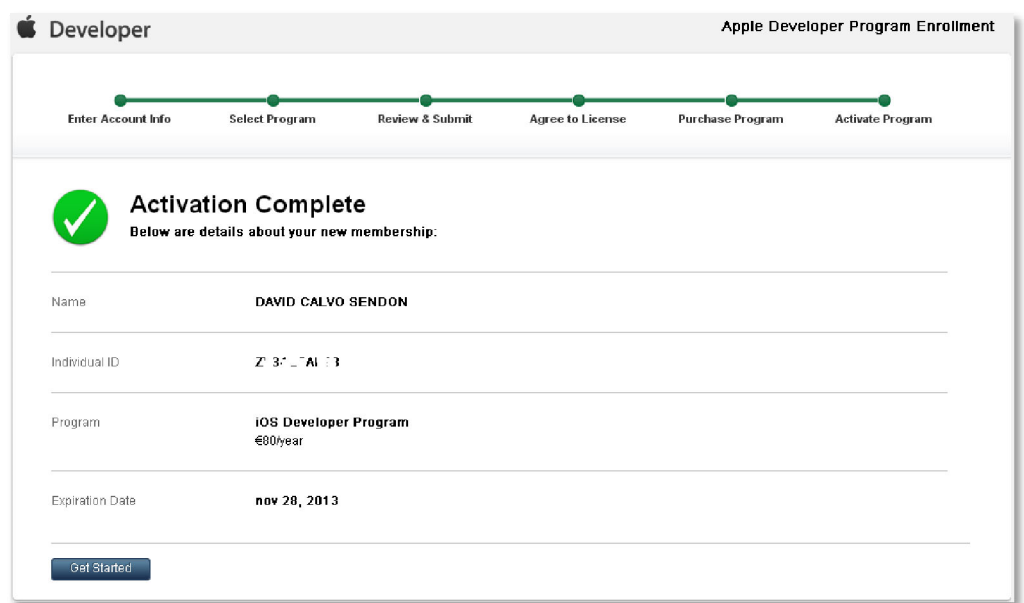

Una vegada s'ha aconseguit el Individual ID de desenvolupador Apple cal realitzar el següent procés per tal de generar un certificat vàlid per l'ús amb PhoneGap Build

En el cas actual, tot i que es disposa d'un entorn Mac virtualitzat, s'ha decidit realitzar el procés mitjançant un entorn Windows, fet que requereix seguir els següents passos:

El primer pas és descarregar i instal·lar l'eina OpenSSL 32bits (http://www.openssl.org/) i generar una clau de 2048 bits:

```
C:\OpenSSL-Win32\bin\openssl genrsa -out mykey.key 2048
```
### I amb aquesta clau un certificat de sol·licitud per enviar a Apple.

```
C:\OpenSSL-Win32\bin\openssl req -new -key mykey.key -out
CertificateSigningRequest.certSigningRequest -subj "/emailAddress=dcs@uoc.edu, CN=David, 
C=ES"
```
Una vegada obtingut l'arxiu cal pujar-lo a la pàgina https://developer.apple.com/ios/manage/certificates/team/index.action per obtenir un arxiu de certificat developer identity.cer.

**Current Development Certificates** 

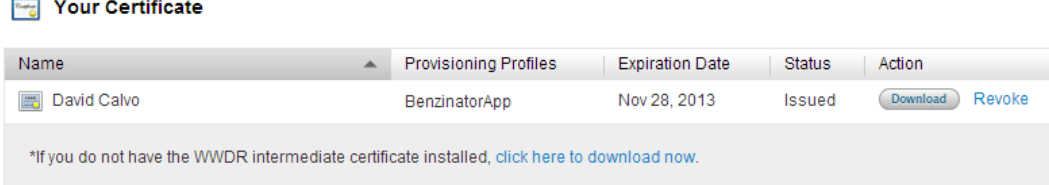

Amb aquest arxiu developer identity.cer cal generar un arxiu PEM:

C:\OpenSSL-Win32\bin\openssl x509 -in developer\_identity.cer -inform DER -out developer\_identity.pem -outform PEM

I una vegada generat es realitzarà l'últim pas amb el que s'obtindrà l'arxiu P12 necessari per l'eina Build. (Serà necessari entrar una paraula clau i confirmar-la. Aquesta clau serà necessària posteriorment per configurar el certificat a Build.)

```
C:\OpenSSL-Win32\bin\openssl pkcs12 -export -inkey mykey.key -in developer_identity.pem 
-out iphone_dist.p12
```
En aquest moment es disposarà d'un arxiu iphone dist.p12 que serà necessari pujar a Build.

Caldrà uns passos més per tal d'aconseguir el *provisioning profile*:

1) Registrar els dispositius Apple vàlids per utilitzar l'aplicació en mode local (fora d'AppStore):

https://developer.apple.com/ios/manage/devices/index.action

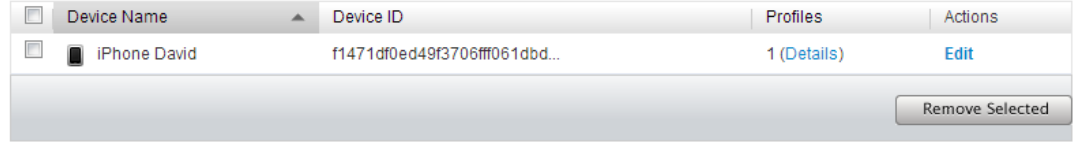

Serà necessari conèixer el Device ID de cada un dels dispositius Apple pels quals es vol realitzar la instal·lació.

2) Configurar el Apple ID a https://developer.apple.com/ios/manage/bundles/index.action:

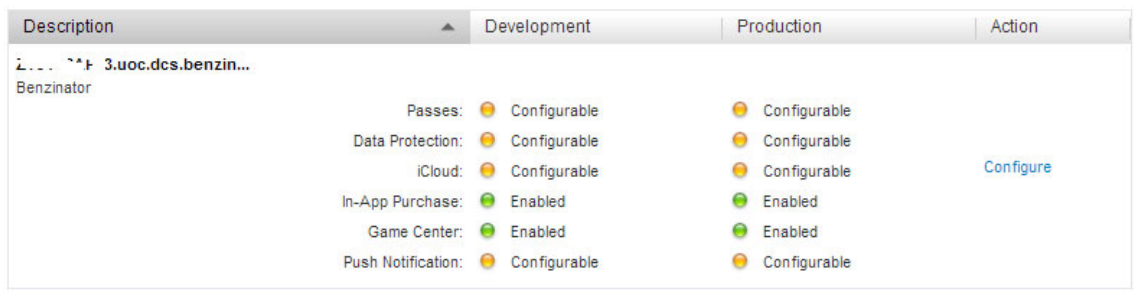

3) Per últim descarregar el *provisioning profile* de l'adreça https://developer.apple.com/ios/manage/provisioningprofiles/index.action

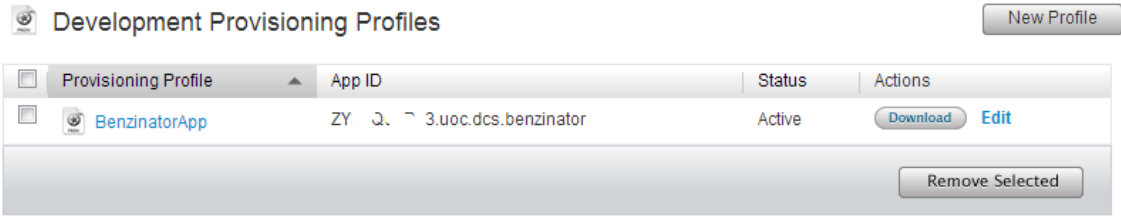

En aquest moment ja es disposa dels 2 arxius que cal enviar a l'eina Build seguint l'enllaç https://build.phonegap.com/people/edit#new-ios-key

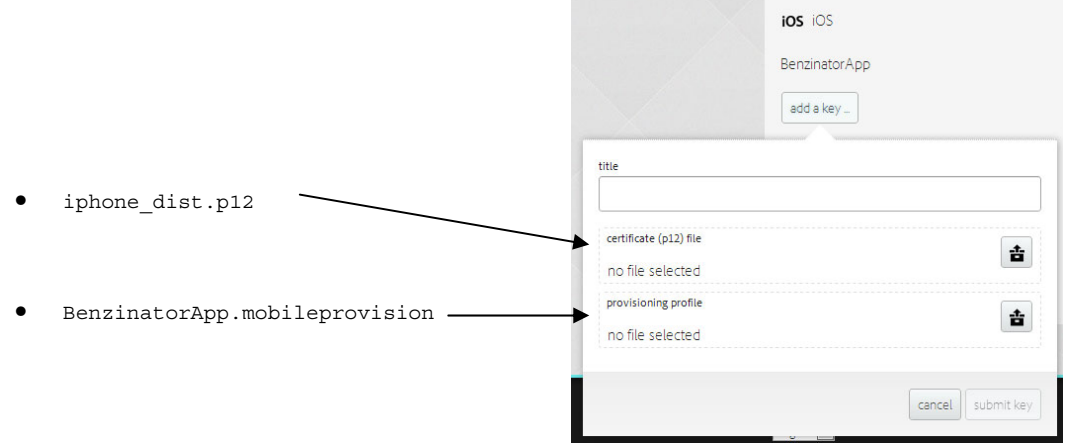

Per tal d'activar i utilitzar correctament la KEY d'iOS caldrà entrar la paraula clau que es va definir durant la generació de l'arxiu P12 amb OpenSSL.

# *6.1.15.2 REGISTRE GOOGLE PLAY*

El registre a Google Play és opcional, doncs Build és capaç de generar aplicacions no signades que poden ser distribuïdes i instal·lades en dispositius Android habilitant la opció d'utilitzar aplicacions de fonts desconegudes dins la configuració del dispositiu Android.

D'aquesta forma el procés de registre no serà necessari fins consolidar la decisió de pujar l'aplicació a Google Play.

### *6.1.15.3 ARXIU CONFIG.XML*

L'arxiu config.xml descriu totes les opcions de configuració de la compilació al núvol. Els detalls complets de configuració d'aquest arxiu es poden trobar a la documentació de PhoneGap Build a la adreça: http://build.phonegap.com/docs/config-xml

Com a aspectes importants a destacar es mostren el següents punts:

id = "Z?34??A?93.uoc.dcs.benzinator"

Que defineix el ID de iOS obtingut una vegada s'ha realitzat el registre com desenvolupador d'aplicacions a la web de Apple (Veure apartat 6.1.15.1).

versionCode="10"

Específica per Android, defineix la versió de codi. API 10 equival a 2.3.3.

 $version = "1.3.26"$ 

Versió de la nostra aplicació. És important incrementar adequadament aquest valor a l'hora de distribuir una nova versió de l'aplicació. En cas de no fer-ho iOS no és capaç de substituir-la per la nova versió.

<preference name="phonegap-version" value="2.2.0" />

Versió de codi de Phonegap amb la qual es compilarà l'aplicació. En el cas del projecte s'ha escollit la 2.2.0.

```
<!-- Autorització GPS i Xarxa per Android (només) --> 
<feature name="http://api.phonegap.com/1.0/geolocation"/> 
<feature name="http://api.phonegap.com/1.0/network"/>
```
Android requereix que s'especifiqui a quins elements del dispositiu es vol tenir accés. De no fer-ho així l'aplicació no funcionarà adequadament.

iOS en canvi segueix un política diferent, mostra al usuari en cada moment el que requereix i és aquest qui valida o no l'accés.

Un altre aspecte important que permet configurar l'eina Build són tots els arxius gràfics referents a icones i pantalles 'splash'.

```
<!-- Icons per Plataforma --> 
\leq ! -- iOS -->
<icon src="icons/ios/icon.png" width="57" height="57" /> 
<icon src="icons/ios/icon-72.png" gap:platform="ios" width="72" height="72" /> 
<icon src="icons/ios/icon_at_2x.png" width="114" height="114" /> 
<!-- Android --> 
<icon src="icons/android/ldpi.png" gap:platform="android" gap:density="ldpi" /> 
<icon src="icons/android/mdpi.png" gap:platform="android" gap:density="mdpi" /> 
<icon src="icons/android/hdpi.png" gap:platform="android" gap:density="hdpi" /> 
<icon src="icons/android/xhdpi.png" gap:platform="android" gap:density="xhdpi" /> 
<!-- Pantalla Inici - Splash per Plataforma --> 
\leq! -- iOS -->
<gap:splash src="splash/ios/Default.png" width="320" height="480" /> 
<gap:splash src="splash/ios/Default_at_2x.png" width="640" height="960" /> 
<!-- Android --> 
<gap:splash src="splash/android/ldpi.png" gap:platform="android" gap:density="ldpi" /> 
<gap:splash src="splash/android/mdpi.png" gap:platform="android" gap:density="mdpi" /> 
<gap:splash src="splash/android/hdpi.png" gap:platform="android" gap:density="hdpi" /> 
<gap:splash src="splash/android/xhdpi.png" gap:platform="android" gap:density="xhdpi" />
```
## *6.1.15.4 PROCÉS DE COMPILACIÓ*

Una vegada s'han realitzat tots els passos anterior, cal preparar la solució per la seva compilació al Cloud Build.

Build s'encarrega de preparar cadascuna de les distribucions annexant oportunament els arxius phonegap.js corresponents a cadascuna de les plataformes, per tant no és necessari incloure aquest fitxer dins la distribució.

Les premisses que cal complir la distribució a enviar són les següents:

- L'arxiu principal, i el primer que s'executarà, serà index.html
- La referència a PhoneGap cal que sigui  $\epsilon$ script  $src = "phonegap.is" > \epsilon / script >$
- Cal crear un arxiu .zip on els arxius index.html i config.xml es trobin a la arrel.

Una vegada generat l'arxiu ZIP el procés serà realitzar el login a l'aplicació i enviar l'arxiu mitjançant l'enllaç https://build.phonegap.com/apps:

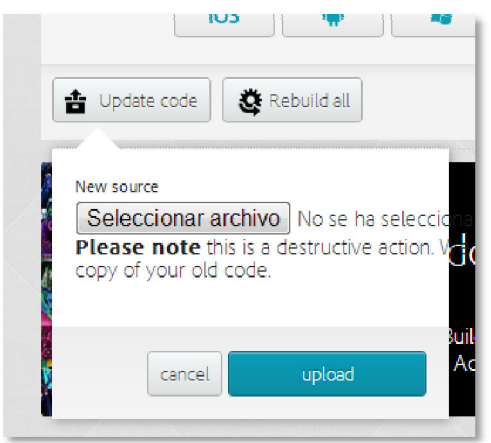

L'eina Build posarà la distribució a la cua de compilació i generarà totes les aplicacions per les plataformes disponibles:

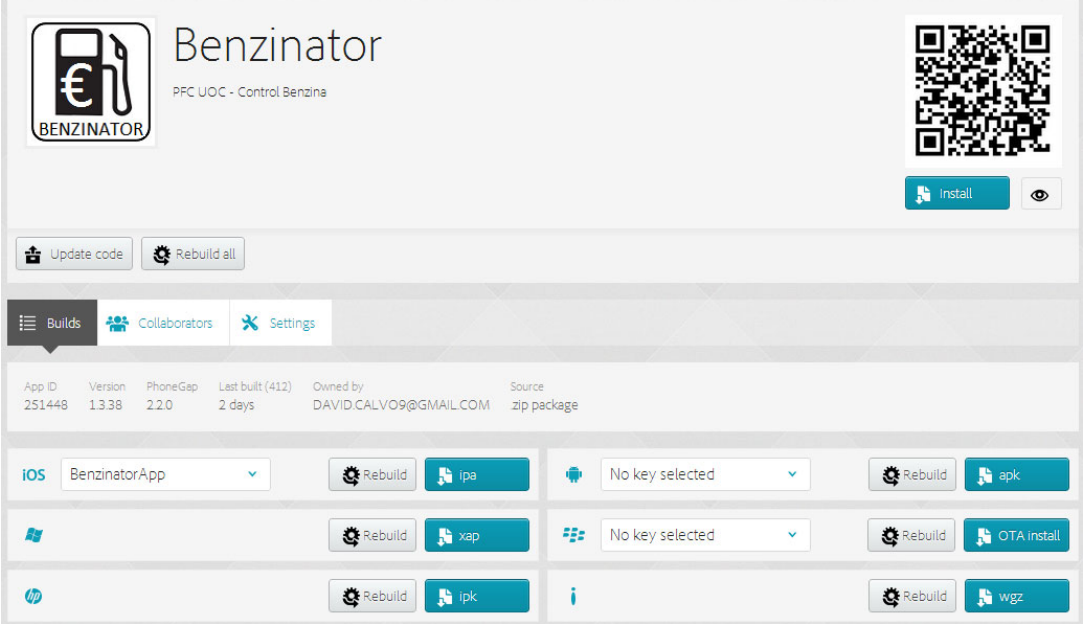

En aquest moments els arxius per iOS (IPA) i Android (APK) ja es troben disponibles i es poden descarregar.

# **6.1.16 COMPILACIÓ MANUAL AMB ECLIPSE - ANDROID**

Tot i que la compilació amb el servei Build és molt més senzilla s'ha cregut convenient mostrar com es pot fer una compilació de l'aplicació amb en local mitjançant el programa Eclipse. Amb aquesta metodologia és possible generar els arxius APK així com realitzar un debugging en un dispositiu virtual o en un dispositiu real connectat al computador mitjançant USB.

El programari necessari serà el següent:

- Eclipse INDIGO SR2 (http://www.eclipse.org/downloads/)
- Android SDK (http://developer.android.com/sdk/index.html)
- ADT Plugin (http://developer.android.com/tools/sdk/eclipse-adt.html#installing)
- Distribució Phonegap per la plataforma Android (Cordova http://cordova.apache.org/)

Una vegada instal·lats tots els components cal crear un nou projecte d'Eclipse del tipus Android Aplication Project:

 $\triangle$  Android

- Android Application Project
- $\hat{\mathbb{S}}$  Android Project from Existing Code
- Android Sample Project
- Ju Android Test Project

Tot el codi font de l'aplicació (arxius HTML i JS) cal que es trobi al directori assets\www

Els arxius *Cordova* descarregats cal emmagatzemar-los de la següent forma:

- L'arxiu cordova-2.2.0.js al directori www
- L'arxiu cordova-2.2.0.jar cal emmagatzemar-lo a lib.

Ara cal modificar l'arxiu MainActivity.java per tal que executi correctament l'arxiu index.html, realitzant ara un extends de DroidGap.

```
 import android.os.Bundle; 
        //import android.app.Activity;
        import android.view.Menu; 
        import org.apache.cordova.*; 
        public class MainActivity extends DroidGap { 
                @Override
                public void onCreate(Bundle savedInstanceState) { 
                        super.onCreate(savedInstanceState); 
                super.loadUrl("file:///android_asset/www/index.html"); 
 } 
                @Override
                public boolean onCreateOptionsMenu(Menu menu) { 
                        getMenuInflater().inflate(R.menu.activity_main, menu); 
                return true; 
 } 
        }
```
També serà necessari modificar l'arxiu AndroidManifest.xml per tal de donar accés als diferents components del dispositiu:

```
<uses-permission android:name="android.permission.ACCESS_COARSE_LOCATION" /> 
<uses-permission android:name="android.permission.ACCESS_FINE_LOCATION" /> 
<uses-permission android:name="android.permission.ACCESS_LOCATION_EXTRA_COMMANDS" /> 
<uses-permission android:name="android.permission.INTERNET" /> 
<uses-permission android:name="android.permission.ACCESS_NETWORK_STATE" />
```
Caldrà afegir un segon node <activity> per la classe org.apache.cordova.DroidGap

```
<activity 
    android:name="org.apache.cordova.DroidGap" 
    android:label="@string/app_name"
    android:configChanges="orientation|keyboardHidden"> 
     <intent-filter></intent-filter> 
</activity>
```
Addicionalment caldrà modificar totes les icones que actualment es troben dins els directoris predeterminats per la configuració de Build i traspassar-les al directori *res* de la solució seguint l'esquema següent.

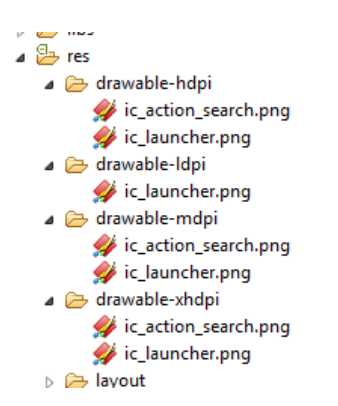

Un cop realitzats tots el canvis es pot compilar i s'obtindrà l'arxiu APK al directori bin/res

A continuació es mostren dues captures de pantalla de l'aplicació funcionant en un emulador Android 2.2 i 4.1 respectivament:

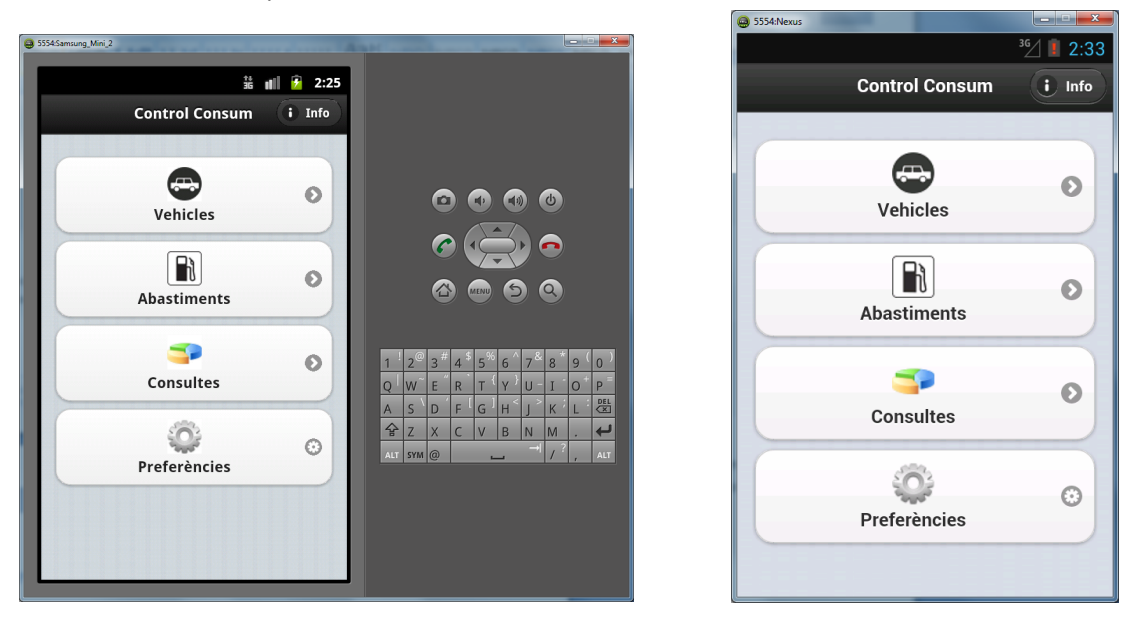

# **6.1.17 INSTALACIÓ ALS DISPOSITIUS**

El mètode per tal de traspassar l'aplicació a les diferents plataformes és el següent:

# *6.1.17.1 INSTAL·LACIÓ EN iPHONE*

Cal executar l'aplicació iTunes i obrir el fitxer IPA de la distribució. iTunes gestionarà automàticament la incorporació de l'aplicatiu i permetrà la sincronització amb el telèfon mòbil.

Serà necessari habilitar el dispositiu seguint els passos descrits anteriorment a l'apartat 6.1.15.1 on es detalla l'obtenció del *provisioning profile*. En cas contrari l'aplicació no podrà ser traslladada al terminal.

## *6.1.17.2 INSTAL·LACIÓ EN DISPOSITIUS ANDROID*

La instal·lació en dispositius Android es pot realitzar mitjançant l'enviament o el traspàs de l'arxiu APK de l'aplicació al telèfon i la execució del mateix. Android detecta automàticament que es tracta d'una aplicació i ens guiarà pel procés de instal·lació.

# **6.2 CAPTURES DE PANTALLA APLICACIÓ**

A continuació es un recull de les pantalles més significatives de l'aplicació, capturades de l'execució real en un iPhone 4 (no s'ha utilitzat cap simulador):

### **Detall de la icona principal de l'aplicació Benzinator:**

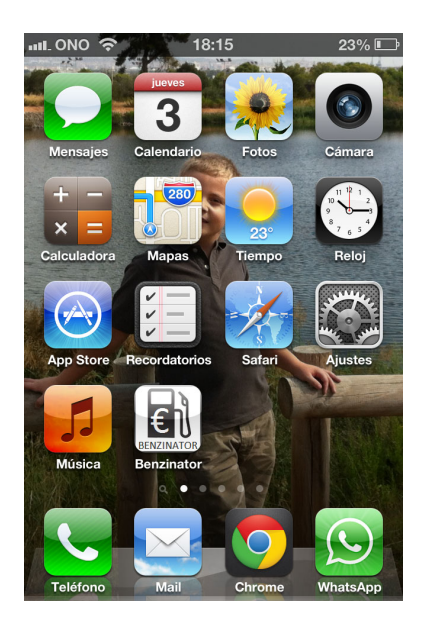

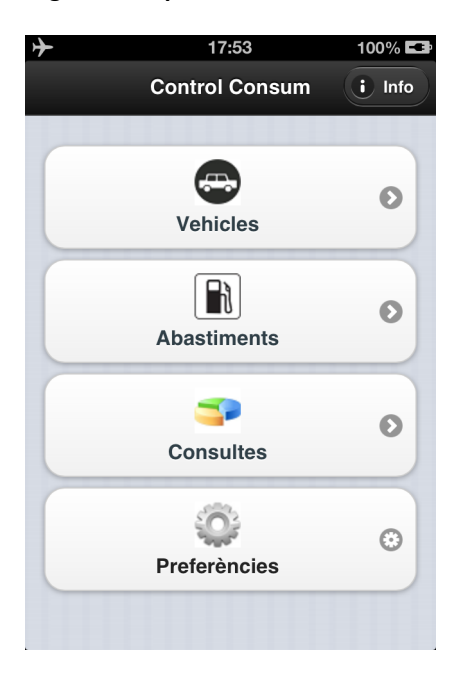

### **Pàgina Principal Pantalla de Informació (Crèdits i descripció)**

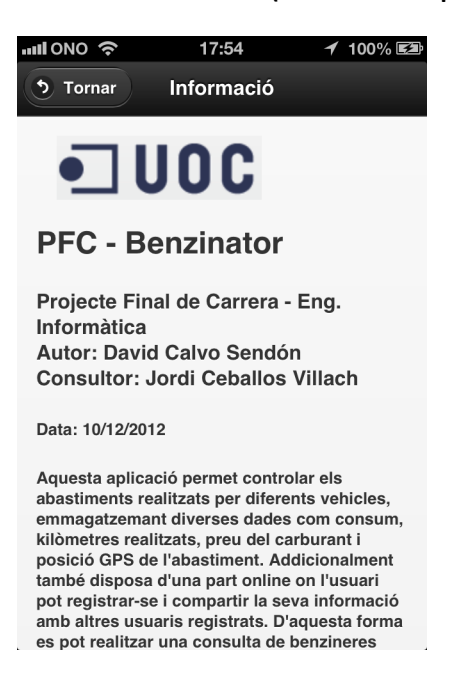

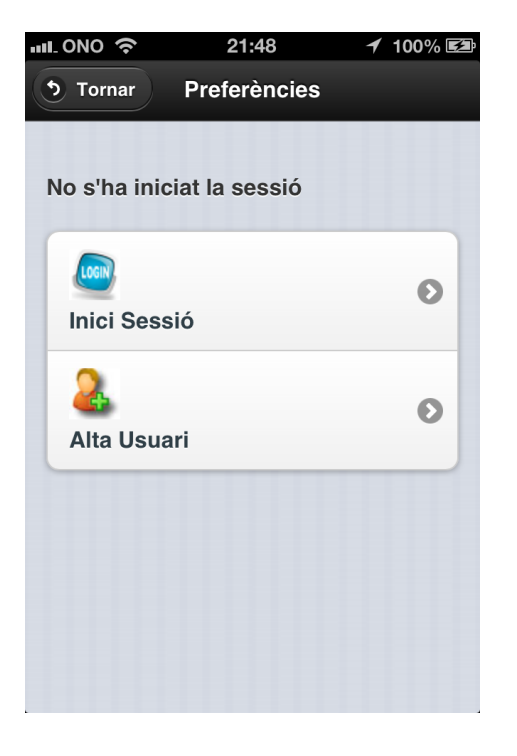

### **Preferències (Sense iniciar sessió) Preferències amb connexió (Sessió iniciada)**

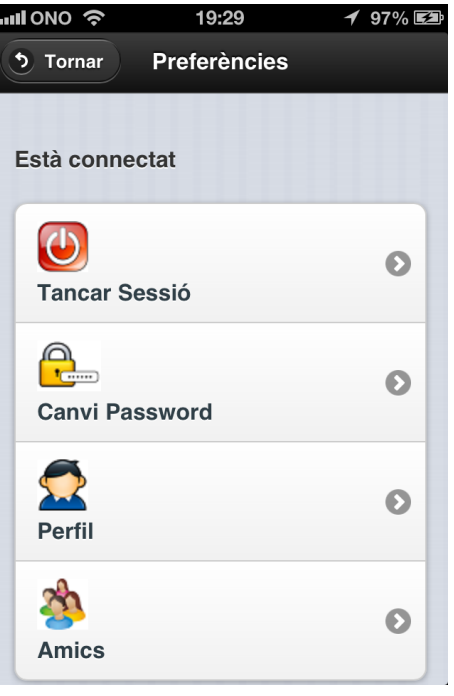

## **Pantalla d'Inici de Sessió Registre de Nou Usuari Canvi de Password**

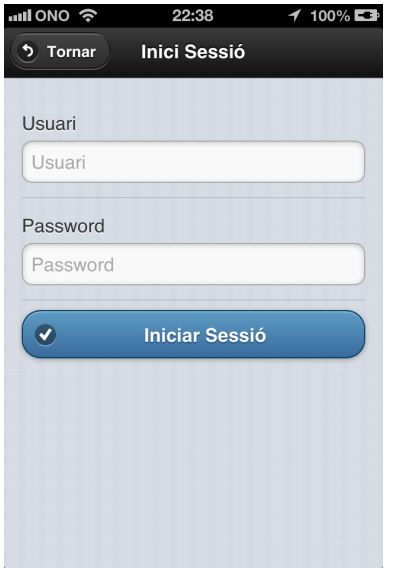

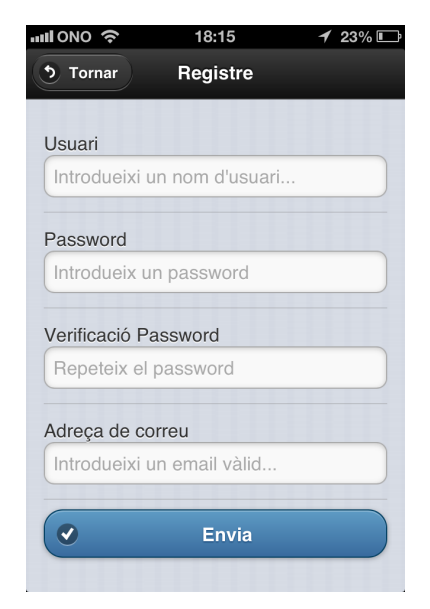

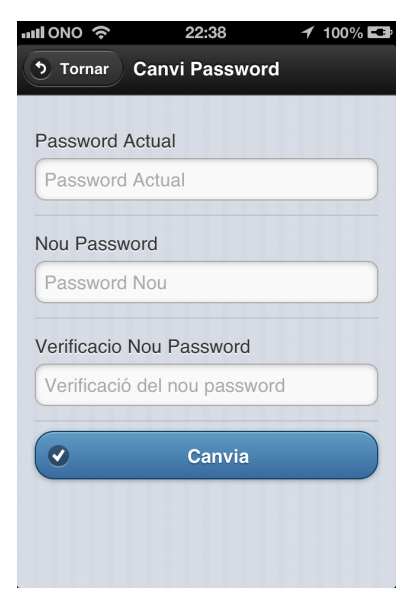

## Canvi de Perfil **Pantalla de selecció d'amics**

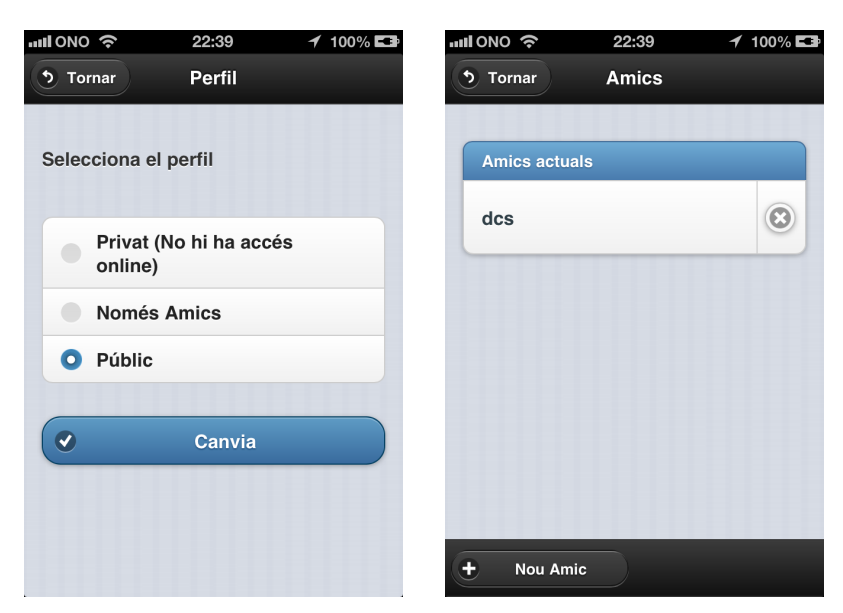

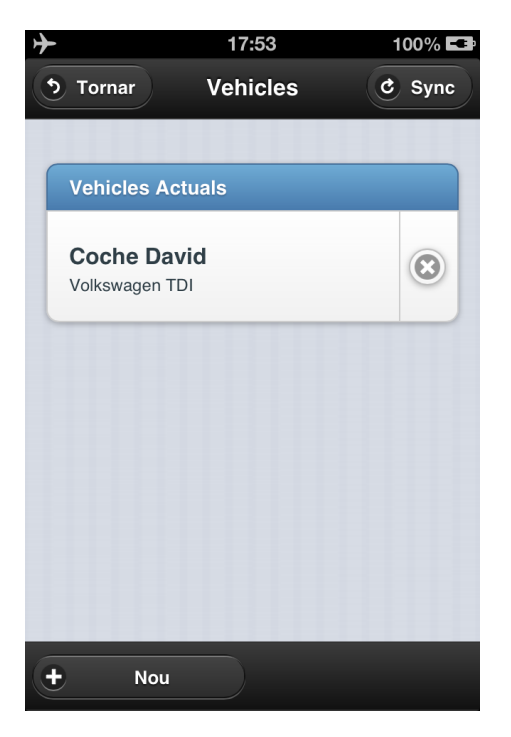

### Pantalla Gestió Vehicles **Confirmació Esborrar Vehicle**

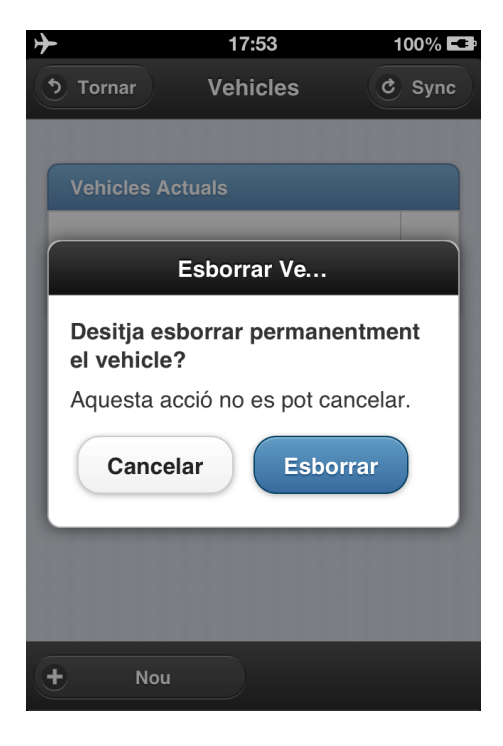

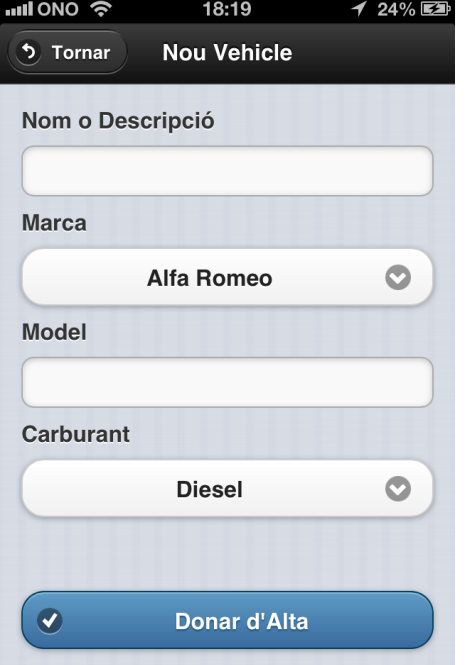

### **Creació Nou Vehicle Detall de ComboBox amb iOS**

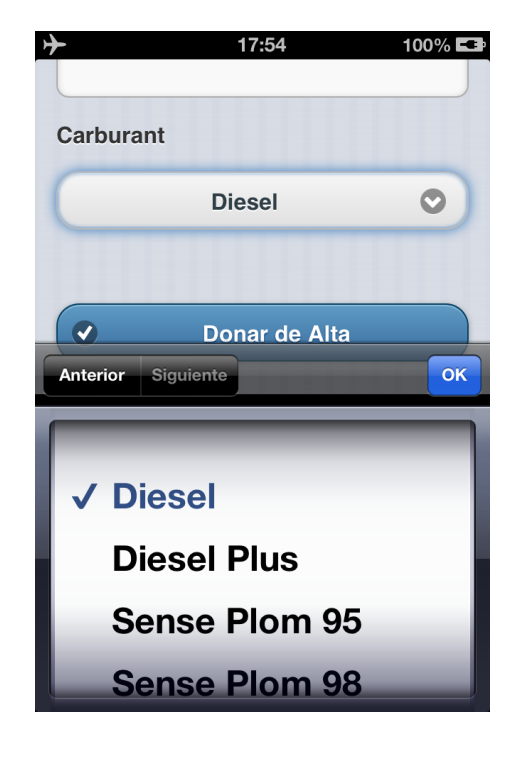

### **Pantalla General d'Abastiments Pantalla de Nou Abastiment**

### **(Les dades de GPS són reals)**

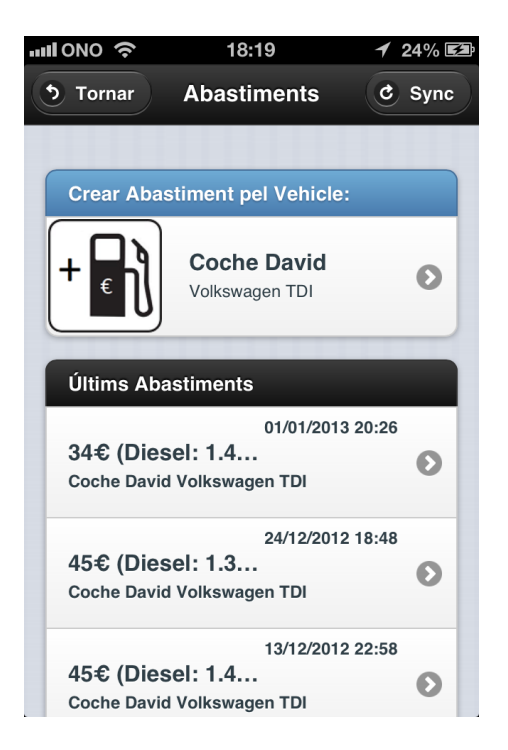

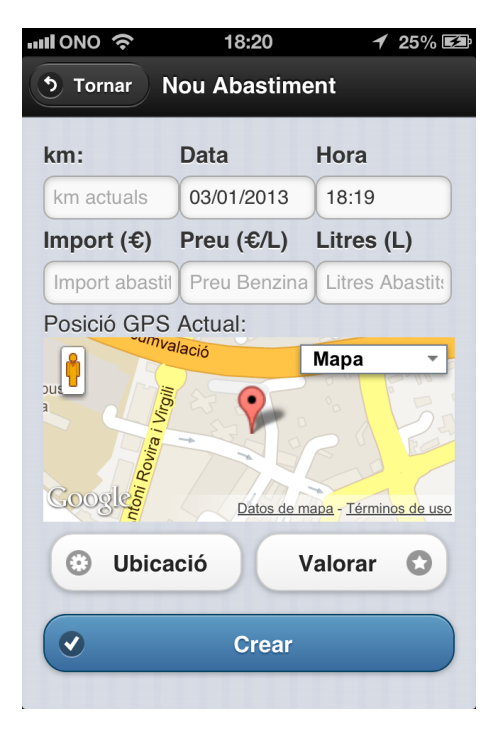

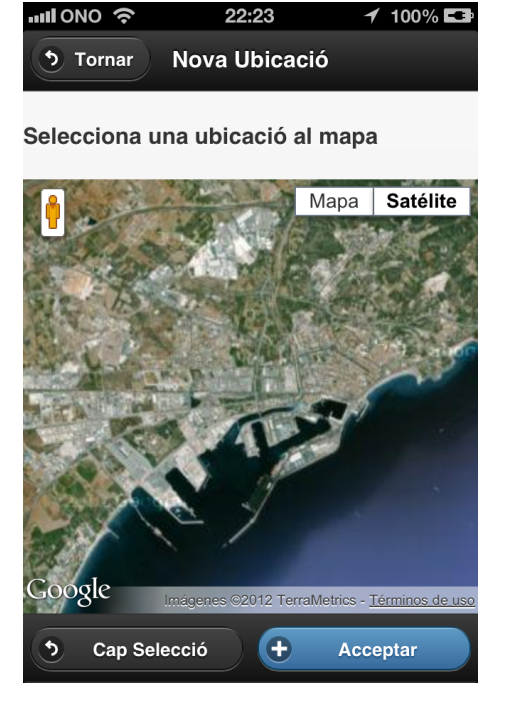

## **El·lecció manual de la posició d'abastiment Valoració de la benzinera**

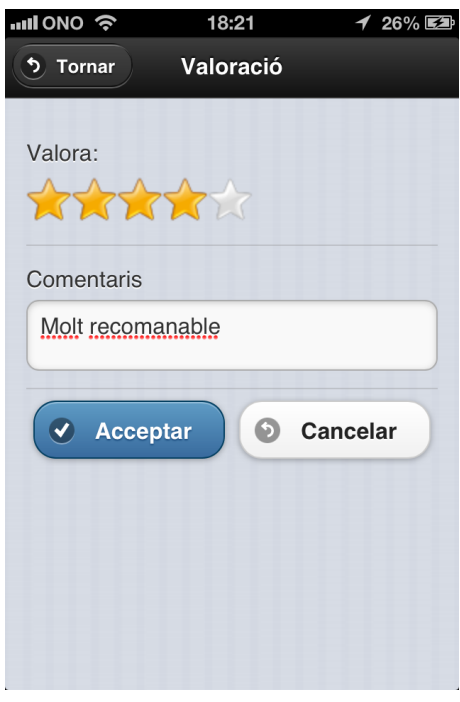

# **Sincronització de dades amb el Servidor Finalització de la Sincronització**

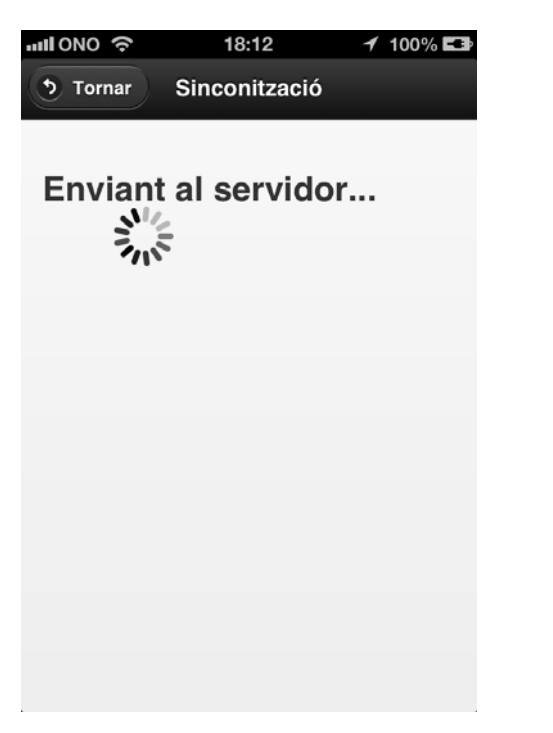

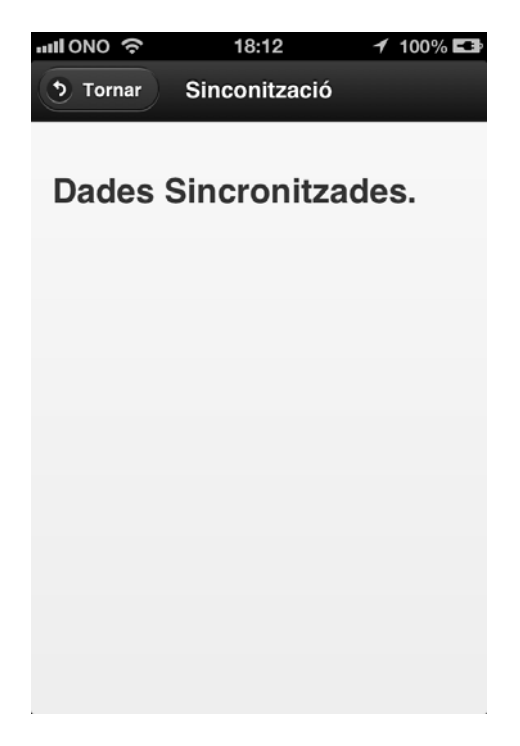

### Pantalla Principal de Consultes **Consulta de Consum propi**

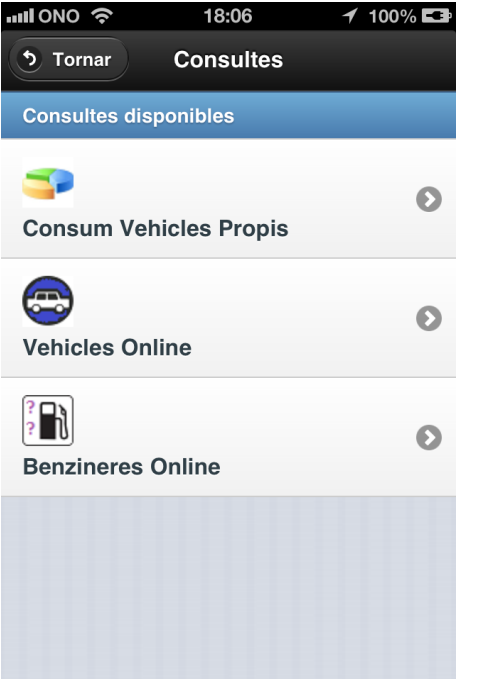

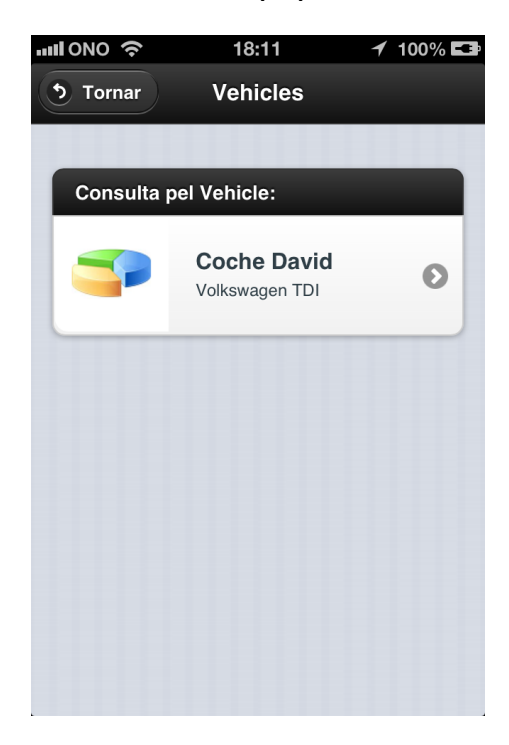

## **Gràfic de Consum (les dates no són reals) Consulta de Vehicles Online**

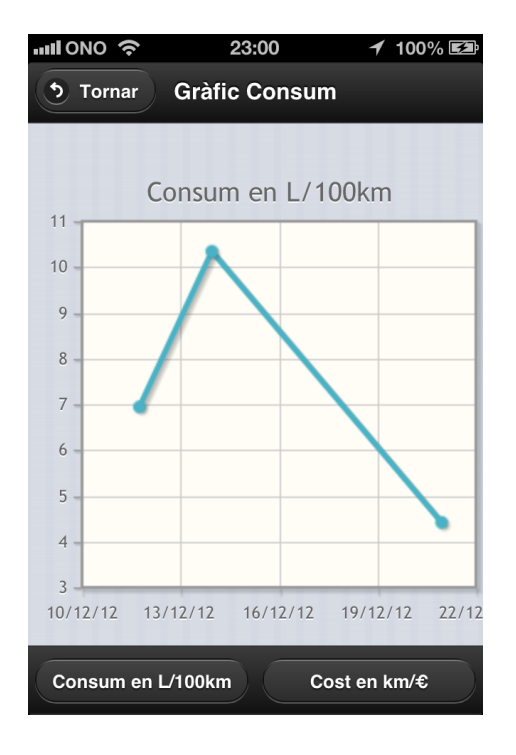

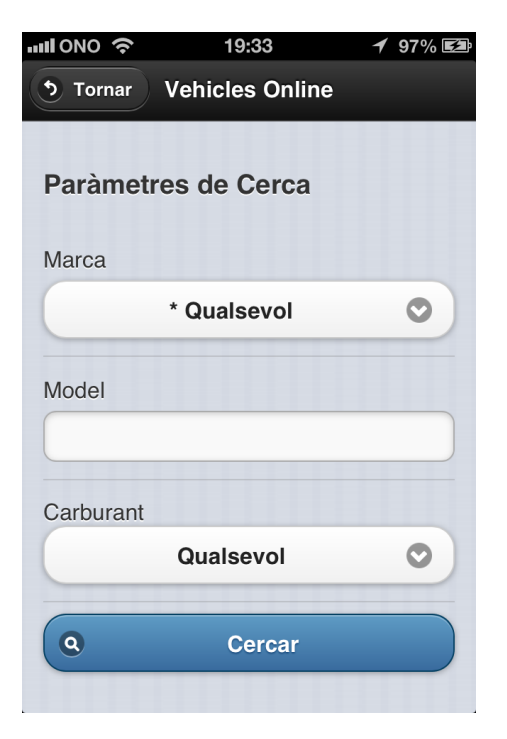

### **Resultat de una consulta de vehicles Detall de la informació d'un vehicle**

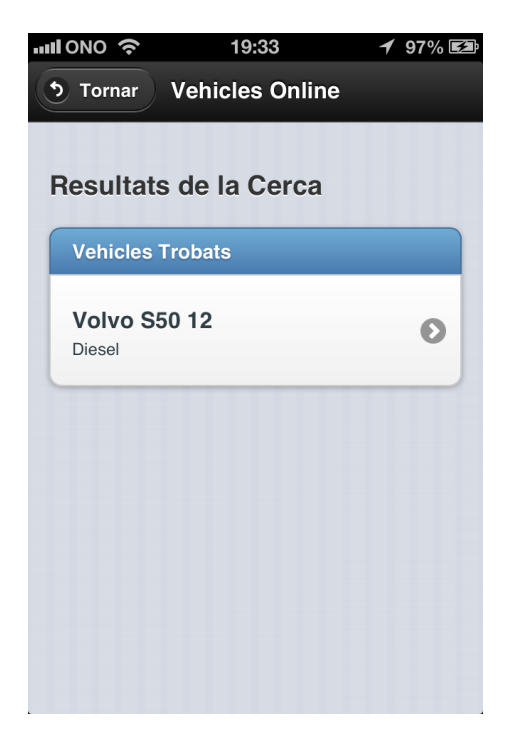

# $\overline{O}$  $10.22$

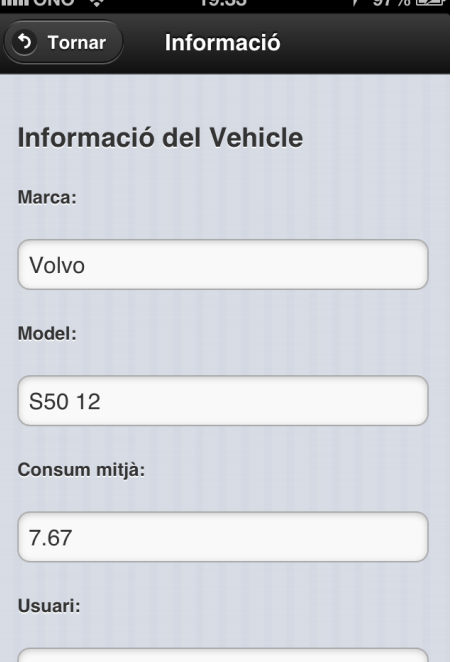

### Consulta de Benzineres Online **Resultat en format Mapa**

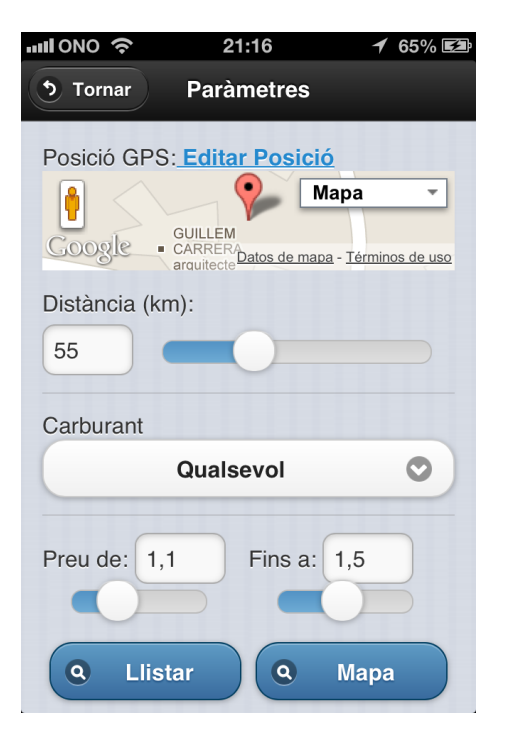

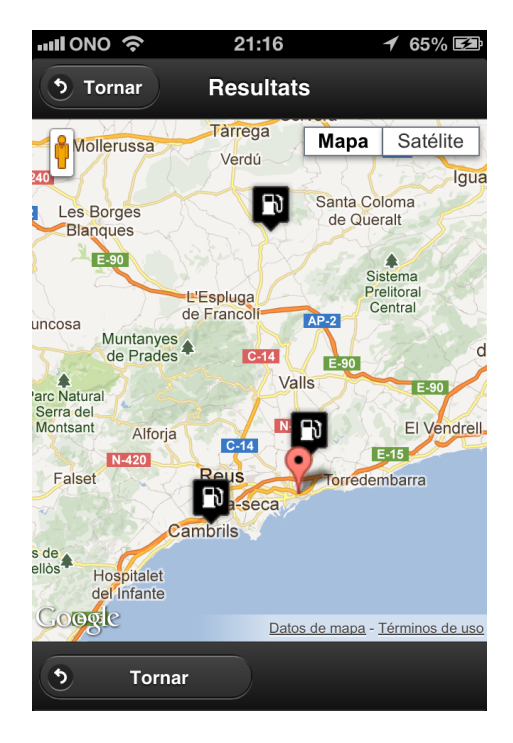

**Informació de la Benzinera seleccionada: Continuació de la pantalla anterior on** 

**es pot observar el càlcul d'eficiència:** 

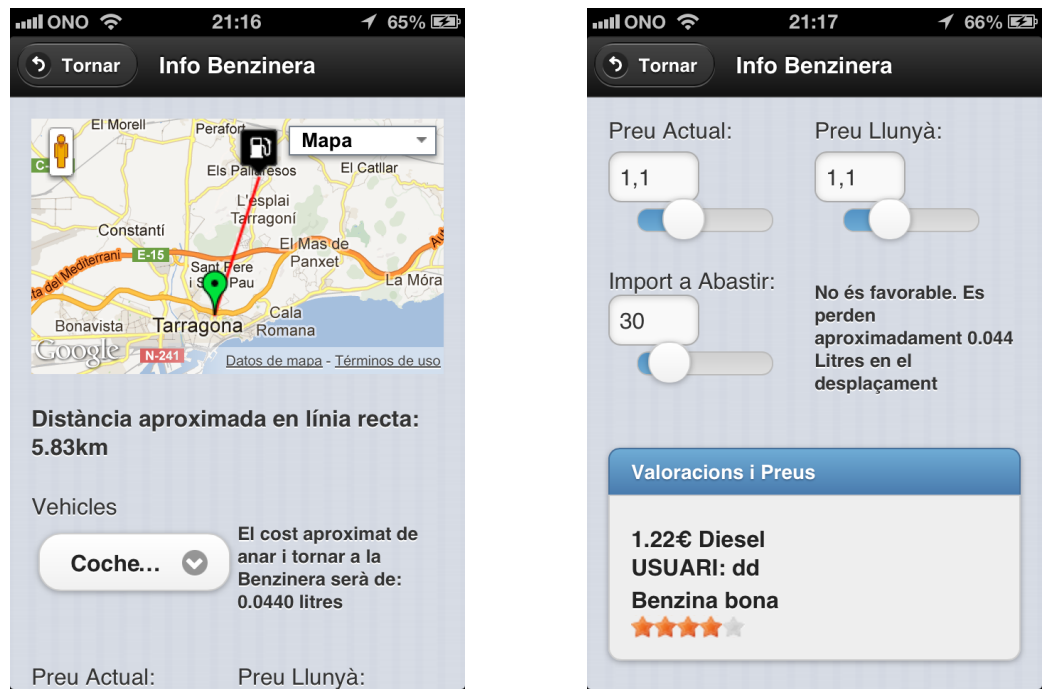

A continuació es mostres algunes de les pantalles anteriors capturades del dispositiu Android. En aquest cas es tracta d'un Samsung Galaxy mini 2:

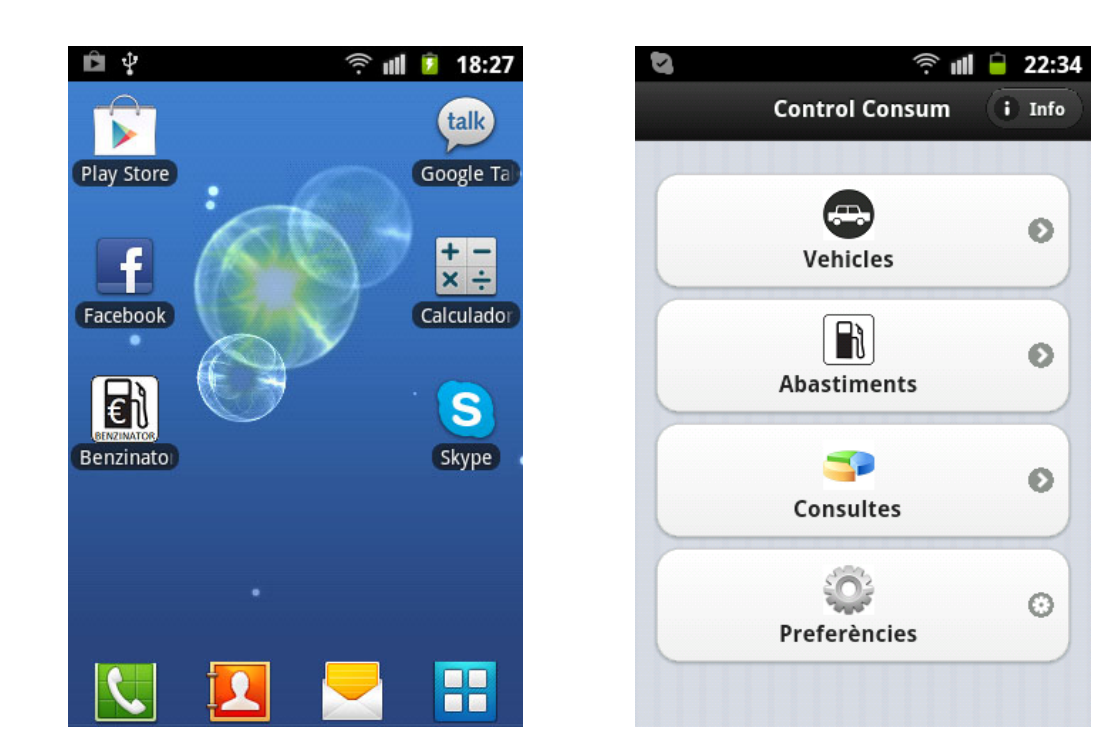
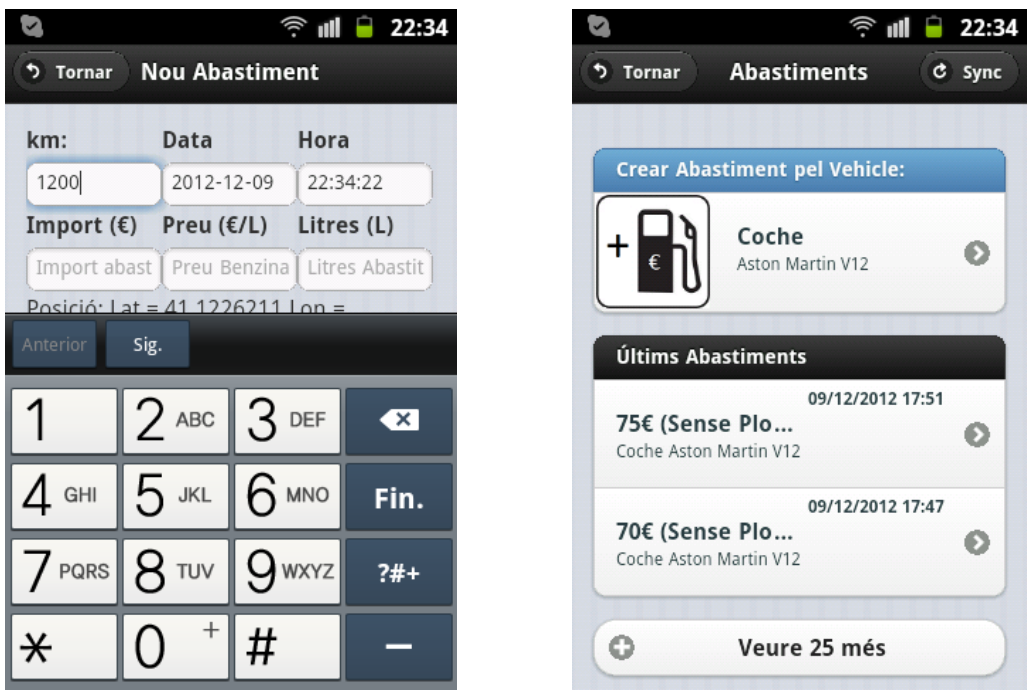

Tal i com es pot observar, les diferències d'aparença entre les dues implementacions són mínimes. Tot i això si es pot observar la diferència de resolució gairebé el doble en el cas de iPhone respecte al terminal Android escollit.

# **7 ANÀLISI D'APLICACIONS SIMILARS**

S'ha realitzat una petita anàlisi de les aplicacions que es poden trobar actualment a Google Play i App Store relacionades amb els serveis i funcionalitats que ofereix Benzinator.

Hi ha un nombre molt elevat d'aplicacions per trobar benzineres pròximes amb els seus respectius preus, però l'anàlisi s'ha centrat en aplicacions que permetin un seguiment i control dels abastiments d'un o diversos vehicles d'una forma similar a la aplicació desenvolupada amb aquest projecte.

# **7.1 GOOGLE PLAY**

En concret s'han trobat les següent aplicacions.

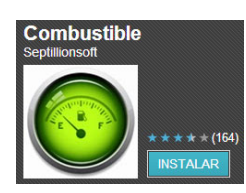

## **Combustible**

Permet emmagatzemar d'una forma molt simple informació de km, litres i import, i realitzar consultes en mode text. No disposa de més opcions ni disposa de localització per GPS.

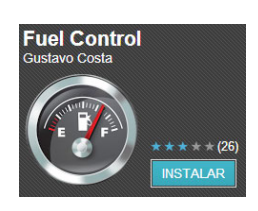

### **Fuel Control**

Permet gestionar diversos vehicles, així com configurar diferents divises i unitats de mesura. També permet emmagatzemar els abastiments i la seva posició GPS, però només dona la opció de entrar litres i preu per litre, amb el que no hi ha la opció de calcular si disposem de l'import

abastit. En les proves que s'ha realitzat ha estat impossible que el GPS funcionés per localitzar la posició. Les estadístiques són en format text i molt simples.

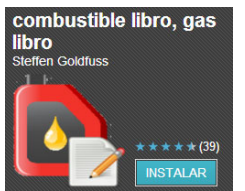

#### **Fuel Book**

Només permet emmagatzemar informació per un vehicle. Tampoc permet fer emmagatzemar un abastiment amb la dada d'import, només km, litres i preu del litre. Si que disposa d'un mode de gràfic de consum i

d'exportació de dades. No disposa de localització per GPS.

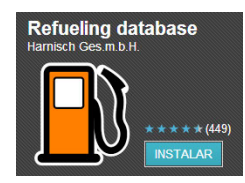

per GPS.

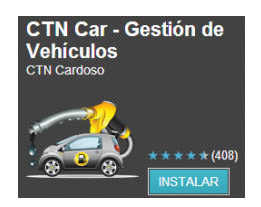

### **Refueling Database**

Permet gestionar diversos vehicles i emmagatzemar el consum, però novament sense poder realitzar la entrada de dades amb l'import. Cal dir que el sistema d'estadístiques és força complet. No disposa de localització

**CTN Car**

Molt completa i amb una sèrie de dades d'exemple que faciliten veure i experimentar de forma fàcil el seu comportament. Addicionalment permet recordatoris de revisions o la possibilitat d'afegir altres conceptes de costs associats al vehicle com averies, etc.. No disposa de localització

GPS però si permet emmagatzemar manualment un nom de benzinera.

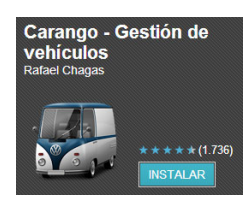

#### **Carango**

Molt completa i molt similar en quant a opcions a l'aplicació anterior (CTN Car). És possiblement la que disposa de més opcions, com per exemple informació del cost de l'assegurança. Tot i això, no permet la localització per GPS. La versió de pagament (1,10€) permet

emmagatzemar dades al Cloud.

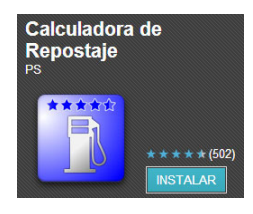

#### **Calculadora de Repostaje**

Permet entrar les dades de km, import, litres o preu del litres, una valoració de la benzinera i permet geolocalitzar la seva posició. També permet veure gràfics de consum i la posició de les diferents benzineres on

s'ha realitzat un abastiment al mapa. No permet cap tipus de compartició de dades amb altres usuaris.

## **7.2 APP STORE**

S'han trobat les següents aplicacions similars:

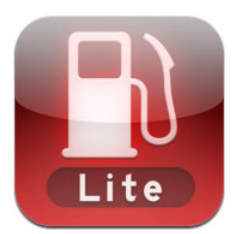

**Road Trip LE** 

Permet emmagatzemar les dades d'abastiment i consultar-les d'una manera molt visual. El sistema d'entrada de dades és lleugerament rudimentari. No disposa de localització per GPS.

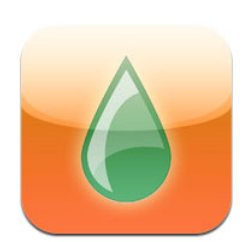

#### **Gasolina**

Disposa de totes les opcions d'entrada de dades d'una forma molt còmoda i ràpida. El sistema de consultes es força eficient i ofereix molta informació. Incorpora una opció molt interessant que és la possibilitat de fer fotos al marcador de km o al sortidor per tal de emmagatzemar les dades visualitzades posteriorment en cas de tenir presa. També com

opció interessant permet sincronitzar les dades amb un compte Dropbox. No disposa de dades GPS.

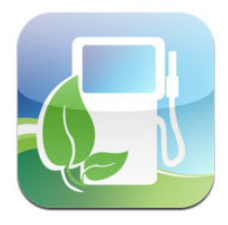

## **Eco-Drive**

Dona la possibilitat d'emmagatzemar dades sobre km recorreguts i imports abastits, i realitzar estimacions de cost en desplaçaments. Incorpora la possibilitat de publicar la informació en Twitter. No disposa de localització per GPS.

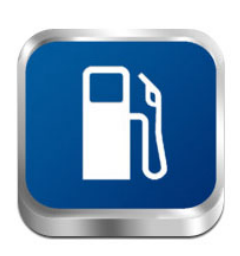

#### **Repostar**

Tot i que no disposa de possibilitat d'emmagatzemar dades d'abastiments s'ha cregut convenient mencionar aquesta aplicació per la possibilitat que ofereix de calcular la eficiència d'un desplaçament a una benzinera llunyana en funció de la nostra posició i el consum mitjà informat de forma similar al que fa Benzinator.

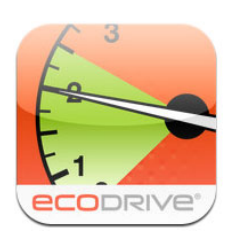

#### **Consumo de Combustible**

Aplicació molt similar a Road Trip LE. Diverses pantalles són idèntiques en quant a distribució i entrada de dades. Disposa exactament de les mateixes funcionalitats. No disposa de localització per GPS.

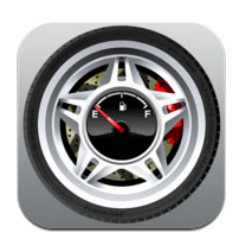

## **MiCoche**

Permet d'una manera molt gràfica realitzar un seguiment d'abastiments realitzats, així com controla altres costs com avaries o revisions. No disposa de localització per GPS.

## **FuelControl**

Realitza un seguiment dels diferents abastiments realitzats i ofereix la possibilitat de consultar tota la informació d'una manera molt completa, tant gràficament com en format llista. No disposa de localització per GPS.

## **7.3 RESULTATS DE L'ANÀLISI**

En primer lloc, un dels primers resultats que es pot extreure és que no hi ha cap aplicació que es trobi desenvolupada en les dues plataformes. Aquest fet és cabdal a l'hora de consolidar un dels principals objectius del projecte, que és el desenvolupament d'una aplicació única capaç d'executar-se sobre diverses plataformes, i alhora reforça la importància d'una eina com Phonegap que permet assolir aquest objectiu.

En segon lloc, només s'han trobat 2 aplicacions que permeten establir i emmagatzemar la posició de l'abastiment per GPS (Calculador de Repostaje i Fuel Control, totes dues de Android). Aquest fet li dona a Benzinator una funcionalitat molt poc freqüent que podria ser considerada com un punt força positiu.

Només una de les aplicacions (Eco-Drive) permet algun tipus de compartició d'informació a altres usuaris, tot i que a través d'una xarxa social com Twitter. Cap altra permet disponibilitzar les seves dades per tal que puguin ser utilitzades per altres usuaris, per tant es torna a trobar una funcionalitat gairebé única a Benzinator.

En l'apartat de valoracions i comentaris sobre la qualitat de la benzinera, només 2 de les aplicacions permeten realitzar una valoració, numèrica (1 a 5 estrelles) i textual en un cas i tan sols mitjançant un comentari de text en l'altre.

Tot i això, certes aplicacions de consulta de preus de benzineres properes si disposen d'un mode per compartir informació, però no afegeixen cap tipus de gestió d'abastiments, amb el que no és possible controlar el consum del nostre vehicle, que és una dada importantíssima a l'hora de valorar si un desplaçament extraordinari a una benzinera més llunyana pot significar un guany econòmic. Novament, aquesta opció de calcular la eficiència del desplaçament extra no es troba disponible en cap de les aplicacions avaluades i evidencia altra vegada el caràcter diferencial de Benzinator.

Es podria concloure que no hi ha cap aplicació que aglutini totes les funcionalitats que ofereix Benzinator.

## **8 CONCLUSIONS I VALORACIONS PERSONALS**

Es pot dir que s'han assolit els objectius marcats al inici del projecte i que finalment el desig de realització d'una aplicació real multiplataforma s'ha materialitzat.

Gràcies a la planificació i l'anàlisi previ de riscos ha estat possible absorbir certs entrebancs o retards com els problemes de flickering descrits o la falta d'experiència en el desenvolupament d'aplicacions HTML, així com el desconeixement de l'eina PhoneGap.

Finalment s'ha aconseguit generar una aplicació funcional basada en un integració de diferents entorns i tecnologies com HTML, AJAX, SQL, PHP, jQUERY, AWS, ANDROID, iOS,...) i es pot dir que l'estat actual d'aquestes tecnologies es troba en un moment molt robust, doncs hi ha tot tipus d'informació, exemples, documentació,... que permeten un abordatge des de qualsevol nivell d'una forma fàcil i ràpida. Tot i això caldria comentar el fet que certes parts dels continguts només es troben en llengua anglesa.

En relació a les diferències d'eficiència entre una aplicació nativa i el tipus d'aplicació HTML del projecte cal dir que són més evidents en la plataforma iOS que no pas en Android, probablement degut al tipus de programació (Objective-C) i a l'alt grau d'aprofitament del hardware que aquest tipus d'aparell assoleix mitjançant la seva programació nativa. Tot i això la velocitat experimentada per l'aplicació és totalment acceptable pel seu tipus i objectius pretesos.

Personalment el desenvolupament d'aquest projecte ha representat un gran repte, doncs no gaudia d'experiència en desenvolupament d'aplicacions en HTML ni en desenvolupament específic per entorns mòbils. Aquest també era un dels motius que em van impulsar a la elecció d'aquest projecte, doncs es tractava d'una manera enriquidora d'endinsar-se en un mon d'actualitat i ple d'oportunitats.

## **8.1 LINIES OBERTES/MILLORES**

Una de les principals millores, que es poden extreure de l'anàlisi de les aplicacions similars al mercat, seria la possibilitat d'incorporar un llistat online de totes les benzineres i la seva posició GPS. D'aquesta forma es podria mostrar més informació de la benzinera, tanmateix també seria possible fer consultes per proximitat utilitzant aquestes dades. Segons s'ha pogut comprovar aquest informació es pot extreure d'organismes oficials com per exemple el ministeri d'indústria a la direcció web: http://geoportal.mityc.es/hidrocarburos/eess/

També seria possible millorar la part de consultes sobre vehicles propis incorporant algunes de les opcions trobades a les aplicacions descrites a l'anàlisi de mercat, com la possibilitat de filtrar per dates o la possibilitat de sobreposar els gràfics de consum de 2 vehicles.

Una altra millora seria la part de globalització, és a dir, caldria introduir més idiomes, així com la possibilitat de canviar de divisa, altres tipus de carburants i unitats de mesura. Aquest aspecte seria fonamental en el cas hipotètic de comercialització de la aplicació o distribució gratuïta, on apareixeria la opció d'incloure publicitat.

Altres línies obertes que poden ser avaluades serien un canvi d'enfocament en el sistema online, afegint un mode de consultes en una pàgina web, o permetent que les dades sincronitzades es repliquessin a altres dispositius si l'usuari es connecta amb el seu ID/password en un altre aparell.

Addicionalment, com a punt important a comentar, es troba un aspecte del retard de 300ms que experimenta el WebKit de iOS per tal de generar el event VCLICK, degut a les comprovacions per tal d'avaluar si es realitzen accions 'multi touch' o 'double tap'. Aquest fet, afegit a la integració de jQuery en el control dels events genera un petit retard a l'hora de processar el click als diferents botons de l'aplicació. Seria interessat no perdre de vista els avenços que s'estan realitzant actualment per tal d'eludir aquest tipus de comprovacions en el desenvolupament de l'equip de jQuery.

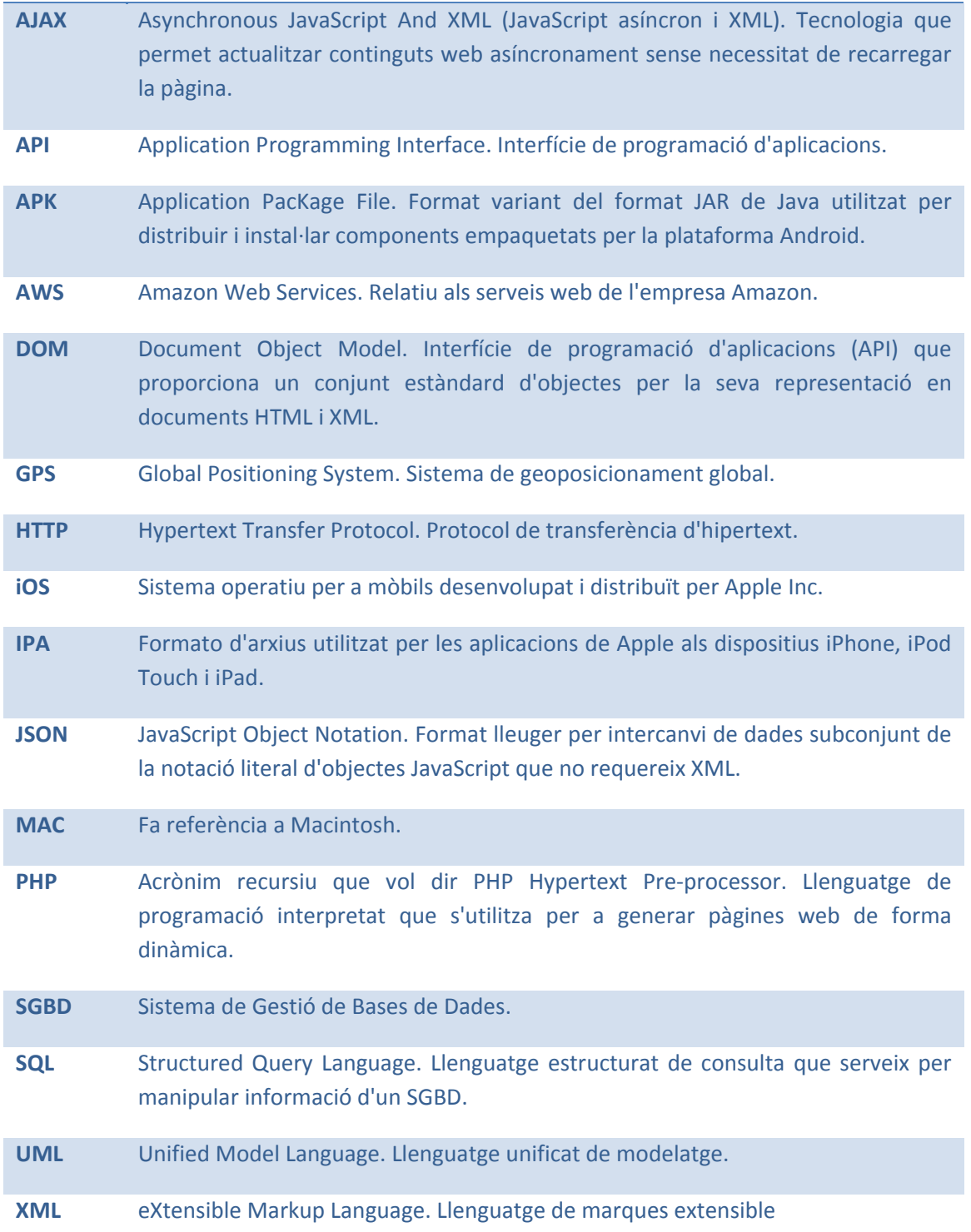

# **9 GLOSARI**

# **10 BIBLIOGRAFIA I FONTS D'INFORMACIÓ**

Amazon EC2 (2010).[en línia]. http://aws.amazon.com/documentation/ec2/

Android Developer Official Site.[en línia].http://developer.android.com/index.html

"Apache Cordova Documentation".PhoneGap.[en línia]. http://docs.phonegap.com/en/2.2.0/index.html

Apache Official Site.[en línia].http://www.apache.org/

Apple Developer Official Site.[en línia]. https://developer.apple.com/

"Earth Monitoring and Reference Systems".Geoscience Australia.[en línia]. http://www.ga.gov.au/earth-monitoring/geodesy/geodetic-techniques/distance-calculationalgorithms.html

Gartner Newsroom.[en línia].http://www.gartner.com/it/page.jsp?id=2120015

GITHUB.[en línia].https://github.com/

"Google Maps API 3.0 Online Documentation".Google Official Site.[en línia].https://developers.google.com/maps/documentation/javascript/

"jqPlot Documentation".JQPLOT.[en línia ].http://www.jqplot.com/docs/files/usage-txt.html

"jQuery Mobile Framework Online Documentation".jQuery Official Site.[en línia]. http://jquerymobile.com/demos/1.2.0/

MYER T. (2012). "PhoneGap", Anaya, ISBN 978-84-415-3142-0

MySQL Official Site.[en línia].http://www.mysql.com/

"PhoneGap Build Documentation".PhoneGap.[en línia]. https://build.phonegap.com/docs

PHP Official Site.[en línia].http://php.net/

SQLite Official Site.[en línia]. http://www.sqlite.org/docs.html

The JavaScript Code Quality Tool".JLINT Group Offcial Site.[en línia].http://www.jslint.com/